## **UNIVERSIDAD NACIONAL JOSÉ FAUSTINO SÁNCHEZ CARRIÓN**

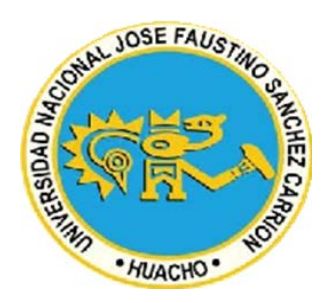

# **ESCUELA PROFESIONAL DE INGENIERÍA DE SISTEMAS**

# **IMPLEMENTACIÓN DE UN SISTEMA WEB PARA EL PROCESO DE VENTA DE NORMAS TÉCNICAS EN EL CENTRO DE INFORMACIÓN Y DOCUMENTACIÓN DEL INSTITUTO NACIONAL DE CALIDAD, LIMA 2018**

# **TESIS PARA OPTAR EL TÍTULO PROFESIONAL DE INGENIERO DE SISTEMAS**

## **AUTOR ERNESTO ENRIQUE ZAPATA VILLAFANA**

## **ASESOR ING.JAVIER ALBERTO, MANRIQUE QUIÑONEZ C. I. P. 48354**

**LIMA-PERÚ 2018**

### **ASESOR Y MIEMBROS DEL JURADO**

**\_\_\_\_\_\_\_\_\_\_\_\_\_\_\_\_\_\_\_\_\_\_\_\_\_\_\_\_\_\_\_\_\_\_**

**DNI N° 15649269**

**Presidente**

**Mg. SOTO LA ROSA, JOSE GERMAN Dr. SOSA PALOMINO, ALCIBIADES FLAMENCIO**

**\_\_\_\_\_\_\_\_\_\_\_\_\_\_\_\_\_\_\_\_\_\_\_\_\_\_\_\_\_\_\_\_\_\_**

**DNI N° 15610364**

**Secretario**

**Mg. QUISPE SOTO, EDDY IVAN**

**\_\_\_\_\_\_\_\_\_\_\_\_\_\_\_\_\_\_\_\_\_\_\_\_\_\_\_\_\_\_\_\_\_\_**

**DNI N° 15760232**

**Vocal**

**Mg. MANRIQUE QUIÑONEZ, JAVIER ALBERTO**

**\_\_\_\_\_\_\_\_\_\_\_\_\_\_\_\_\_\_\_\_\_\_\_\_\_\_\_\_\_\_\_\_\_\_**

**DNI N° 15646920**

**Asesor**

## **Índice General**

### **CAPÍTULO 1: PLANTEAMIENTO METODOLÓGICO**

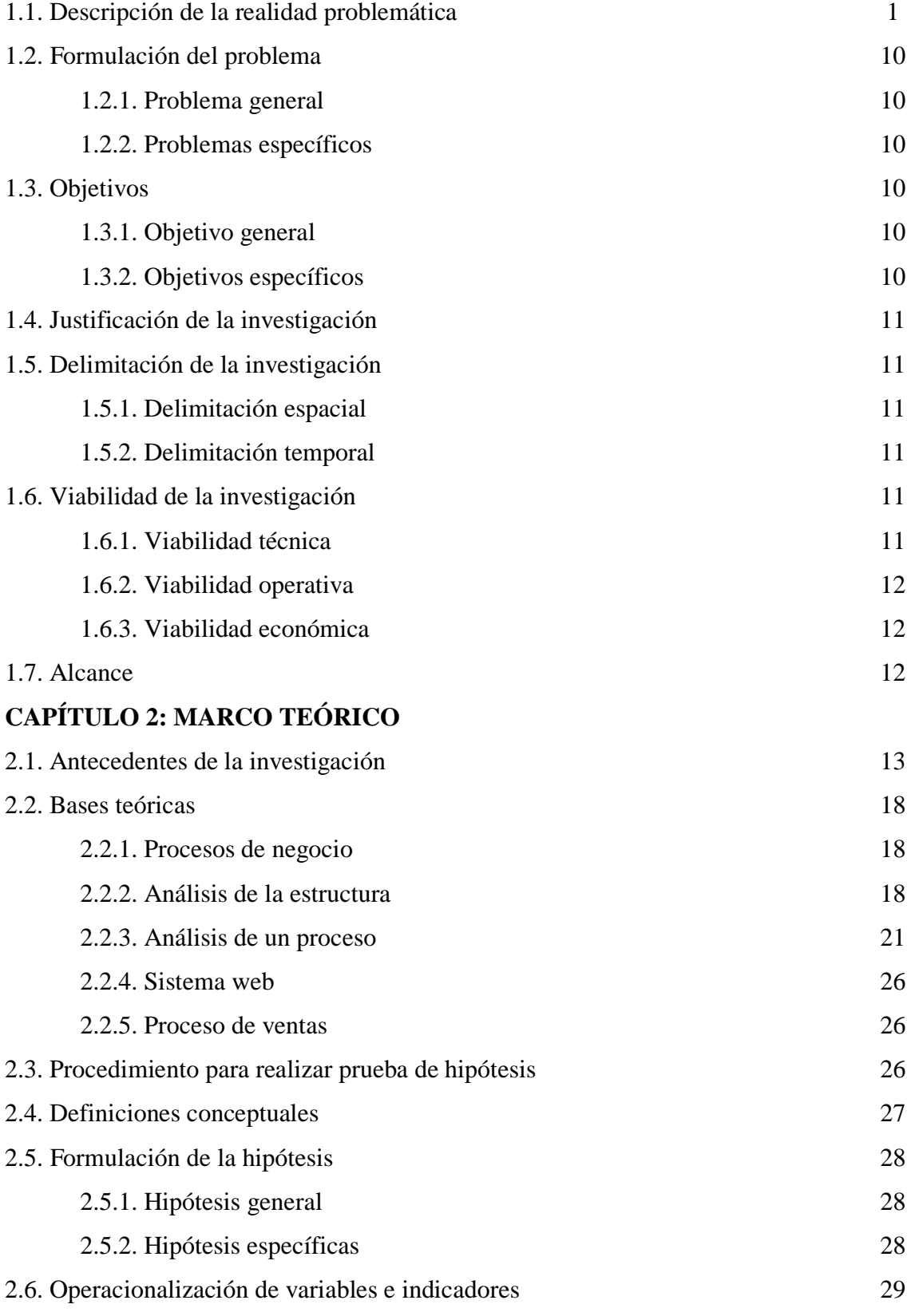

### **CAPÍTULO 3: METODOLOGÍA**

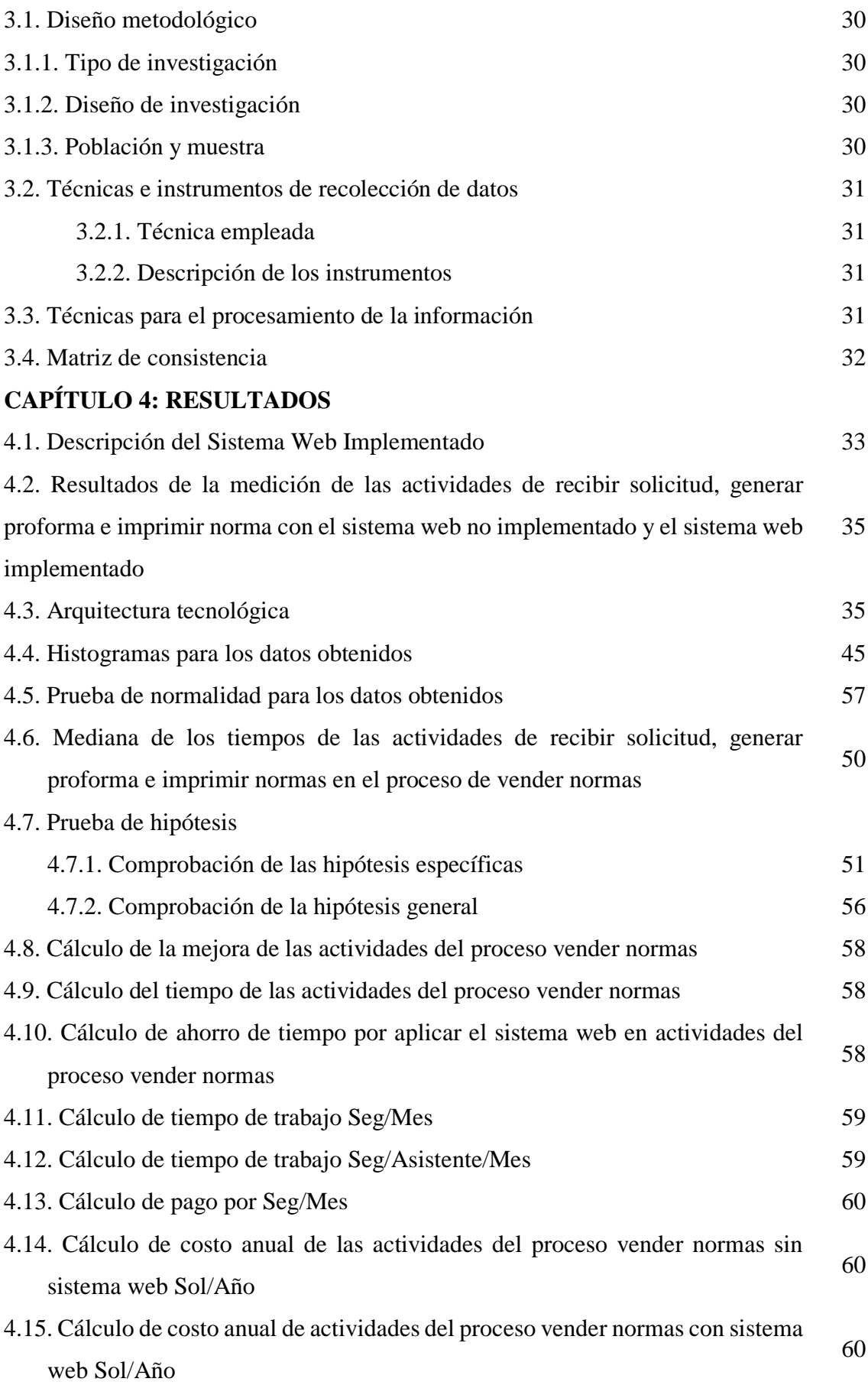

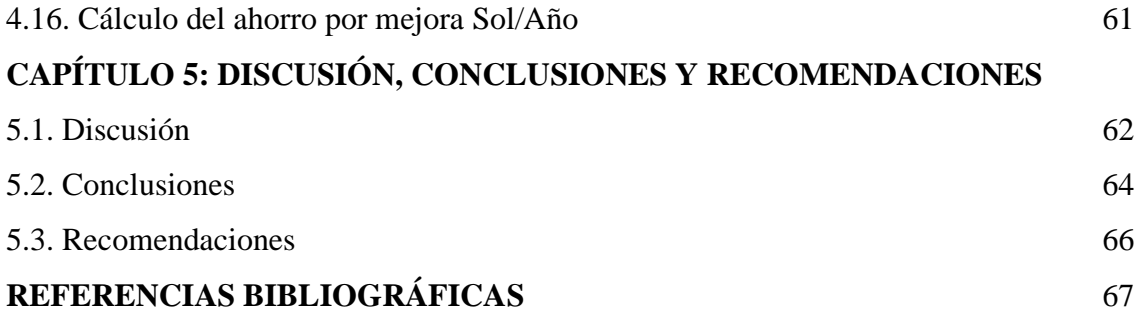

## **Índice de tablas**

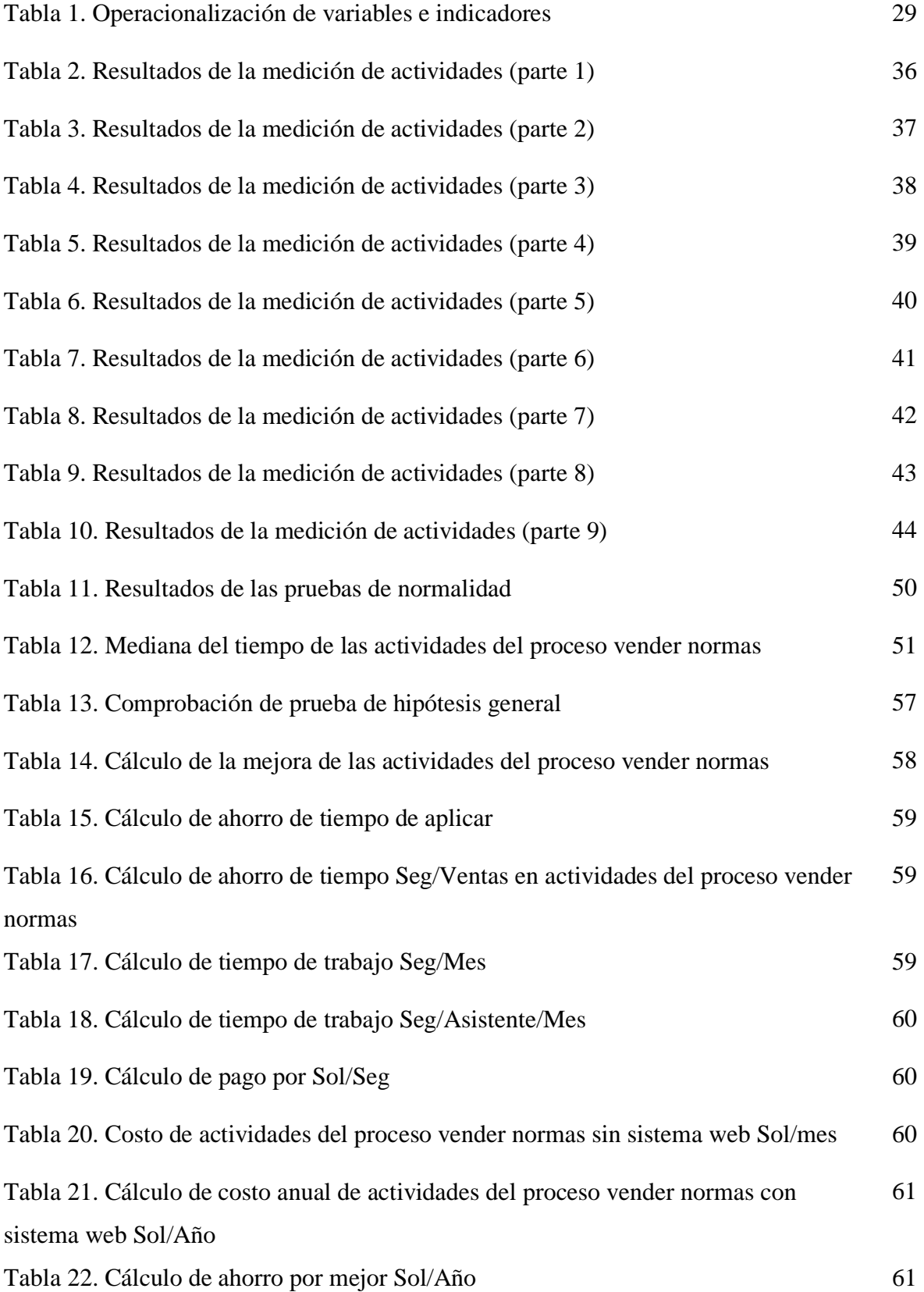

#### **Anexos**

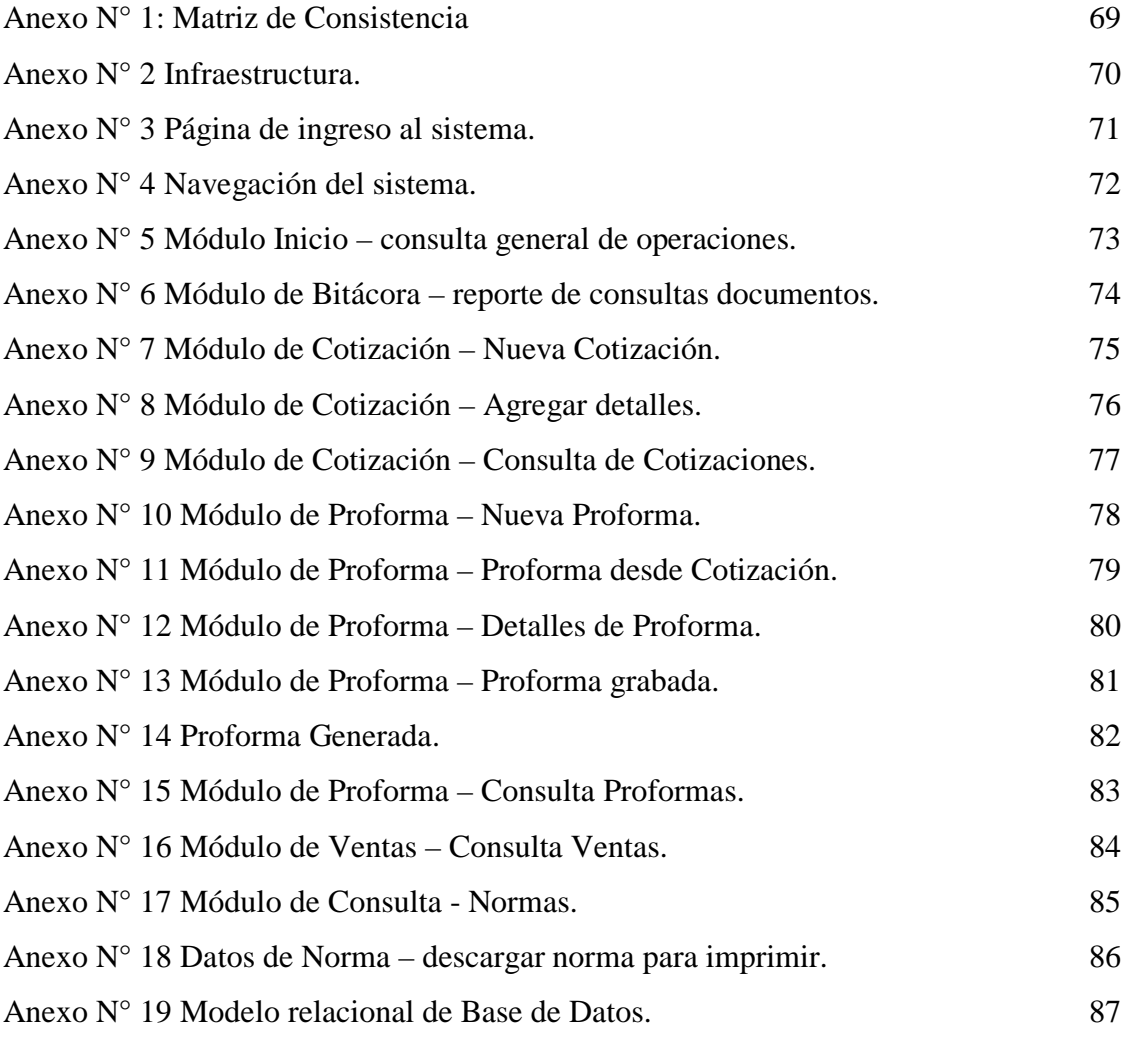

# **Índice de figuras**

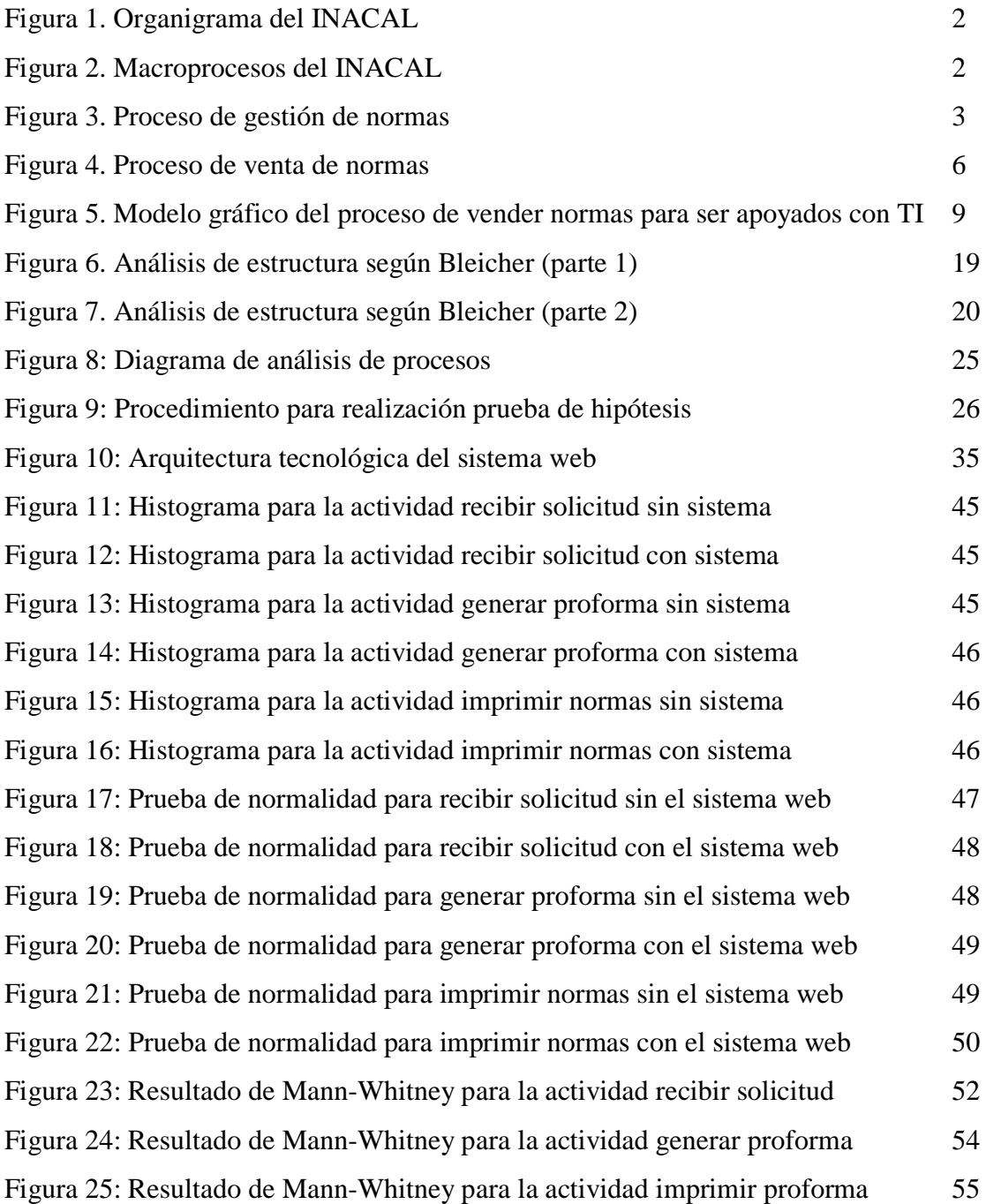

#### **Introducción**

El Decreto Supremo N° 046-2014-PCM aprueba la Política Nacional para la Calidad presentándola como una herramienta de política pública fundamental para guiar de manera clara y con visión de largo plazo la implementación desarrollo y gestión de la infraestructura de la calidad en el Perú. Lo anterior, basado a que existe una baja aplicación de las normas técnicas voluntarias debido a una falta de difusión y conocimiento de los beneficios de la utilización de la normalización por parte de las empresas y de los ciudadanos. Esto afecta los intereses de los ciudadanos ante productos fabricados en el país y provenientes de otros mercados, que no cumplen con requisitos mínimos de calidad.

Con la finalidad de promover y asegurar el cumplimiento de la Política Nacional para la Calidad, en julio del 2014, la Ley N°30224 creó el Sistema Nacional para la Calidad (SNC) y el Instituto Nacional de Calidad (INACAL) con miras al desarrollo y la competitividad de las actividades económicas y la protección del consumidor.

Los servicios de calidad son servicios brindados en el ámbito de la infraestructura de la calidad cuyo alcance cubre la metrología, normalización, ensayos, certificación y acreditación.

La normalización es la actividad que establece disposiciones para un uso común y repetido encaminadas al logro del grado óptimo de orden con respecto a problemas reales o potenciales, en un contexto dado.

Un sistema web es una componente TICs basado en un software de aplicación, base de datos, hardware y sistemas de comunicación que los usuarios acceden en apoyo de los procesos de negocio, el cual se ejecuta a través de un navegador web.

#### **Resumen**

**Objetivo**: Evaluar si la implementación de un sistema web mejora el proceso de venta de normas técnicas en el Centro de Información y Documentación (CID) del Instituto Nacional de Calidad (INACAL) – Lima 2018.

**Método**: La población fue de 550 ventas realizadas al mes y nuestra muestra fue de 227 ventas realizadas de manera presencial en el CID. El diseño utilizado para nuestra investigación es aplicada, tecnología de diseño pre experimental y de corte longitudinal. **Resultados**: se tomaron las muestras de los tiempos de venta en las actividades de recibir solicitud, generar proforma e imprimir norma antes de implementar el sistema web y luego de implementarlo; siendo ventas que no eran de muestras pareadas; se realizó la prueba de normalidad y se tomo como referencia la mediana al ser datos que no seguían una distribución normal; luego se aplico la prueba de Mann-Whitney con el software Minitab 18.1 para determinar que las muestras eran estadísticamente significativas, siendo p valor de 0.000000000000000 menor que 0.05, el nivel de significancia se afirma que existe un grado de correlación entre sí; así también se promedio el tiempo en las 3 actividades dando en total un 76.8% en la reducción de tiempo del proceso de vender normas.

**Conclusión**: Se evaluó y demostró que la implementación de un sistema web mejora las actividades del proceso vender normas en el CID del INACAL, Lima- 2018 logrando una mejora de 76.80%.

**Palabras claves**: sistema web, proceso de venta, reducción de tiempo.

#### **Abstract**

Objective: Evaluation of a web system improves the process of selling technical standards in the Information and Documentation Center (CID) of the National Institute of Quality (INACAL) - Lima 2018.

**Method**: The population was 550 sales made in the month and our sample was 227 sales made in person at the CID. The design used for our research is application, pre-experimental design technology and longitudinal cutting. **Results**: the samples of the sales times were taken in the activities of receiving a request, generating a proforma and printing a standard before implementing the web system and then implementing it; being sales that were not of paired samples; The normality test was performed and it was taken as a reference. then applied the Mann-Whitney test with Minitab 18.1 software to determine that the samples were statistically significant, being a value of 0.00000000000000000 less than 0.05, the level of significance is affirmed that there is a degree of correlation between them; The time in the 3 activities giving a total of 76.8% in the reduction of time in the process of selling standards.

**Conclusion**: It was evaluated and demonstrated that the implementation of a web system improves the activities of the process to sell standards in the CID of INACAL, Lima-2018 achieving an improvement of 76.80%.

**Keywords**: web system, sales process, time reduction.

### **CAPÍTULO 1: PLANTEAMIENTO METODOLÓGICO**

#### **1.1. Descripción de la realidad problemática**

En julio del 2014, la Ley N° 30224 creó el Sistema Nacional para la Calidad (SNC) y el Instituto Nacional de Calidad (INACAL), con la finalidad de promover y asegurar el cumplimiento de la política nacional para la calidad con miras al desarrollo y la competitividad de las actividades económicas y la protección del consumidor.

El SNC está integrado por: el Consejo Nacional para la Calidad (CONACAL); el INACAL y sus Comités Técnicos y Permanentes; y las Entidades públicas y privadas que formen parte de la infraestructura de la calidad

El INACAL es un organismo público técnico especializado, adscrito al Ministerio de la Producción, con personería jurídica de derecho público y autonomía administrativa, funcional, técnica, económica y financiera. Se encuentra registrado en la SUNAT con el RUC 20600283015, cuenta con una sede en calle La Prosa 150, distrito de San Borja, Provincia de Lima donde se encuentran las instalaciones especializadas para la Dirección de Metrología, mientras que su sede principal en calle Las Camelias 817 – San Isidro, provincia de Lima. INACAL cuenta con 4 direcciones principales y 6 oficinas de apoyo. El organigrama del INACAL se visualiza en la figura 1.

La Dirección de Normalización (DN) es la autoridad nacional competente para administrar la política y gestión de la normalización. Está encargada de conducir el desarrollo de normas técnicas para productos, procesos o servicios. Asi mismo es la Oficina de Comunicaciones e Imagen Institucional (OCEI) responsable por la difusión y manejo de la información del INACAL, siendo el Centro de Información y Documentación (CID) uno de los equipos funcionales a su disposición donde se realiza la consulta y venta de normas técnicas

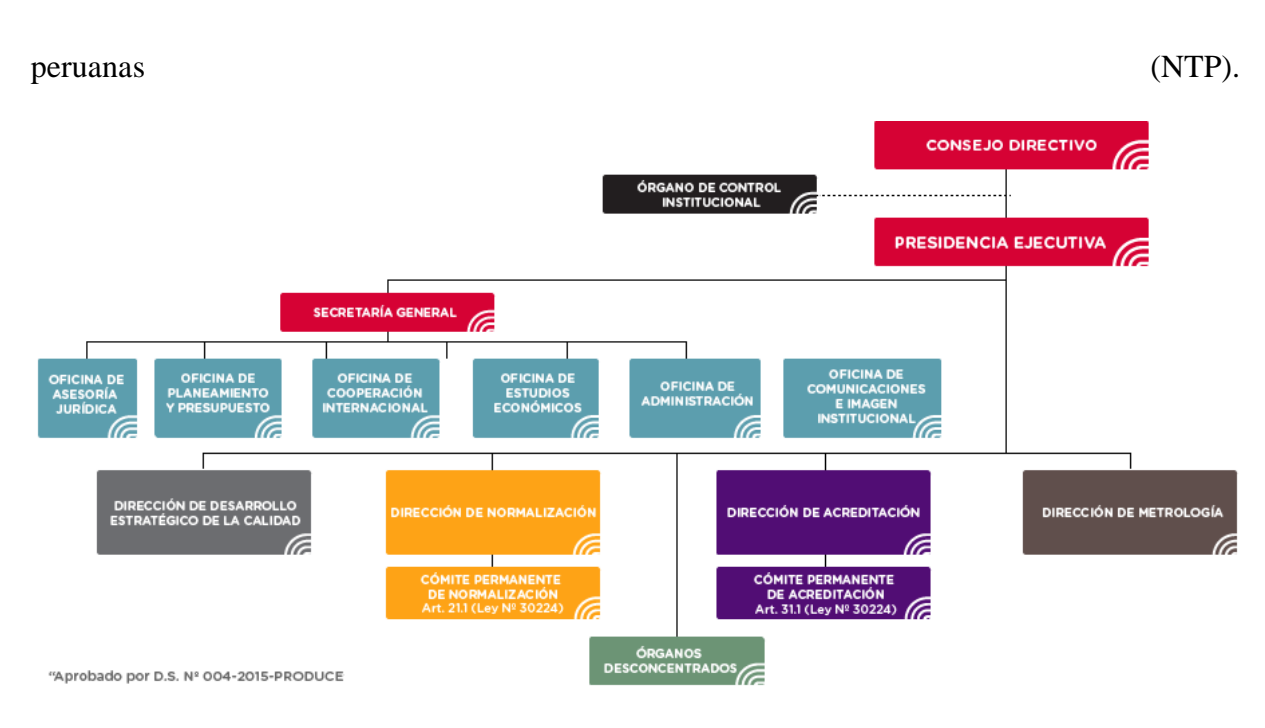

*Figura 1: Organigrama del INACAL*

La gestión de normalización comprende desde la generación de normas a través del Programa de Normalización y el Programa de Actualización, procesos que la DN vienen contemplando desde sus inicios; la gestión de esta información, estas normas, viene a cargo de OCEI quien elabora planes de difusion por todo el país; asi mismo el CID gestiona en parte la atención al ciudadano que desee consultar o adquirir normas técnicas.

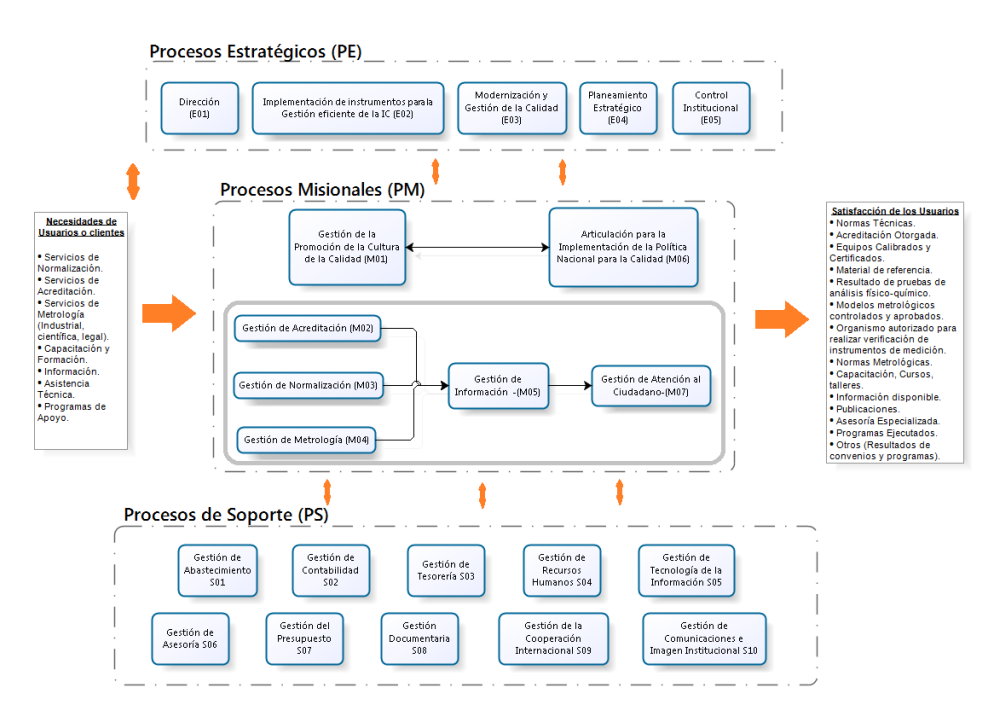

*Figura 2.* Macroprocesos del INACAL

La DN tiene entre sus funciones proponer nuevas normas técnicas peruanas y realizar la actualización de las normas técnicas que tengan una vigencia de 5, 10, 15 ó 20 años; por medio de los programas de normalización y actualización anuales respectivamente. El proceso de gestión de normalización se visualiza en la figura 3.

Tanto el programa de normalización como el programa de actualización deben pasar un proceso de Discusión Pública (DP) en que se incluyen a todas las partes interesadas, tanto los comité técnicos de normalización como los subcomités y empresas afines al comité en que se base cada una de las normas.

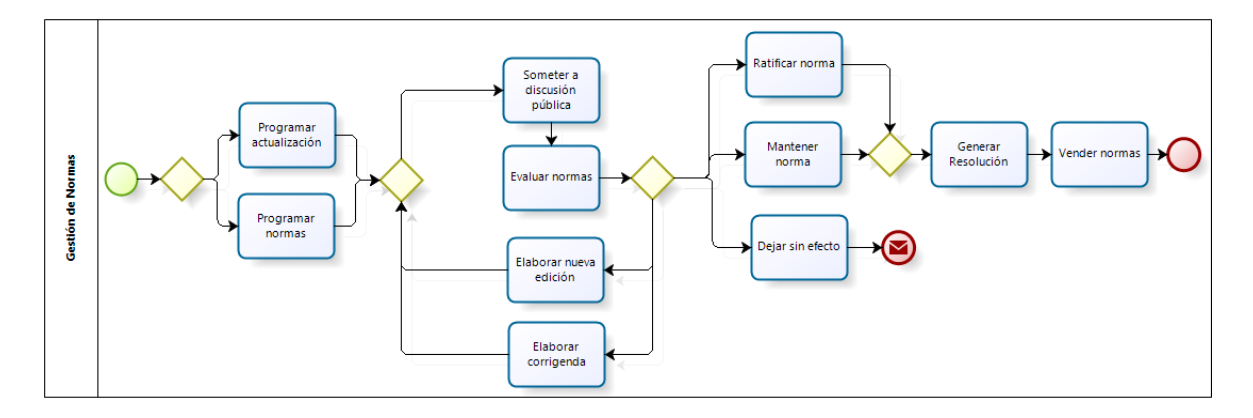

*Figura 3.* Proceso de gestión de normas.

Modelo narrativo de Gestión de Normas es el siguiente: todas las normas que tengan 5, 10, 15 o 20 años de vigencia pasan por el programa de actualización, donde son recopilados y asignados a un especialista técnico que sera el responsable de velar por la actualización de dicha norma, dandole seguimiento por todo el flujo del programa de actualización; para el programa de normalización serán recopiladas las normas que provengan de las partes interesadas y evaluadas por un especialista asignado, asi como las normas que sean propuestas por la misma DN. Independientemente del programa en que cada norma o proyecto de normas se encuentre todas seran sometidas a una DP donde un grupo de normas, en su mayoria agrupadas por el comité técnico, seran evaluadas por los comités y partes interesadas, recopilando la información y velando por este proceso estaran los especialistas de cada comité. Luego de evaluar cada una de las normas (programa de actualización) o propuestas (programa de normalización), los resultados posibles son: ratificar norma, quiere decir que se mostrara el mismo código de la normas y el mismo año de publicación con la aclaración "*(revisada el 20xx)*" donde la "xx" representa el año en que se ratifica; mantener norma, quiere decir que se mantiene su vigencia de la normas por 5 años más; Dejar sin efecto, quiere decir que la norma se cambia al estado "inactiva" y se anula, elaborar nueva edición, quiere decir que se programa una nueva edición para el proximo año pertener al programa de normalización como propuesta del año anterior, elaborar corrigenda, del mismo modo que la anterior pasa al programa de normalización.

Para los los casos de "Elaborar nueva edición" y "Elaborar corrigenda" se programan para el próximo año y se repite el proceso; para en caso de "Dejar sin efecto" se comunica mediante resolución justificando con la evidencia de los procesos de evaluación y DP, en general todas las dejadas sin efecto son comunicadas a la vez en una resolución final; para "Ratificar norma" y "Mantener norma" se realiza la resolución que comunica sobre su vigencia; en caso de las que son ratificadas se anula la anterior y se pone en vigencia el mismo código más la aclaración de revisada ese mismo año; luego de emitida la resolución se pone a disposición del CID para que sea registrada y comunicada a los suscritos del tema.

La sede principal del INACAL cuanta con 8 pisos localizando al CID en el 2do piso. El CID cuenta con 3 colaboradores los cuales son: 1 secretaria, 1 asistente y un especialista. Además, cuenta con 6 equipos de cómputo donde los clientes pueden realizar las consultas de normas técnicas antes de realizar su compra y a su vez pueden solicitar la cotización y proforma de una compra para que pueda ser evaluadas por las empresas o instituciones a las que pertenecen. Para realizar la impresiones cuenta con un archivo de normas en digital donde se pueden extraer las normas completas e imprimirlas. Todos los colaboradores cuentan con un equipo de cómputo y una impresora multifuncional que les apoya al momento de realizar la impresión de las normas; Además cuenta con 8 estantes movibles donde se

almacenan en formato físico las publicaciones, revistas y normas para realizar la copia de estas en caso ocurra un error con las normas digitalizadas. Que por ser archivos guardados se debe realizar la busqueda por carpeta y código de la norma, cosa que toma un tiempo considerable si hablamos de una cantidad considerable que supere las 20 normas.

Para que un cliente pueda adquirir una norma técnica parte del ingreso e identificación en el primer piso de la sede principal, donde la recepcionista amablemente le pedira su documento de identidad y el cliente debera entregarlo para que se le cambie por un fotocheck indicandolo como visitante, requerimiento que se realiza para toda persona ajena a la institución; ya sea para realizar solicitudes de tramite, pagos o visitas como interesado de algun otra área. Luego de su identificación y la indicaciones de dirigirse al CID por el ascensor, los clientes se dirigen al 2do piso, donde encontraran el CID facilmente reconocible y realizaran las consultas respecto a las normas técnicas.

Para realizar la compra de una norma técnica los usuarios pueden dirigirse con un tema de interes y pedir apoyo a la secretaria del área, quien con mucho gusto solventara las dudas o consultas del cliente, brindandole el apoyo para decidirse a una o varias norma en específico que requiera el cliente; en caso el cliente sepa con exactitud la(s) norma(s) que desea aquirir se procede con la cotización o proforma de las mismas.

Para realizar una cotización o proforma se pide que el cliente indique todas las normas a adquirir y se evalua si esta conforme con el precio a pagar. De no estar conforme se actualiza la cotización o proforma tantas veces el cliente asi lo solicite; para ambos casos se entrega un comprobante de cotizacion o proforma; en el caso de cotización finaliza ahí, para las proformas el cliente puede realizar el pago respectivo en el área de cobranzas, localizado en el primer piso, al lado del área de tramite; el cliente puede decidir con documento en mano si realizar el pago ese mismo día o evaluar las posibilidades que tiene.

En el caso de las cotizaciones, si las normas agregadas son en otro tipo de moneda aparte de la moneda peruana, la vigencia del comprobante de cotización solo tendra validez por ese día y se tendra que realizar una actualización de la cotización, que se traduce como nueva cotización.

Para las proformas las normas cuentan con un precio nacional fijo, por tal motivo la proforma tendra validez hasta que el usuario decida realizar el pago por el total de las normas; en el caso la lista de las normas a adquirir se vea reducida por petición del cliente se realizara nuevamente la proforma, para que el cliente pueda realizar el pago respectivo.

Para realizar una proforma la secretaria ingresa los datos de la norma en una plantilla excel, la cual posteriormente procede a agregar al formato en word ya disponible para editar según la solicitud, en este proceso se han visto casos donde el cliente solita una cantidad considerable de normas que superan la centena, cosa que dificulta la atención de otros clientes que puedan estar esperando su turno.

El proceso de vender las normas de manera general se visualiza en la figura 4, la cual presenta las actividades: recibir solicitud, generar proforma, entregar proforma, registrar pago, verificar pago, corregir pago (de ser necesario), imprimir normas, verificar normas y entregar normas.

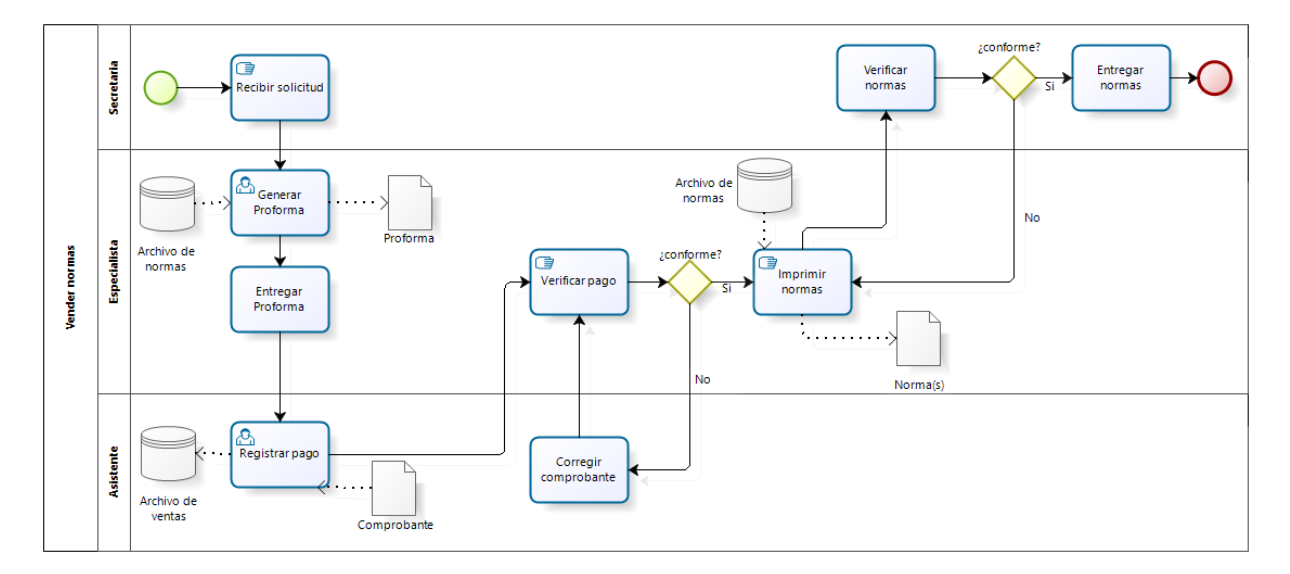

*Figura 4.* Proceso de venta de normas.

El proceso para vender las normas empieza por la secretaria quien recibe la solicitud con la lista de normas que se desea adquirir, digitando manualmente el código de las normas solicitadas, ya que en ocasiones la solicitud no contiene el código de la norma sino solamente el título o tema principal, el especialista genera la proforma buscando en el archivo de normas los códigos, títulos y precios de las normas solicitadas, digita la información del cliente en una proforma junto a la información anterior, generando asi la proforma. Para registrar el pago el asistente debe digitar el número del comprobante junto a cada una de las normas en el registro digital de la proforma para ser almacenada como una venta, ya que si bien la proforma se genera por el total, el pago puede ser fraccionado de forma que se registra el comprobante solo a las normas pagadas; el especialista verifica el pago realizado y de encontrar algún error en la lista de normas el asistente lo corrige, de estar conforme procede a realizar la busqueda de los documentos para imprimir y por medio de un programa agregar la marca de agua con la información de cliente y asi poder imprimir norma a norma para empastarlas; el especilista entrega las normas impresas a la secretaria quien da una rápida revisión a la calidad de impresión y de encontrar algún desperfecto se volvera a realizar la impresión de esa norma; de estar conforme se realiza la entrega de la normas impresas y empastadas junto al comprobante de venta realizada.

El tiempo que toma cada proceso se ve incrementado en función a las normas técnicas que adquiere el cliente siendo en los procesos de recibir solicitud, generar proforma e imprimir normas los más afectados; de modo que para generar la proforma se realiza la digitación manual de cada norma, afectando directamente al tiempo que le toma a la secretaria realizar la venta de una solicitud y posteriormente al registrar el pago y realizar la impresión de todas las normas solicitadas.

Al realizarse las acciones de difusión de las normas se vieron incrementados las solicitudes que el CID recibia resultando en una mayor actividad tanto de llamadas para consultar normas, venta de las mismas, cotizaciones de temas a fines e incluso estudiantes que de grupo en grupo se acercaban a INACAL para poder ver parcialmente las normas que en el CID se publicaban mediante sus equipos de cómputo para consulta.

La mayor incomodidad para los colaboradores del CID se hacia notar en la venta de normas que requeria mayor tiempo en las actividades de recibir la solicitud, ya que las solicitudes llegaban de forma de correo tanto como personales y la secretaria debia realizar las gestiones para poder tener la lista exacta de las normas, debido a que los clientes si bien se encontraban interesados en adquirir las normas algunos no tenian el conocimiento de la amplia variedad de normas y se veian con la sorpresa que requerian más normas de las previstas haciendo que se modifique constantemente las proformas que la secretaria iva generando; al momento de realizar la proforma los clientes en ocasiones requerian la modificación de la proforma reduciendo o incrementando la lista haciendo que la secretaria al digitar manualmente los códigos demorara un poco más con cada cambio; para los momentos en que se registraban los pagos habian ocasiones donde se modificaban las proformas justo despues de realizar el pago y este asunto demandaba nuevas gestiones que no se contemplaron en las funciones de los colaboradores.

Para realizar la impresión de las normas el especialista debia realizar la consulta de todas las normas en el archivo de normas buscando en primera instancia la ruta donde se encontraba y posteriormente logeandose para poder abrir una sola norma.

Para mejorar el proceso de vender normas primero se modelaron todas las actividades del negocio para realizar este proceso. De modo que al comprender el flujo del negocio se puede apreciar las principales actividades que demandan tiempo a los colaboradores del CID pudiendo hacer una comparación entre el flujo antes y despues de la implementación del sistema que apoye a los colaboradores.

Siendo el INACAL una institución de calidad los procesos que se contemplan no puden generar incoformidad tanto de los clientes como de los colaboradores; de esta forma se ve la necesidad de implementar un sistema que apoye a los colaboradores y pueda reducir los tiempos que mayor demanda implican en el proceso de vender las normas.

El CID ha expresado la necsidad de implementar un sistema que apoye sus actividades, y viendo al futuro que han obtado por un sistema web que pueda mantener el ritmo de modificaciones y actualizaciones de que podrian necesitar al apreciarse nuevas necesidades como reportes y consultas de ventas y actividades de suscripciones en linea entre otros.

Por lo tanto un sistema web que contemple las necesidades del CID es requerido; y a su vez debe ser evaluado de forma que pueda apreciarse que tanto mejoran estas actividades y para lograrlo se debe hacer la comparación en los tiempo de recibir solicitud, generar proforma e imprimir normas; de forma que estas 3 actividades serviran para medir la mejora entre el sistema web no implementado y el sistema web implementado. Las actividades a ser soportadas por el sistema web son las mostradas en la figura 5, enmarcadas en rojo.

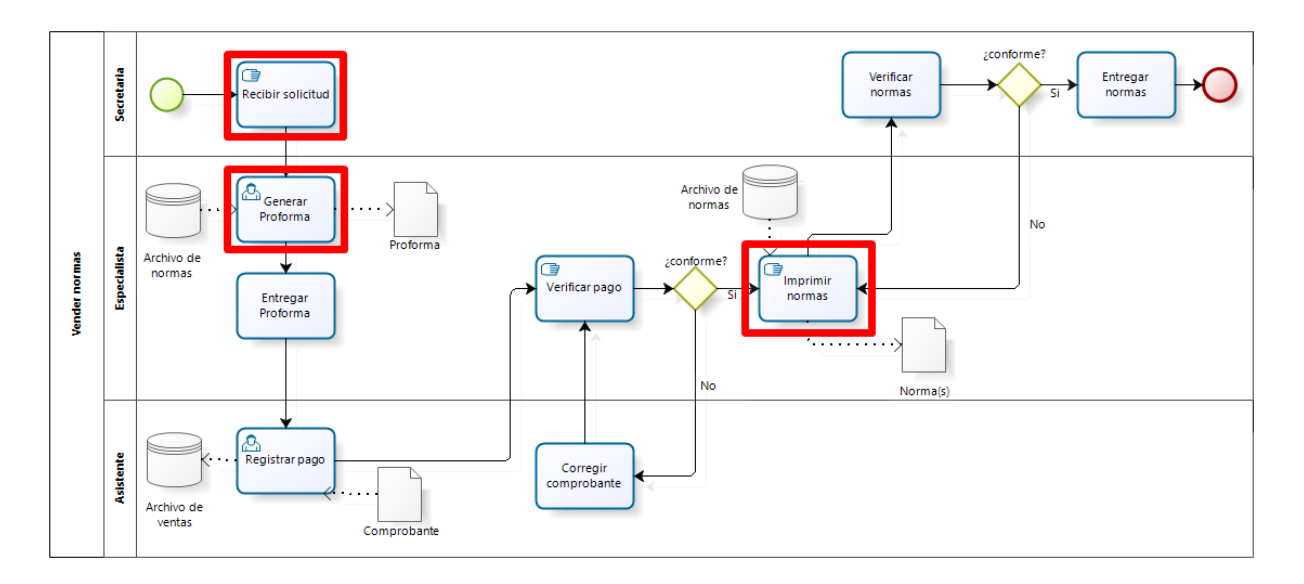

*Figura 5.* Modelo gráfico del proceso de vender normas para ser apoyados con TI.

Para realizar este sistema web se analizó las necesidades del CID de poder generar la información de las normas en una base de datos y a su vez tambien se puedan registrar los datos de cotizaciones y proformas, reporte de las ventas de normas y consultas de los temas principales que las normas abarcan, de forma que el buscar estas normas de agilice esta actividad, para generar las proformas el sistema debe poder realizar una búsqueda dinámica de las normas que se puedan agregar a la proforma y a su vez poder editar estas normas como cambiar el tipo de cambio y la observación que presente.

#### **1.2. Formulación del problema**

#### **1.2.1. Problema general**

¿La implementación de un sistema web mejora el proceso de venta de normas técnicas en el CID del INACAL, Lima-2018?

#### **1.2.2. Problemas específicos**

¿La implementación de un sistema web mejora la actividad recibir solicitud en el CID del INACAL, Lima-2018?

¿La implementación de un sistema web mejora la actividad generar proforma en el CID del INACAL, Lima-2018?

¿La implementación de un sistema web mejora la actividad imprimir normas en el CID del INACAL, Lima-2018?

#### **1.3. Objetivos**

#### **1.3.1. Objetivo general**

Evaluar si la implementación de un sistema web mejora el proceso de venta de normas técnicas en el CID del INACAL, Lima-2018.

#### **1.3.2. Objetivos específicos**

Evaluar si la implementación de un sistema web mejora la actividad recibir

solicitud en el CID del INACAL, Lima-2018.

Evaluar si la implementación de un sistema web mejora la actividad generar proforma en el CID del INACAL, Lima-2018.

Evaluar si la implementación de un sistema web mejora la actividad imprimir normas en el CID del INACAL, Lima-2018.

#### **1.4. Justificación de la investigación**

El estudio mostrará una propuesta de solución a un tema de mejora de procesos dado que el área del CID desea automatizar las actividades que se realizan para la venta de normas técnicas de modo que a futuro se puedan realizar reportes respecto a las ventas realizadas. Esta automatización apoyara tanto a las funciones del CID como a la oficina de comunicación e imagen del INACAL quienes con los datos obtenidos del sistema pueden evaluar en que sectores concientizar más a los clientes del uso de las normas para contribuir a un Perú de calidad.

#### **1.5. Delimitación de la investigación**

#### **1.5.1. Delimitación espacial**

La presente investigación se realizará en el CID en la sede principal de INACAL en ca. Las Camelias 817 – San Isidro, Lima.

#### **1.5.2. Delimitación temporal**

La presente investigación se realizará entre los meses de julio y agosto del

2018.

#### **1.6. Viabilidad de la investigación**

#### **1.6.1. Viabilidad técnica**

Se cuenta con la tecnología necesaria para realizar la investigación laptop, tabletas, smartphones, servicio de internet, infraestructura de red, servidores, etc.

#### **1.6.2. Viabilidad operativa**

El desarrollo de la investigación cuenta con la autorización de la responsable del Centro de Información y Documentación del INACAL para hacer las pruebas que permitan evaluar el funcionamiento del sistema web. Del mismo modo se realizará el trabajo de inducción para que los colaboradores del CID hagan uso del sistema web y logren su utilización plena cuando se implemente el sistema.

#### **1.6.3. Viabilidad económica**

El tesista financiará el 100% de la investigación dado que su presupuesto es asequible a él.

#### **1.7. Alcance**

La investigación tendrá como alcance actividades del proceso de venta de normas técnicas en las actividades de generar proforma, imprimir normas y registrar pago en el Centro de Documentación e Información en vista de ser un proceso de apoyo crítico que repercute en el servicio que brinda la institución.

### **CAPÍTULO 2: MARCO TEÓRICO**

#### **2.1. Antecedentes de la investigación**

(Morales Cueva, 2017) Realizó la investigación: *Sistema Web para mejorar el* 

*control logístico en J&E Ingenieros Consultores Y Contratistas Generales S.R.L.*, Nuevo

Chimbote 2017, Universidad César Vallejo, planteó lo siguiente:

Implementar un sistema web para mejorar el control logístico en J&E Ingenieros Consultores y Contratistas Generales S.R.L. utilizando RUP (Rational Unified Process) como metodología de desarrollo de software para un buen entendimiento de los procesos del negocio.

La investigación utilizó un diseño Pre Experimental, la cual hace uso del método PRE-TEST y POST-TEST, los cuales para la recolección de datos fueron necesarias aplicar encuestas para definir la satisfacción de los usuarios con las guías de observación para definir los tiempos promedios utilizados antes y después de la implementación del sistema.

En el desarrollo de la solución web propuesta se cumplen con las necesidades del personal administrativo, logrando reducir los tiempos empleados para registrar, consultar y reportar las actividades dentro del proceso logístico en J&E Ingenieros Consultores y Contratistas Generales S.R.L. respecto al control logístico.

Concluyendo lo siguiente:

El tiempo promedio para generar algún informe solicitado por gerencia, administración o demás áreas, sin un sistema de información y solo usando hojas de cálculo, los informes tardaban alrededor de 3.3 horas, y con la aplicación actual, tarda alrededor de 1 segundo. Concluyendo que el tiempo en que se realiza generar un informe reduce un 99%, lo cual corresponde a una reducción de tiempo notable con el sistema web.

El tiempo de registro de información se tardaba alrededor de 5 minutos mientras se obtenía la información clara, en cambio con el sistema actual se logró reducir un 90% en el tiempo con relación a la modalidad anterior.

(Ocon Peredo, 2016) Realizó la investigación: *Implementación de un Sistema web para mejorar la gestión de proyectos de servicios generales de la empresa STECSER SRL*, Trujillo 2016, Universidad Nacional de Trujillo, planteó lo siguiente:

> Mejorar la gestión de proyectos de las diferentes obras que realiza la empresa, elaborando una propuesta de solución de sistema de información para la atención de sus procesos actuales; y brindar disponibilidad de información, facilidad de uso del software y mejor desempeño de los usuarios; reflejados en la disminución de tiempos en el registro de información de proyectos, en el incremento de la satisfacción del usuario, en la reducción de tiempos de la generación de reportes de Gerencia y en la reducción de costos.

> Partimos de la descripción de la organización en todos sus ámbitos, considerando un análisis de sus factores críticos de éxitos, así como el análisis FODA entre otros. Se desarrolla la descripción de los principales procesos que ocurren dentro de la organización, así como su representación a través de diagramas. También se especifican sus principales objetivos como empresa, sus metas y todo lo concerniente a su filosofía empresarial.

> El logro al desarrollar un software, es el de brindar una mejor herramienta competitiva, de información pertinente, exacta y oportuna para la integración de los departamentos de la empresa.

Mediante nuestros conocimientos adquiridos e implantados en el presente trabajo nos proyectamos en el corto plazo, brindamos soluciones referentes al mejor manejo de la información, dándole una ventaja competitiva a la empresa y concluyendo de manera satisfactoria en los objetivos propuestos.

Concluyendo lo siguiente:

Los Tiempos empleados en el registro de Proyectos, se reducen con el sistema propuesto en relación a los tiempos con las herramientas anteriores.

Esto se demuestra mediante el análisis de tiempo; en donde se observa que el tiempo de generación de proyectos anteriormente era de 93 minutos (100%) y con el sistema actual es de 61 minutos (65.59%), logrando un decremento de 32 minutos (34.41%), es decir se reduce significativamente el tiempo de proceso de registros del proyecto.

Los tiempos empleados en la generación de reportes, mejoran con el sistema propuesto en relación a los tiempos con las herramientas anteriores, esto se observa con el análisis de tiempo; en donde queda demostrado que el tiempo que se demora la generación de los reportes anteriormente era de 11 minutos (100.00%) y con el sistema de información actual es de 2 minutos (18.18%), lo que representa un decremento de 9 minutos (81.82%), es decir se logró reducir significativa el tiempo de generación de reportes.

(Cupitan De La Cruz, 2015) Realizó la investigación: *Diseño e* 

#### *implementación de una aplicación web de venta online para la empresa Grupo Company*

*S.A.C., Chimbote, 2015.*, Universidad Católica Los Ángeles Chimbote, planteó lo siguiente: Implementación de las tecnologías de información y comunicación para la mejora continua de la calidad en las organizaciones del Perú, de la Escuela Profesional de Ingeniería de Sistemas de la Universidad Católica los Ángeles de Chimbote. La investigación tuvo un diseño no experimental de tipo descriptivo y documental. La población y muestra fue de 22 trabajadores; con lo que una vez que se aplicó el instrumento se obtuvieron los siguientes resultados: En lo que respecta a la dimensión: Necesidad de mejorar el proceso de ventas en la Tabla Nro. 14 se ha podido interpretar que el 90.91% de los trabajadores encuestados expresaron que si percibieron que es necesaria la realización de una mejora del proceso de ventas; mientras que el 9.09 % indicó que no percibieron que sea necesaria la realización de la mejora del proceso. Estos resultados coinciden con las hipótesis específicas y en consecuencia con la hipótesis general; por lo que estas hipótesis quedan demostradas y aceptadas. Finalmente, la investigación queda debidamente justificada en la necesidad de realizar el Diseño e Implementación de la aplicación web de venta Online para la empresa investigada.

Concluyendo lo siguiente:

Se cumplió la realización de la mejora del proceso de ventas con el diseño e implementación de una aplicación web de venta Online para la empresa Grupo Company S.A.C., que permitió avalar el mejoramiento de las ventas y calidad de atención a los clientes. En la concordancia a la Dimensión:

Necesidad de mejorar el proceso de ventas en la Tabla Nro. 14 se ha podido interpretar que el 90.91% de los trabajadores encuestados expresaron que SI percibieron que es necesaria la realización de una mejora del proceso de ventas; mientras el 9.09 % indicó que no percibieron que sea necesaria la realización de la mejora del proceso. Este resultado concuerda con lo que se mostró en la hipótesis específica para esta dimensión donde se determinó que al encontrase la necesidad de mejorar las ventas y la disposición de atención a los clientes.

Esta similitud permitió concluir que la hipótesis específica para esta dimensión queda aceptada.

(Velarde Robles, 2017) Realizó la investigación: *Implementación de un sistema web de logística en la empresa CMR Operador Logístico de alimentos para mejorar la gestión de sus productos*, Lima 2017, Universidad de Ciencias y Humanidades, planteó lo siguiente:

> Implementar un sistema web de logística para disminuir los problemas que se presenta en CMR Operador Logístico, que se dedica a la distribución de alimentos a distintos puntos de la ciudad de Lima, la deficiencia que encontramos es que no cuentan con la cantidad exacta de sus insumos, tampoco cuenta con los datos necesarios de sus proveedores como para poder contactarlos para un pedido, este proceso de estar registrando los insumos en un cuaderno o buscando los datos de un proveedor como el número de teléfono por ejemplo, genera pérdida de tiempo y de dinero. Es por ello que se implementó un sistema logístico que cuenta con el módulo de almacén de insumos donde contiene toda la información detallada de sus productos, también esta implementado el módulo de lista de clientes, proveedores, ventas, alertas de stock para facilitar las actividades de los operarios. El siguiente proyecto se trabajó con la herramienta de desarrollo Microsoft Visual Studio 2013, y el gestor de base de datos SQL Server 2012, con el lenguaje de programación ASP.NET y metodología de desarrollo *Scrum*, que tiene como objetivo reducir el tiempo de desarrollo pues solo trabaja sobre las características que proporciona el cliente.

Concluyendo lo siguiente:

El sistema hace una búsqueda rápida de los productos y acorta el tiempo que se invertía, antes en un pedido se podía demorar 5 a 6 minutos ahora con el sistema lo hace en 40 segundos.

#### **2.2. Bases teóricas**

#### **2.2.1. Proceso de negocio**

Según (Hitpass, 2017) Hamer y Champy introducen en su obra de Reingeniería de Procesos en el año 93 [HamCham93] el concepto de negocio:

"Un proceso de negocio es un conjunto de actividades que toman uno o más tipos de inputs y crean un output que es de valor para un cliente".

Los procesos de negocio son los que crean valor para el cliente. Siguiendo la definición propuesta en este trabajo de un proceso en forma general, se definirá un proceso de negocio como:

"Un proceso de negocio es un conjunto de actividades, que impulsadas por eventos y ejecutándolas en cierta secuencia, crean valor para un cliente (interno o externo)".

Un proceso de negocio se reconoce por el tipo de evento que lo gatilla. Una de las principales características de un proceso de negocio es que es gatillado por el cliente y los resultados de la ejecución del proceso tienen que volver al cliente, entendiéndose en el sentido más amplio que el cliente también puede ser interno, por ejemplo, un área de negocio o externo un proveedor. En Ingeniería Industrial se le conoce como Pull Process, el cliente tira el proceso de negocio. A diferencia de Push Process, donde se "empuja" los objetos a través del proceso para llegar al cliente. (p.17).

#### **2.2.2. Análisis de la estructura**

(Hitpass, 2017) Manifiesta que el análisis de estructura busca mejorar el desempeño de los procesos sobre todo con miras a reducir los tiempos de ciclo y mejorar la calidad de los servicios de los procesos. Para estos efectos podemos revisar:

- El orden de las actividades en un proceso
- $\div$  Si existen redundancias
- Actividades obsoletas
- $\triangleleft$  Flujos complejos que se pueden simplificar.

El estudio de Bleicher muestra en las figuras 6 - Parte 1 y figura 7 – Parte 2 las posibilidades que tenemos para reestructurar los procesos:

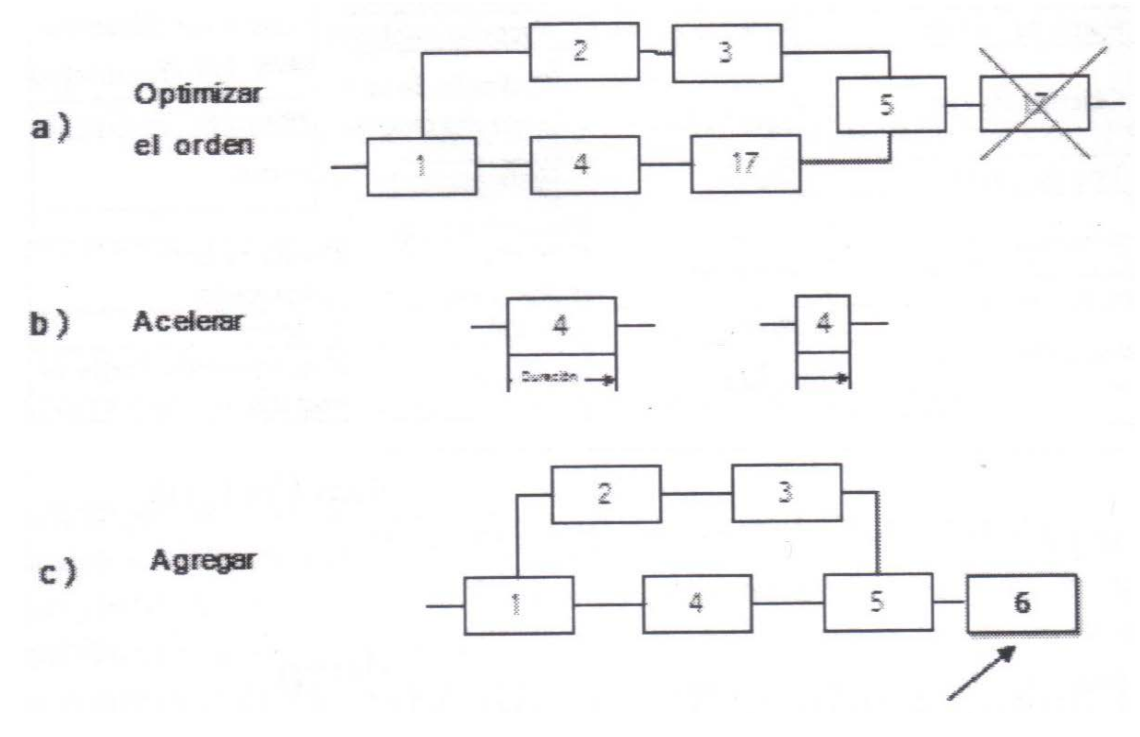

*Figura* 6*.* Análisis de estructura según Bleicher (parte 1)

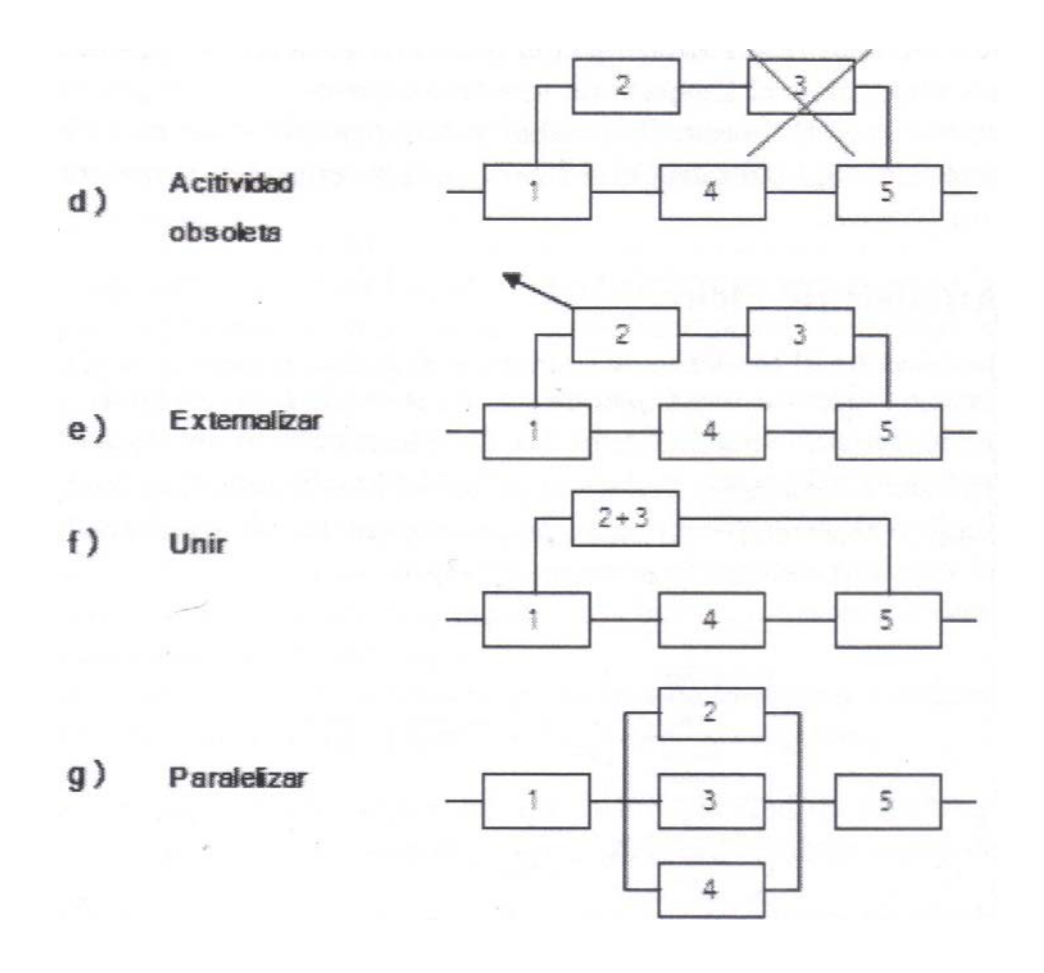

*Figura* 7*.* Análisis de estructura según Bleicher (parte 2)

En el flujo a) podemos revisar si las actividades se pueden iniciar antes. En el ejemplo se muestra que la actividad (17) puede realizarse después de la (4). En ejemplo se podría acortar el ciclo de tiempo del proceso porque se puede ejecutar antes de la actividad (5).

En el caso b) podemos dotar de mayores recursos la actividad (4) que podría consistir en realizarla con apoyo de tecnologías de información u otra tecnología, con lo que logramos agilizar el tiempo de ejecución de esta actividad. Este caso representa el típico "cuello de botella", cuando un usuario tiene mucho volumen de trabajo y otras tareas tienen que esperar a la finalización de esta.

El flujo c) muestra una posibilidad bastante poco considerada en la práctica, porque agregar una actividad aumenta el costo de los recursos, pero puede mejorar notablemente la calidad del servicio y con esto el grado de satisfacción de cliente.

El flujo d) muestra cómo se acorta el ciclo si podemos desistir de una actividad en el proceso. Para revisar si encontramos actividades obsoletas tenemos que preguntar en las reuniones de análisis: ¿Qué pasaría si desistimos de esta actividad?

El caso e) muestra la posibilidad de externalizar un servicio si su realización es más eficiente entregarlo a especialistas. Piense en el caso de la necesidad de elaborar o revisar contratos de negocio, contratos de empleo, finiquitos etc. Si el volumen de una actividad es pequeño, pero se requiere de mucho conocimiento específico para resolverla, es un candidato a externalización.

El caso f) muestra la posibilidad de unir actividades. Supongamos que la entrada de una factura pasa por dos revisiones formales, revisión de correctitud de datos y existencia de una orden de compra (2 y 3) antes de que sea enviada al ejecutivo de área. Si pones a disposición la información necesaria para que se puedan revisar en conjunto, nos ahorramos el traspaso de una tarea a otra.

Finalmente, el caso g) muestra la posibilidad de paralelización de actividades en un flujo de procesos. Si logramos paralelizar actividades podemos reducir el tiempo de ciclo de un proceso.

#### **2.2.3. Análisis de un proceso**

(Krajewski, Ritzman, & Malhotra, 2008) proponen un método sistemático para el análisis de procesos que consiste en la documentación y comprensión detallada de cómo se realiza el trabajo y cómo puede rediseñarse. Comienza con la identificación de las nuevas oportunidades para mejorar y termina con la implementación del proceso revisado. El último paso conecta con el primero, creando así un ciclo de mejoramiento continuo. El método sistemático comprende de seis pasos para el análisis de procesos las cuales se presentan a continuación:

#### **Paso 1: identificar oportunidades de mejora**

Para identificar las oportunidades de mejoras se deben prestar especial atención a los cuatro procesos centrales: relaciones con los clientes, relaciones con los proveedores y desarrollo de nuevos servicios/ productos y surtido de pedidos. Cada uno de estos procesos y los proceso anidados dentro de ellos, contribuye a entregar valor a los clientes externos. La satisfacción de los clientes debe monitorearse de manera periódica, ya sea con un sistema de medición formal o por medio de revisiones informales o estudios. Otra forma de identificar oportunidades consiste en estudiar los aspectos estratégicos.

En este paso se debe determinarse a través de los empleados que realizan el proceso o a los proveedores o clientes internos a que expresen sus ideas a los gerentes y personal especializados (como los ingenieros industriales), o quizá transmitirlas por medio de un sistema formal de sugerencias. Un sistema de sugerencias es un sistema voluntario mediante el cual los empleados envían sus ideas sobre mejoras de los procesos. Por lo general, un especialista evalúa las propuestas, se asegura de que se implementen las sugerencias valiosas y responde a quienes las hicieron.

#### **Paso 2: definir el alcance**

Consiste en establecer los límites del proceso que se analizará. Se debe de determinar si se trata de un proceso general que abarca toda la organización y comprende muchos pasos y empleados, o es un proceso anidado, definido de manera limitada, que sólo forma parte del trabajo de una persona. El alcance de un proceso puede ser muy amplio o muy limitado. Por ejemplo, un proceso definido en términos muy amplios, que sobrepasa los recursos disponibles, es demasiado ambicioso y está condenado al fracaso porque aumentará la frustración de los empleados sin producir ningún resultado.

Los recursos que la gerencia asigna para mejorar o reconvertir un proceso mediante reingeniería deben corresponder al alcance del proceso. Para un proceso anidado pequeño que sólo abarca a un empleado, tal vez se le pida al propio empleado que rediseñe el proceso. En el caso de un proyecto relacionado con uno de los principales procesos centrales, los gerentes típicamente establecen uno o más equipos. Un equipo de diseño consta de personas conocedoras y orientadas a los equipos, que trabajan en uno o más pasos del proceso, realizan el análisis del proceso y hacen los cambios necesarios. Otros recursos pueden ser los especialistas de tiempo completo, a quienes se les llama *facilitadores* internos o externos. Los facilitadores conocen la metodología del análisis de procesos y pueden guiar y capacitar al equipo de diseño. Si el proceso traspasa varias fronteras departamentales, se puede beneficiar de un equipo de dirección compuesto por varios gerentes de distintos departamentos, encabezado por un gerente de proyecto que supervisa el análisis respectivo.

#### **Paso 3: documentar el proceso**

Establecido el alcance, el analista debe documentar el proceso. La documentación incluye elaborar una lista de los insumos, proveedores (internos o externos), productos y clientes (internos o externos) del proceso. Esta información se puede representar después como un diagrama, con un desglose más detallado presentado en una tabla. La siguiente parte de la documentación consiste en entender los diferentes pasos realizado; en el proceso, usando uno o más de los diagramas, tablas y gráficos.

#### **Paso 4: evaluar el desempeño**

Es importante contar con buenas mediciones del desempeño para evaluar un proceso y descubrir cómo mejorarlo. Un sistema de medición consta de mediciones del desempeño que se establecer para un proceso y los pasos que contienen. Un buen punto de partida lo constituyen las prioridades competitivas, pero tienen que ser específicas. El analista crea múltiples mediciones de calidad, satisfacción del cliente, tiempo para realizar cada paso o todo el proceso, costo, errores, seguridad, mediciones ambientales,

entrega a tiempo, flexibilidad y cosas por el estilo. Después de identificar las mediciones, se procede a recabar la información sobre el desempeño actual del proceso con base en cada una de ellas. La medición puede ser tan sencilla como plantear una conjetura razonada, preguntar a una persona conocedora o tomar notas mientras se observa el proceso. Los estudios más extensos implican recopilar datos durante varias semanas, consultar datos contables de costos o verificar los datos registrados en los sistemas de información. Además, las técnicas para analizar los tiempos de espera y los retrasos dan información. Otras técnicas valiosas incluyen el muestreo del trabajo, los estudios de tiempo y el análisis de curvas de aprendizaje.

#### **Paso 5: rediseño del proceso**

Un análisis cuidadoso del proceso y su desempeño con base en las mediciones seleccionadas pone al descubierto las *desconexiones,* o brechas, entre el desempeño real y el deseado. Las causas de las brechas de desempeño pueden ser los pasos ilógicos, faltantes o superfluos, que pueden haber sido ocasionados por indicadores de medición que refuerzan la mentalidad aislacionista de cada departamento cuando el proceso abarca a varios de ellos. El analista o el equipo de diseño deben hurgar hasta el fondo para encontrar las causas originales de las brechas de desempeño.

Aplicando el pensamiento analítico y creativo, el equipo de diseño genera una larga lista de ideas sobre mejoras. En seguida, estas ideas se seleccionan y analizan. Las ideas que son justificables, en las que los beneficios superan los costos, se reflejan en un nuevo diseño del proceso. El nuevo diseño debe documentarse "como se propuso". Al combinar el nuevo diseño del proceso con la documentación del proceso actual, el analista se da una idea clara de la situación de antes y después. La nueva documentación debe dejar en claro cómo funcionará el proceso revisado y cuál será el desempeño esperado de conformidad con las distintas mediciones que se utilizaron.

#### **Paso 6: implementar los cambios**

La implementación es más que trazar un plan y llevarlo a cabo. Muchos procesos se rediseñan eficazmente, pero jamás llegan a implementarse. La gente se resiste al cambio: "Siempre lo hemos hecho así", o "ya intentamos eso antes". La participación generalizada en el análisis de procesos es esencial, no sólo por el trabajo que supone, sino porque también crea compromiso. Es mucho más fácil implementar algo que en parte es idea propia. Además, es posible que se necesite pericia especializada, como para desarrollar software. Quizá se requieran también nuevos puestos y habilidades, lo que implica capacitación e inversiones en nueva tecnología. La implementación pone en marcha los pasos necesarios para poner en línea el proceso rediseñado. La gerencia o el comité de dirección deben aseguran que el proyecto de implementación marche de acuerdo con lo programado. La Figura 8 presenta el método sistemático para análisis de procesos para efectos de mejoramiento continuo:

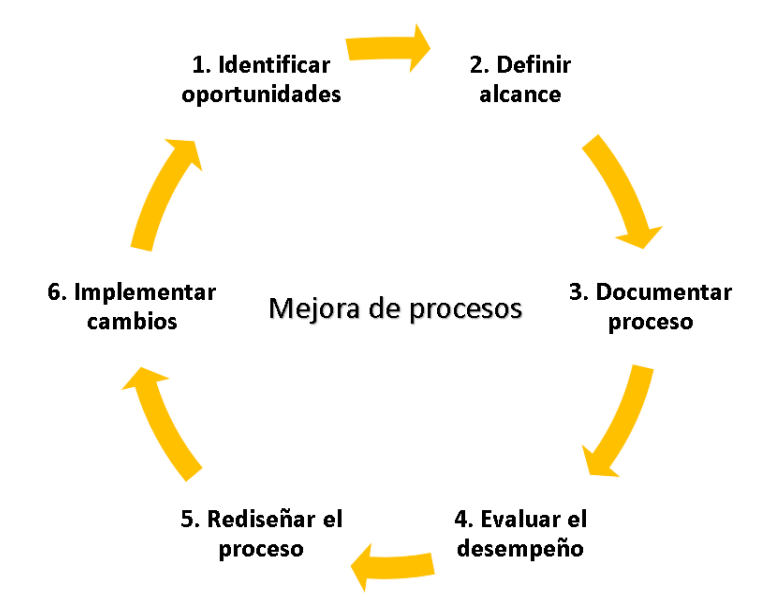

*Figura* 8*.* Diagrama de análisis de procesos (Krajewski, Ritzman, & Malhotra,

Administración de operaciones: procesos y cadena de valor, 2008, pág. 153)
### **2.2.4. Sistema Web**

Se le conoce como sistema web al sistema informático de ventas que apoya el proceso de ventas través de una red de computadoras o la Word Wide Web.

### **2.2.5. Proceso de Venta**

El proceso de venta es la sucesión de pasos que una empresa realiza desde el momento en que intenta captar la atención de un potencial cliente hasta que la transacción final se lleva a cabo, es decir, hasta que se consigue una venta efectiva del producto o servicio de la compañía.

### **2.3. Procedimiento para realizar prueba de hipótesis**

Para realizar pruebas de hipótesis se utiliza el procedimiento presentado por (Córdova Zamora, 2013), en cual se resume en la Figura 9 Procedimiento para realización prueba de hipótesis.

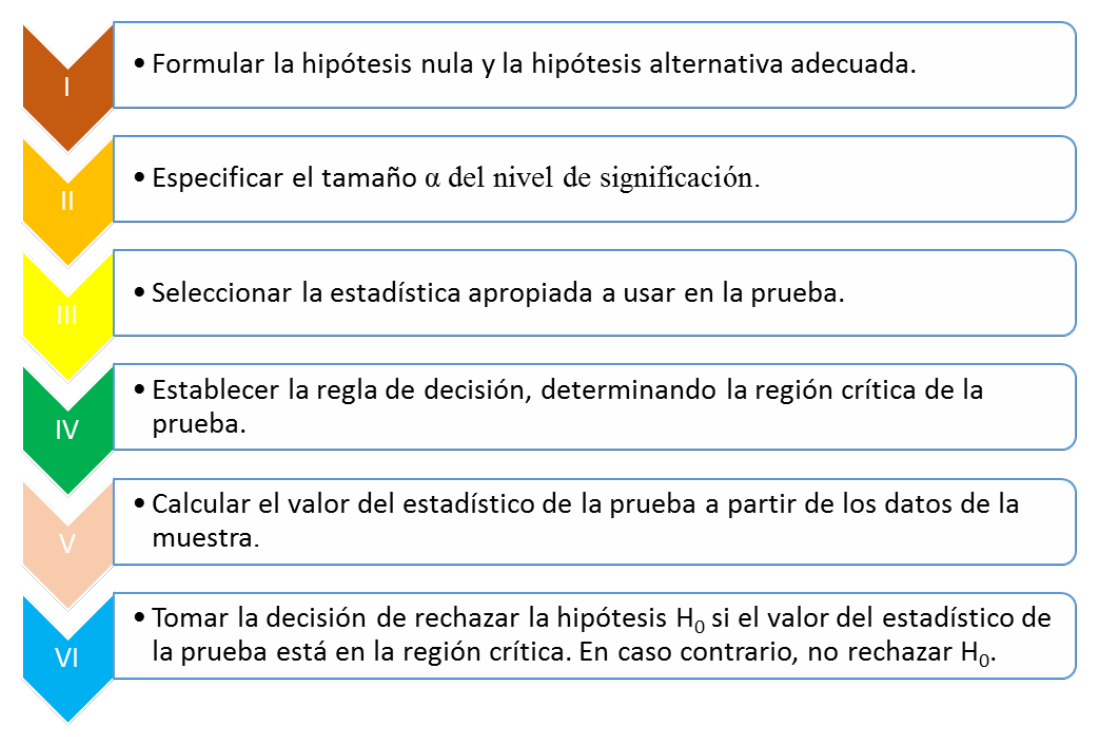

*Figura 9.* Procedimiento para realización prueba de hipótesis

### **2.4. Definiciones conceptuales**

**Norma Técnica:** La norma técnica (NT) es un documento que contiene definiciones,

requisitos, especificaciones de calidad, terminología, métodos de ensayo o información

de rotulado. La elaboración de una NT está basada en resultados de la experiencia, la ciencia y del desarrollo tecnológico, de tal manera que se pueda estandarizar procesos, servicios y productos. La norma es de carácter totalmente voluntario.

**Calidad:** es un estilo de vida empresarial, una forma de administración y que el uso y buen proceder de este afectara a toda la organización como tal e incluye la implementación de actividades de calidad orientadas al consumidor.

**Gestión:** Conjunto de actividades que se realizan para dirigir y administrar un negocio, empresa o institución.

Proceso: Secuencia de actividades interrelacionadas y repetitivas lógicamente secuenciadas y realizadas por diferentes áreas de la organización, departamentos o puestos que transforman entradas y salidas y producen un producto o servicio que tiene valor para el cliente (interno o externo).

**Proceso:** Conjunto de actividades que tienen una secuencia lógica para cumplir un propósito. Un proceso es un Proceso por sí mismo, cuya finalidad hace parte de un proceso más grande. El proceso más grande se conoce como proceso padre y el proceso como proceso hijo.

**Actividad:** Actividad es trabajo que una organización lleva a cabo. Está conformada por un conjunto de tareas atómicas que se secuencia a través de un procedimiento.

**Tiempo de actividad:** Tiempo que se demora en realizar todas las tareas que componen una actividad y se mide en segundos.

**Mapa de procesos**: modelo gráfico que representa la secuencia lógica de desarrollo de las actividades de un proceso.

**Procesos estratégicos:** procesos vinculados al ámbito de las responsabilidades de la dirección y de planificación y los que se consideren ligados a los factores clave y estratégicos.

**Procesos de apoyo:** procesos que ofrecen soporte a los procesos operativos y suelen referirse a todos los procesos que están relacionados con los recursos utilizados. Una de las características de los procesos de apoyo son los que pueden ser fácilmente contratados, o sea que la empresa no se resiente en el momento en el que se toma la decisión de externalizar alguna de las actividades que se desarrollan en los procesos de apoyo.

**Tecnología de Información y Comunicación**: se conoce como tecnología de información (TI) a la utilización de tecnología, específicamente computadoras para el manejo y procesamiento de información, específicamente la captura, transformación, almacenamiento, protección, y recuperación de datos e información.

**Arquitectura de información**: organización fundamental de un sistema, integrada en sus componentes como hardware, software y redes que se estructuran para dar soporte a los sistemas de información.

**Desarrollo de software**: actividades para fabricar software de computadora incluidas en fases como análisis de sistemas, diseño de sistemas, desarrollo, implementación, pruebas y puesta en marca de software.

### **2.5. Formulación de la hipótesis**

#### **2.5.1. Hipótesis general**

La implementación de un sistema web mejora el proceso de venta de normas técnicas en el CID del INACAL, Lima-2018.

### **2.5.2. Hipótesis específicas**

La implementación de un sistema web mejora la actividad recibir solicitud en el CID del INACAL, Lima-2018.

La implementación de un sistema web mejora la actividad generar proforma en el CID del INACAL, Lima-2018.

La implementación de un sistema web mejora la actividad imprimir normas en

# el CID del INACAL, Lima-2018.

# **2.6. Operacionalización de variables e indicadores**

La operacionalización de las variables se visualiza en la tabla 1.

### Tabla 1.

*Operacionalización de variables e indicadores*

| <b>Variable</b>                    | <b>Indicador</b>                               | <b>Unidad de</b><br>medida                 | Técnica     | Instrumento     |
|------------------------------------|------------------------------------------------|--------------------------------------------|-------------|-----------------|
| Sistema web                        | Implementado                                   | Implementado<br>No implementado            | Observación | Hoja de control |
|                                    | Tiempo de la<br>actividad recibir<br>solicitud | Segundos de<br>duración de la<br>actividad | Observación | Hoja de control |
| Gestión de<br><b>Ventas de NTP</b> | Tiempo de la<br>actividad generar<br>proforma  | Segundos de<br>duración de la<br>actividad | Observación | Hoja de control |
|                                    | Tiempo de la<br>actividad<br>imprimir normas   | Segundos de<br>duración de la<br>actividad | Observación | Hoja de control |

# **CAPÍTULO 3: METODOLOGÍA**

### **3.1. Diseño metodológico**

### **3.1.1. Tipo de investigación**

Investigación aplicada, tecnológica de diseño pre-experimental y de corte longitudinal.

### **3.1.2. Diseño de investigación**

 $O<sub>1</sub> x O<sub>2</sub>$ 

Para cada grupo de observación (con o sin Sistema web) se tomaron 227 casos de ventas de normas técnicas pre y post implementación de prueba del sistema web.

### **3.1.3. Población y muestra**

Casos que generan los clientes directamente en el CID. Se tomaron muestras utilizando la técnica de cuarteo en los 4 meses anteriores a iniciar la investigación. Son aproximadamente 550 por mes (28 clientes diarios por 20 días laborables de atención). La muestra se calcula utilizando:

$$
n = \frac{N\sigma^2 Z^2}{(N-1)e^2 + \sigma^2 Z^2}
$$

Donde:

n = el tamaño de la muestra.

 $\sigma$  = Desviación estándar de la población, para nuestra investigación 0,5.

 $Z =$  Valor obtenido mediante niveles de confianza. 95% de confianza = 1,96.

e = Límite aceptable de error muestral, para nuestra investigación 5%.

n = 
$$
\frac{550 * (0.5)^2 * 1.96^2}{549 * (0.05)^2 + (0.5)^2 * 1.96^2}
$$
  
n = 
$$
\frac{550 * 0.25 * 3.8416}{549 * 0.0025 + 0.25 * 3.8416}
$$

$$
n = \frac{528.22}{2.3329} = 226.422
$$

Se tuvo 227 casos en un mes por cada grupo de observación. **3.2. Técnicas e instrumentos de recolección de datos**

#### **3.2.1. Técnica empleada**

Las técnicas a emplear será la observación los cuales permitirán medir los tiempos que se anotarán en las hojas de control.

### **3.2.2. Descripción de los instrumentos**

La información necesaria se obtuvo de la siguiente manera:

**Análisis documental:** Con el fin de obtener datos del fundamento del problema de investigación se revisó las fuentes escritas (textos, tesis, revistas, información en Internet, etc.).

Además, se revisó documentos del Centro de Información y Documentación como organización de la institución, lista de clientes, ventas registradas, cuaderno de atención, agendas de recojo de normas, lista de colaboradores (asistentes, especialistas, responsables, etc.), horarios de atención, módulos de atención, materiales para comprender como es el proceso de gestión de ventas de normas.

**Análisis de datos de las hojas de control:** Se capturó y luego analizó los datos sobre el tiempo de las actividades de recibir solicitud, generar proforma e imprimir normas en el Centro de Información y Documentación del INACAL antes y después de la implementación de prueba del sistema web con el objetivo de determinar la mejora.

### **3.3. Técnicas para el procesamiento de la información**

Los datos de las hojas de control de los tiempos de actividades, fueron procesados y analizados estadísticamente por medios electrónicos que comprenden hardware (laptop) y software (SPSS Versión 24 y/o Minitab 18.1). Se utilizó la técnica estadística de diferencias de medianas con la prueba de Mann-Whitney para procesar cada indicador y

verificar si la implementación de prueba del sistema web mejora el tiempo de las actividades de recibir solicitud, generar proforma e imprimir normas.

### **3.4. Matriz de consistencia**

La matriz de consistencia se presenta en el anexo 1

# **CAPÍTULO 4: RESULTADOS**

#### **4.1. Descripción del Sistema Web Implementado**

El Sistema de Ventas de Normas fue requerido por el Centro de Información y Documentación como una medida de apoyo para automatizar las funciones del área, de modo que pueda realizar las tareas en un menor tiempo y tenga registro de todas las operaciones realizadas, así como la facilidad para obtener reportes en menor tiempo; de modo que se describen a continuación las funciones que brinda el Sistema:

**Reporte Estadístico de Operaciones**: permite obtener de forma estadística el total de operaciones como cotizaciones, proformas y ventas de normas; filtrando la información por el tipo de cliente, el estado en que se encuentra la operación, un rango de fechas. Así mismo permite visualizar una lista simple de todos los registros obtenidos según los filtros aplicados y a su vez un listado de las normas que se incluyen en dichas operaciones, agrupadas por cantidad.

**Bitácora de Sala de Lectura**: permite obtener un listado de normas que fueron visualizadas/revisadas dentro de la sala de lectura y la cantidad de veces en un rango de fechas, así como un pastel estadístico en base a los tipos de clientes.

**Generar Cotizaciones:** permite realizar el registro de una cotización, ingresando los datos del cliente y las normas que desea incluir en la cotización, para posteriormente el sistema genere en formato PDF la cotización según la plantilla establecida por el CID.

**Consultar Cotizaciones**: permite consultar las cotizaciones registradas en un rango de fechas según los filtros de tipo de cliente, nombre o razón social, DNI o RUC y el número de cotización generado.

**Generar Proformas**: permite realizar el registro de una proforma, ingresando los datos del cliente y las normas que desea incluir; así como también permite tomar los datos y normas de una cotización ya generada y actualizar el precio en caso sea en moneda extranjera y las cantidades de las normas, así mismo permite ingresar nuevas normas o retirar normas

incluidas en la cotización antecedente; para posteriormente el sistema genere en formato PDF la proforma según la plantilla establecida por el CID.

**Consultar Proformas**: permite consultar las proformas registradas en un rango de fechas según los filtros de tipo de cliente, nombre o razón social, DNI, RUC, número de proforma, correo del solicitante, código de alguna norma incluida en la proforma e incluso el estado en que se encuentra la proforma.

**Consultar Ventas**: permite consultar aquellas proformas que fueron pagadas y entregadas al cliente en un rango de fechas aplicando los filtros de tipo de cliente, nombre o razón social, DNI, RUC o código de la norma incluida; de modo que solo se contemplen las ventas realizadas sin considerar aquellas pendientes u anuladas.

**Registrar Normas**: permite realizar el registro de normas técnicas según los datos requeridos por el CID, a modo que esta información se encuentre disponible para los fines que el área crea conveniente. Dentro del registro se permite realizar el filtro de campos a llenar en base al tipo de norma a registrar; se permite notificar a los usuarios interesados en el Sistema de Control Industrial (ICS) según la norma; así mismo permite adjuntar documentos que el CID crea conveniente.

**Consultar Normas**: permite realizar la consulta de normas registradas en base a los filtros de tipo de norma, estado (vigente o anulada), código, título, palabra clave, código ICS, equivalencias, resolución (que pone en vigencia dicha norma), año de publicación, comité técnico de normalización, sub comité y por sector, división y clase de los sectores económicos (código CIIU), de modo que se pueda realizar un reporte parcial con la información principal de cada norma y un reporte total con toda la información requerida por el CID a modo que se pueda ingresar a los detalles de cada norma; agregando la posibilidad de exportar toda la información en un archivo excel.

**Reporte Estadístico de Normas**: permite obtener estadísticamente y mediante gráficas el total de normas registradas en el sistema por tipo de norma, estado (vigente o anulada), comité técnico de normalización y por sector, división y clase de los sectores económicos (código CIIU); de modo que se visualiza en porcentaje la cantidad de normas agrupadas en comités, sectores y sector, división y clase de los sectores económicos; a modo de obtener a su vez un conteo de totales.

# **4.2. Resultados de la medición de las actividades de recibir solicitud, generar proforma e imprimir norma con el sistema web no implementado y el sistema web implementado**

Los resultados de la medición de las actividades de recibir solicitud, generar proforma e imprimir norma con el sistema web no implementado y el sistema web implementado se presentan en la tabla 2, tabla 3, tabla 4, tabla 5, tabla 6, tabla 7, tabla 8, tabla 9 y tabla 10.

### **4.3. Arquitectura tecnológica**

figura 10.

La arquitectura tecnológica del sistema web implementado se presenta en la

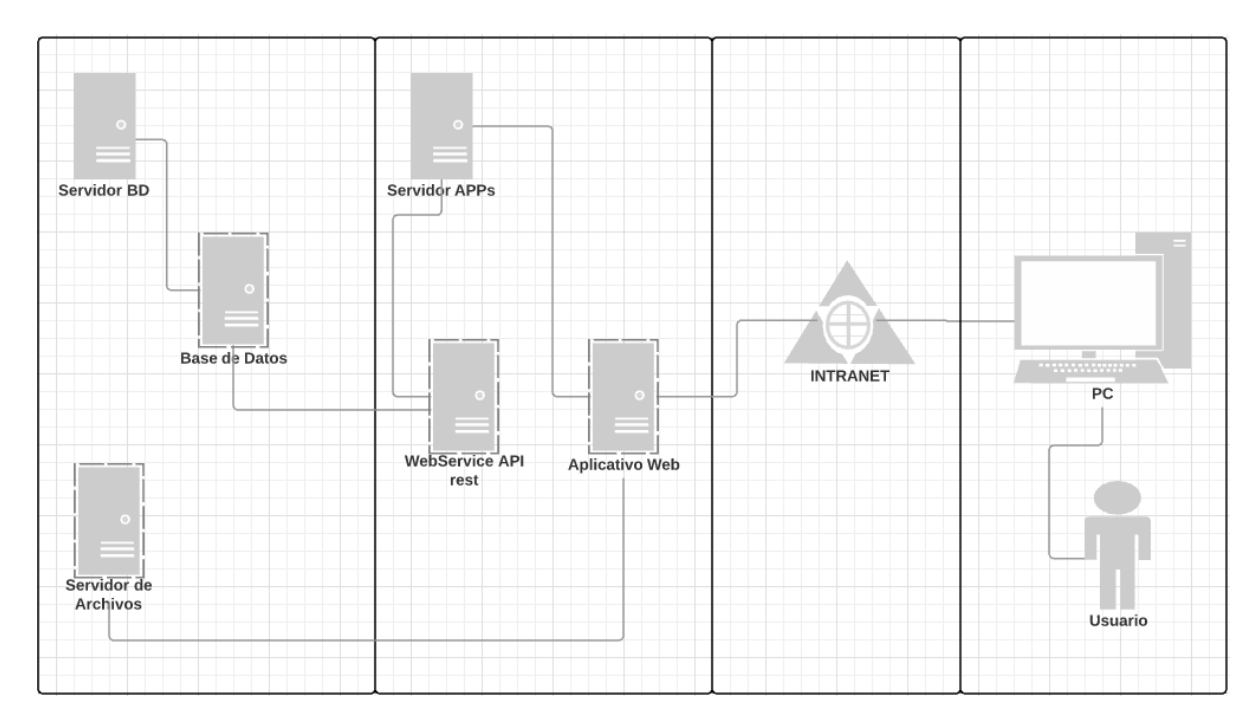

*Figura 3.* Arquitectura tecnológica del sistema web

# Tabla 2.

*Resultados de la medición de actividades de recibir solicitud, generar proforma e imprimir norma con el sistema web no implementado y el sistema web implementado (parte 1)*

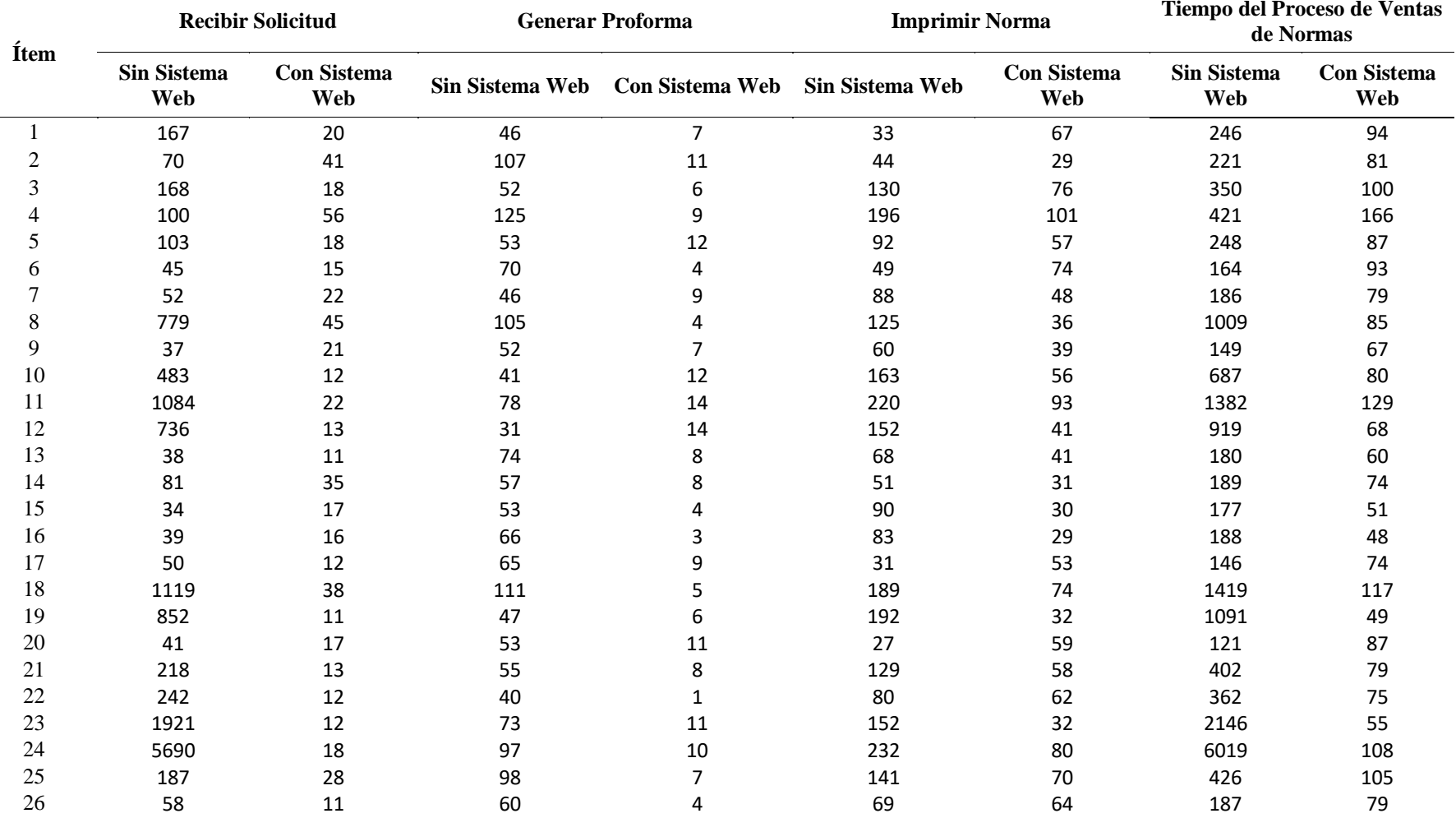

# Tabla 3.

*Resultados de la medición de actividades de recibir solicitud, generar proforma e imprimir norma con el sistema web no implementado y el sistema web implementado (parte 2)*

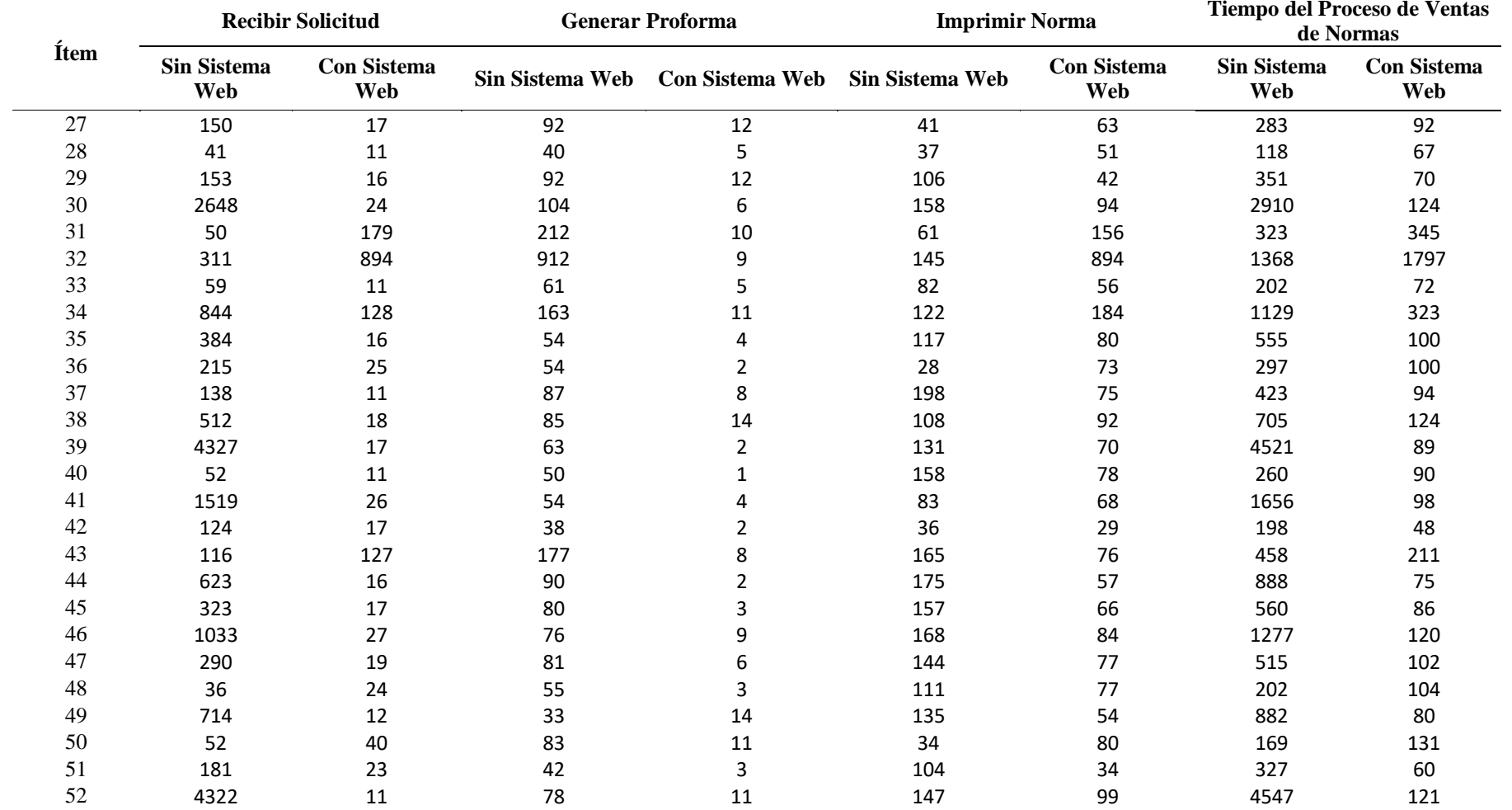

*Resultados de la medición de actividades de recibir solicitud, generar proforma e imprimir norma con el sistema web no implementado y el sistema web implementado (parte 3)*

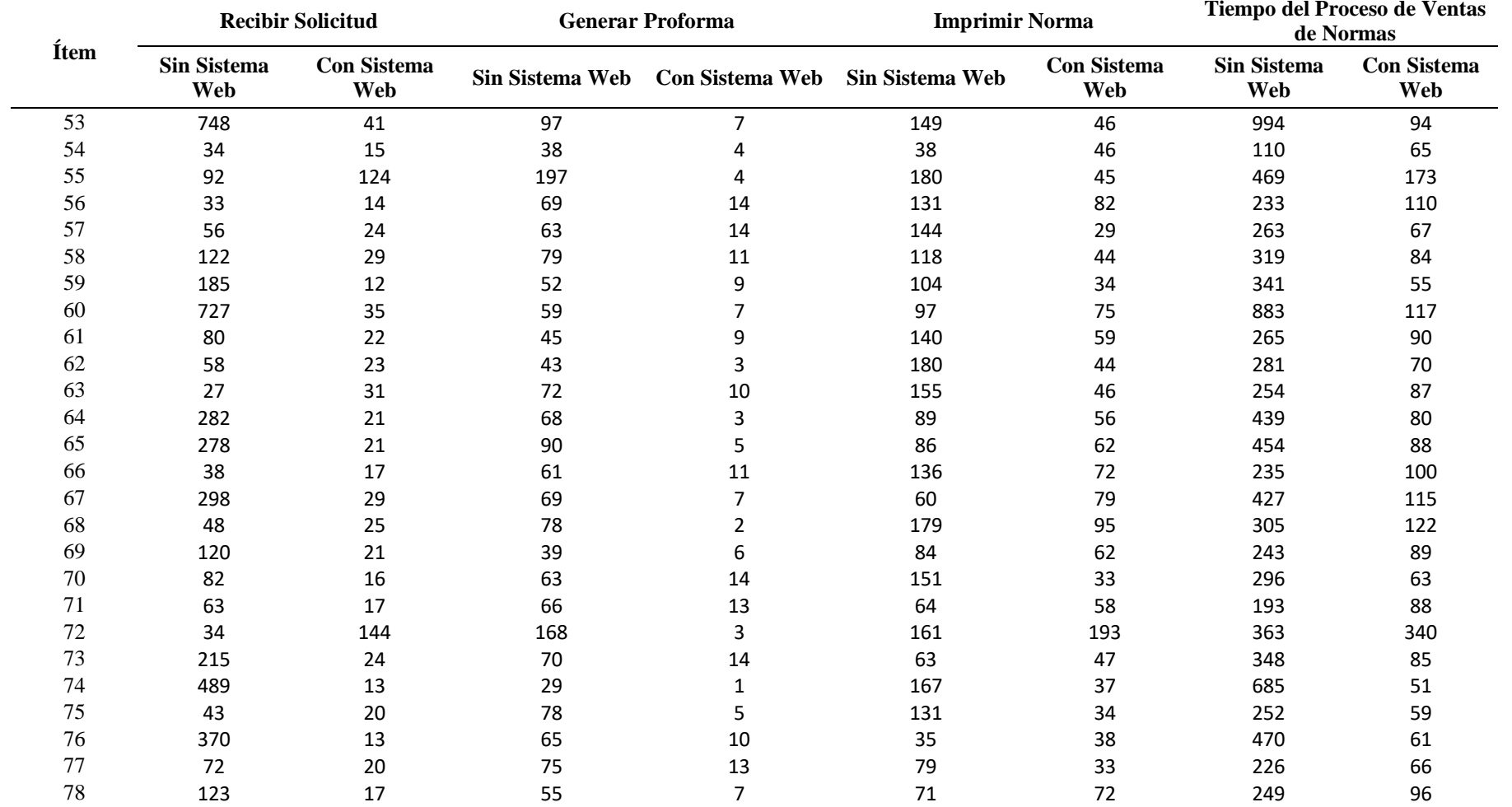

*Resultados de la medición de actividades de recibir solicitud, generar proforma e imprimir norma con el sistema web no implementado y el sistema web implementado (parte 4)*

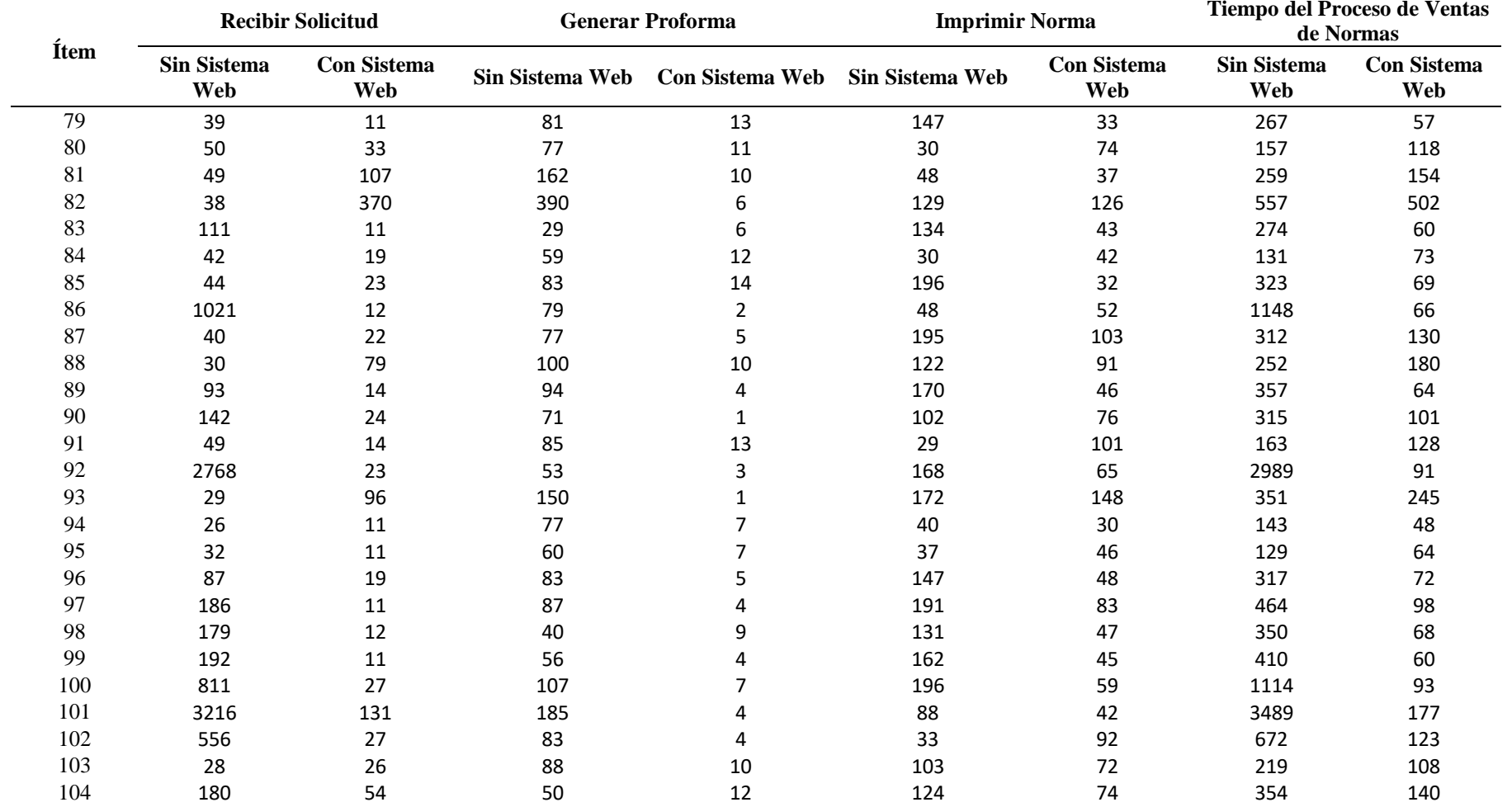

*Resultados de la medición de actividades de recibir solicitud, generar proforma e imprimir norma con el sistema web no implementado y el sistema web implementado (parte 5)*

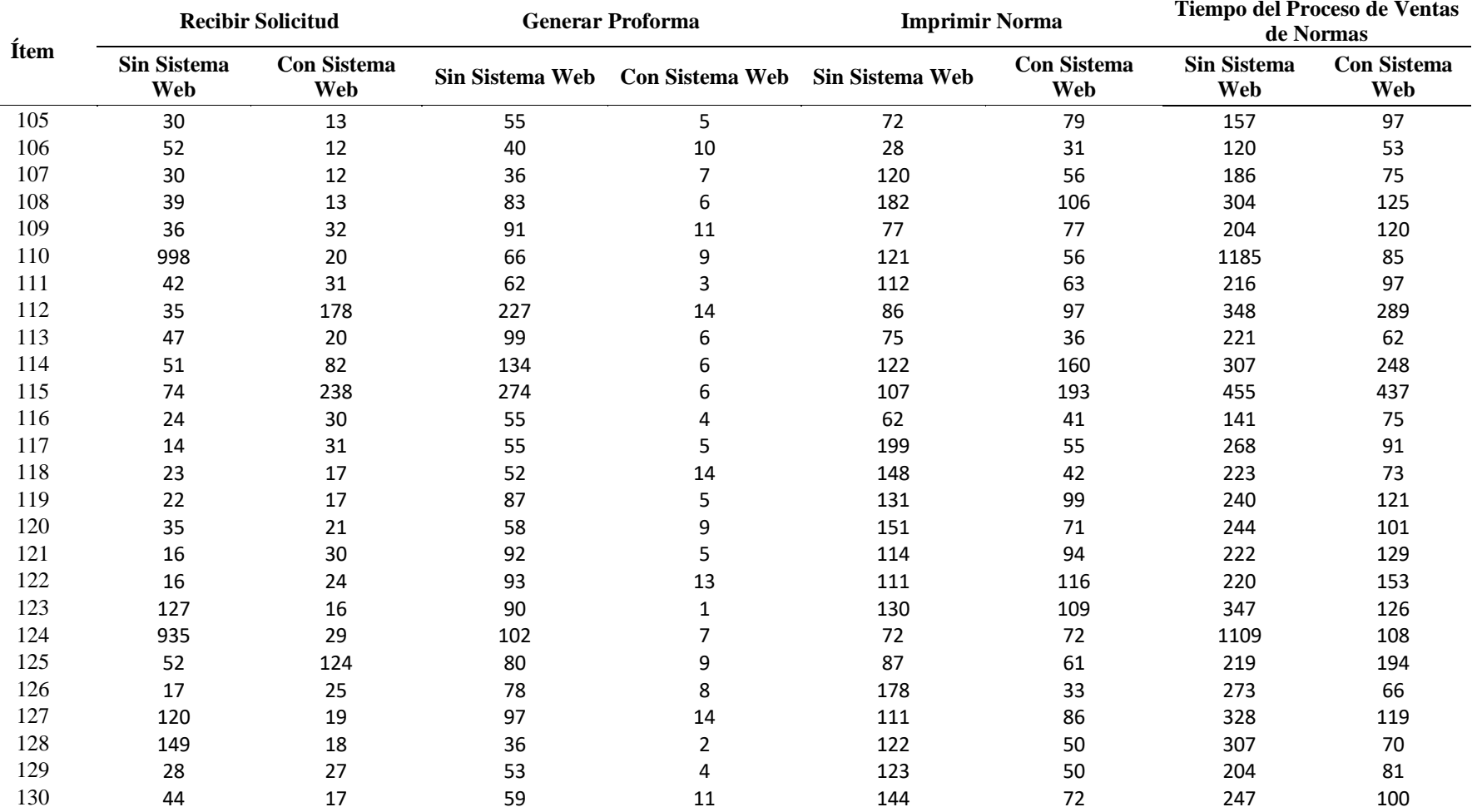

*Resultados de la medición de actividades de recibir solicitud, generar proforma e imprimir norma con el sistema web no implementado y el sistema web implementado (parte 6)*

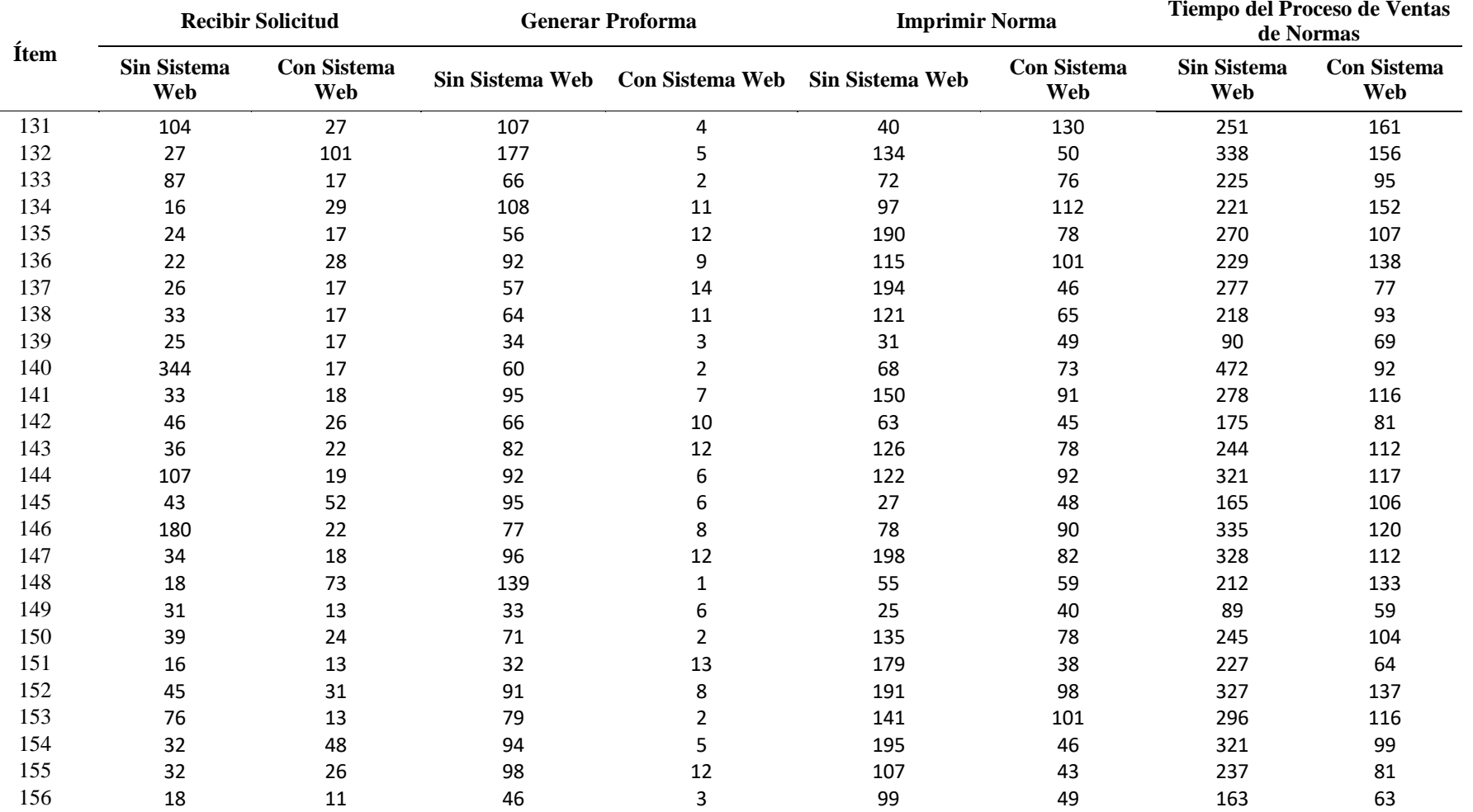

*Resultados de la medición de actividades de recibir solicitud, generar proforma e imprimir norma con el sistema web no implementado y el sistema web implementado (parte 7)*

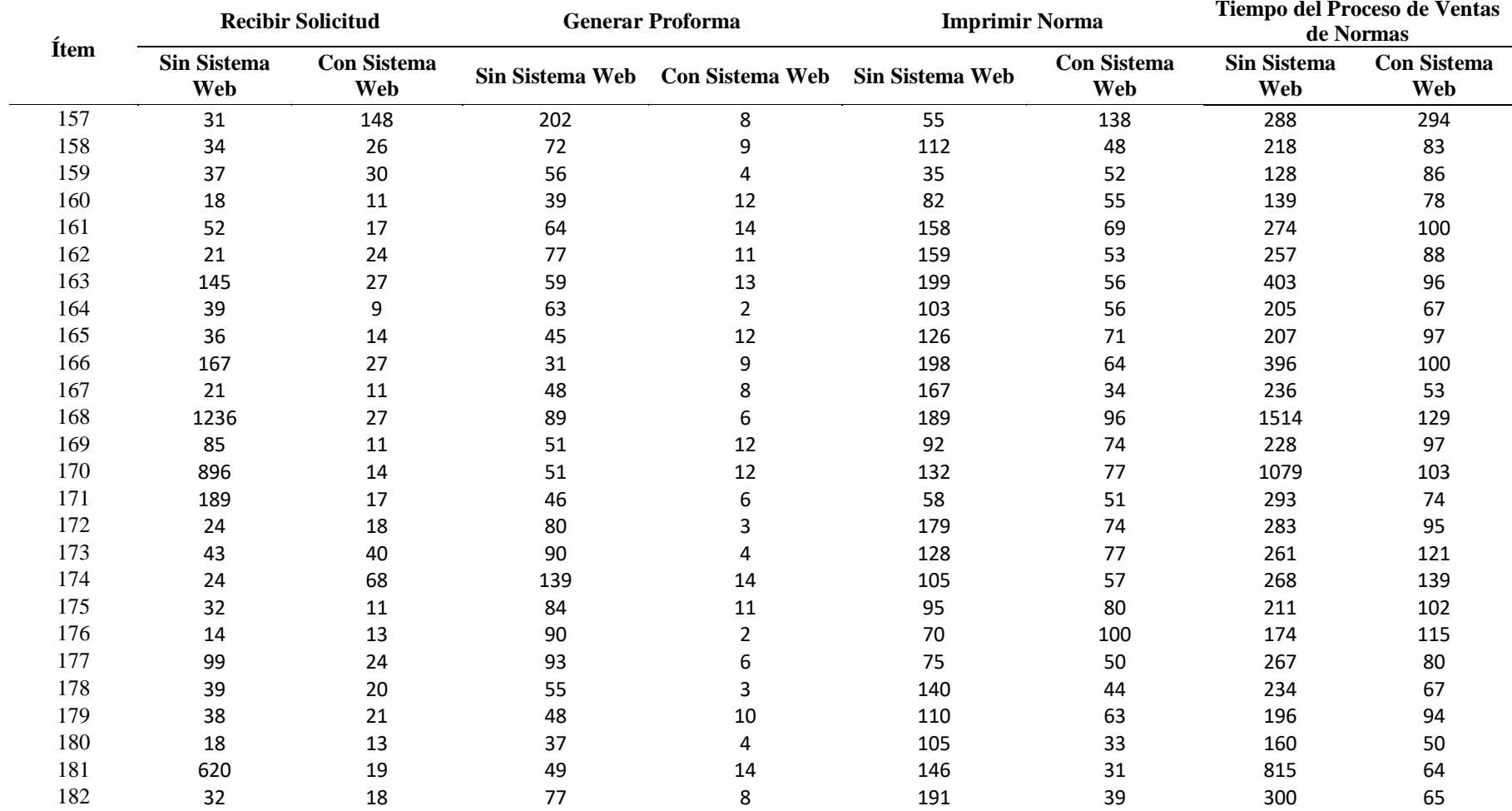

*Resultados de la medición de actividades de recibir solicitud, generar proforma e imprimir norma con el sistema web no implementado y el sistema web implementado (parte 8)*

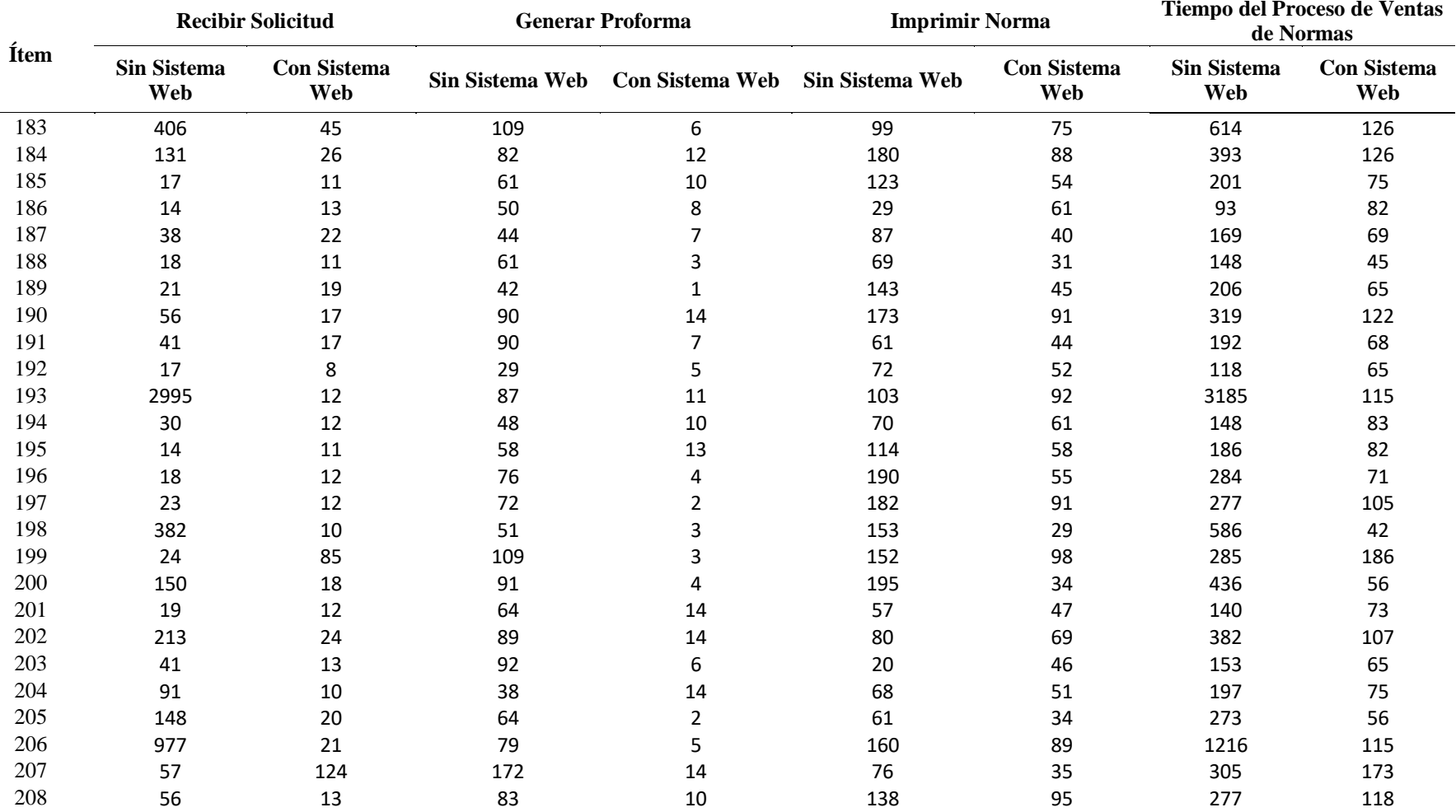

*Resultados de la medición de actividades de recibir solicitud, generar proforma e imprimir norma con el sistema web no implementado y el sistema web implementado (parte 9)*

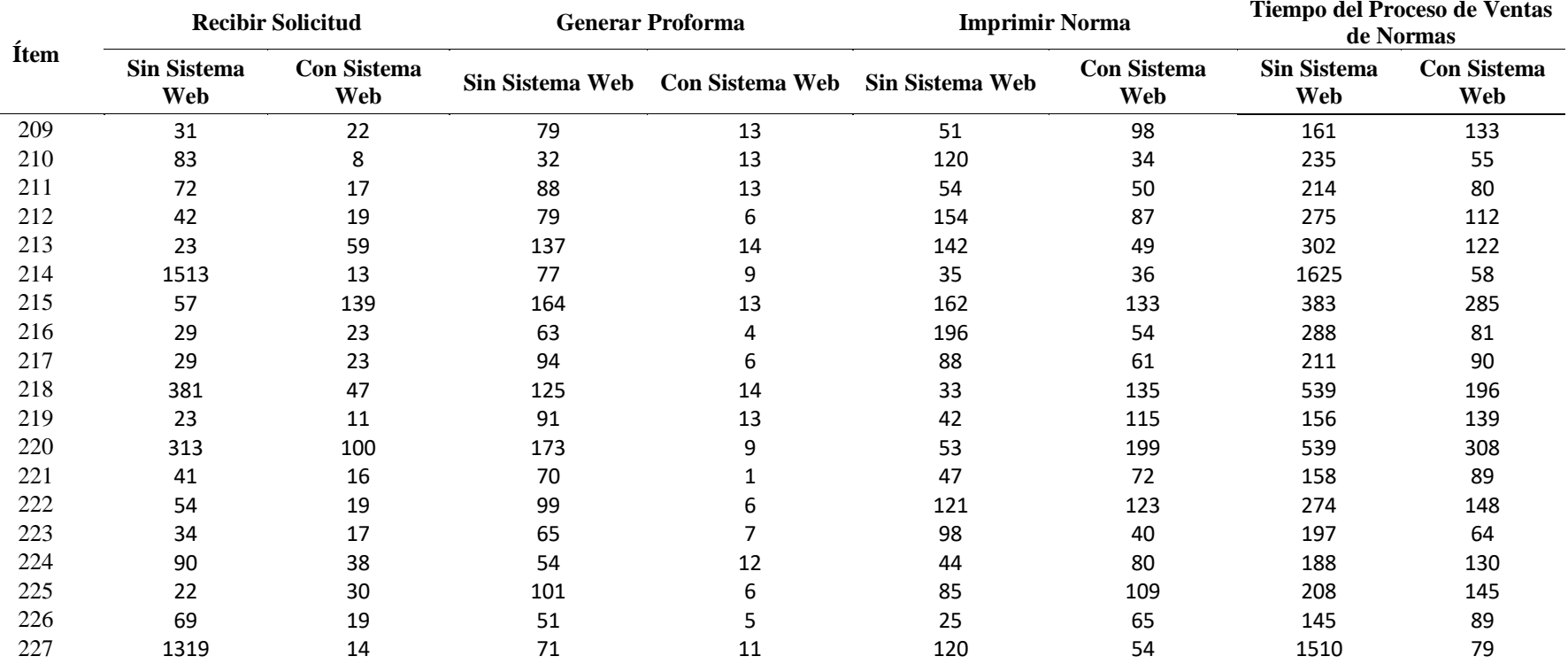

### **4.4. Histogramas para los datos obtenidos.**

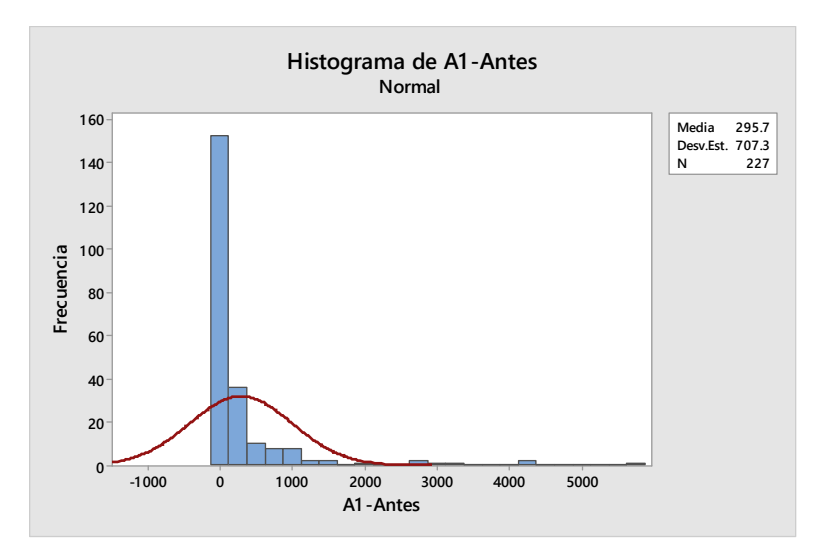

*Figura 4.* Histograma para la actividad recibir solicitud sin sistema.

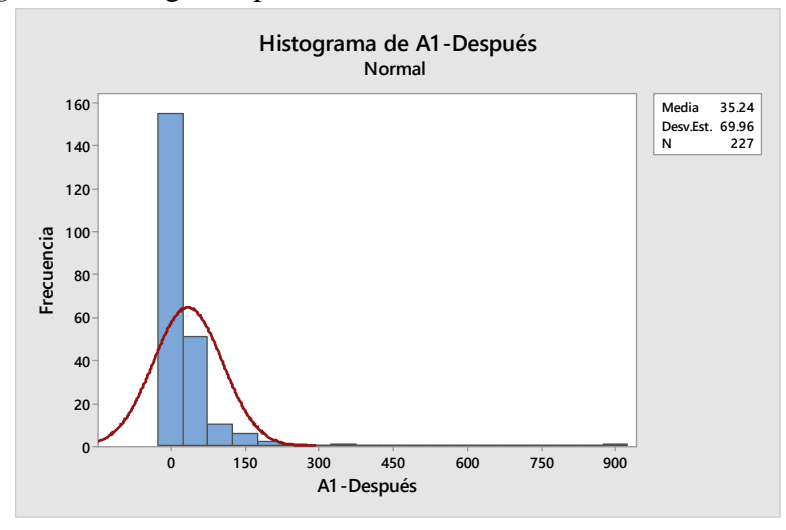

*Figura 5.* Histograma para la actividad recibir solicitud con sistema.

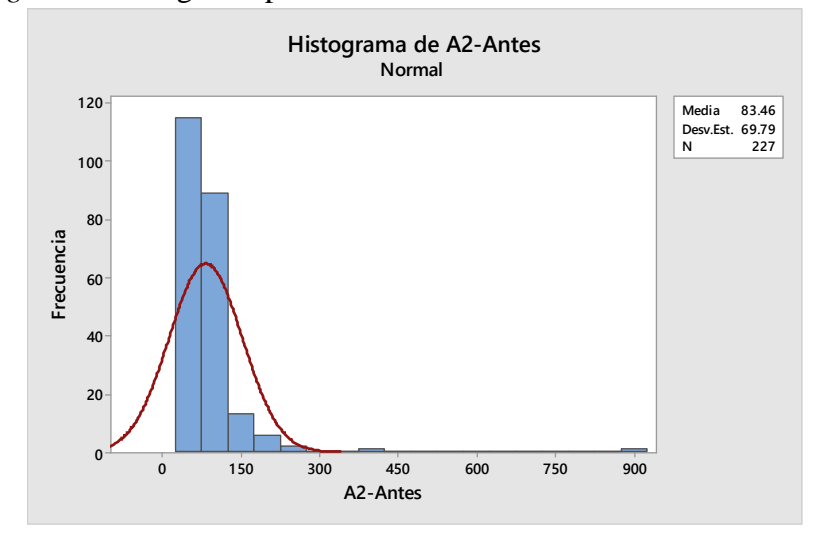

*Figura 6.* Histograma para la actividad generar proforma sin sistema.

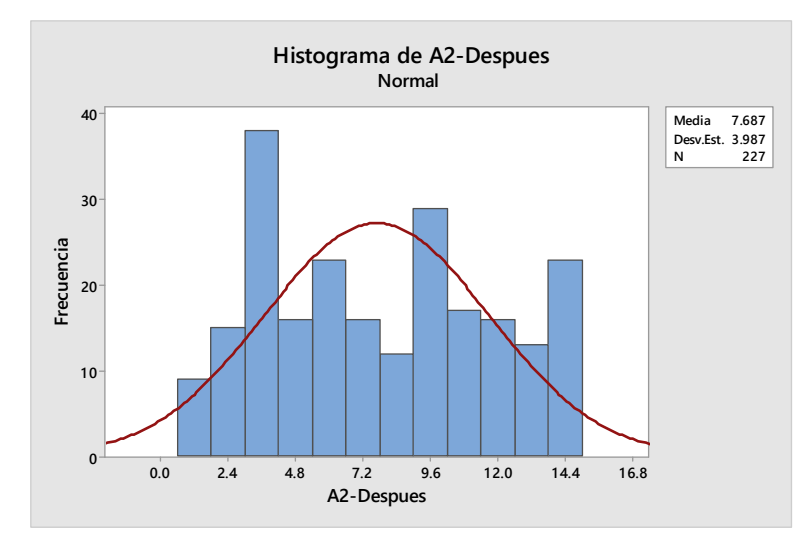

*Figura 7*4*.* Histograma para la actividad generar proforma con sistema.

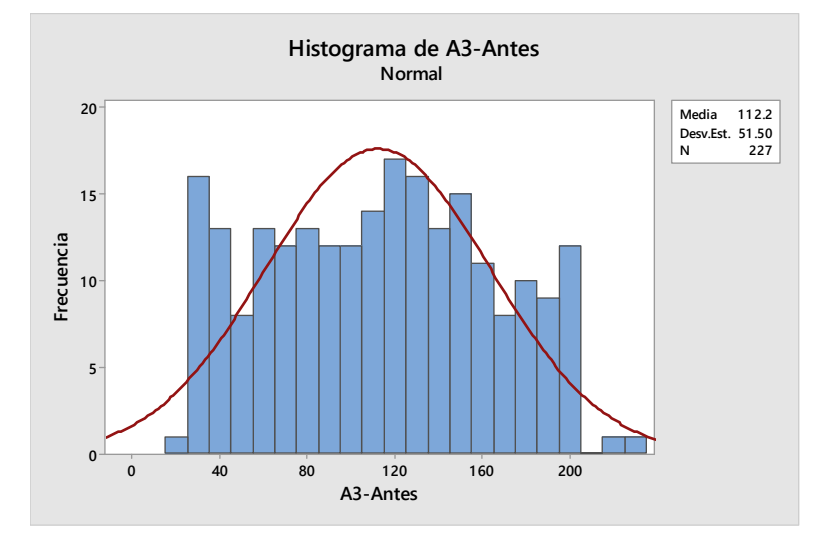

*Figura 8*5*.* Histograma para la actividad imprimir normas sin sistema.

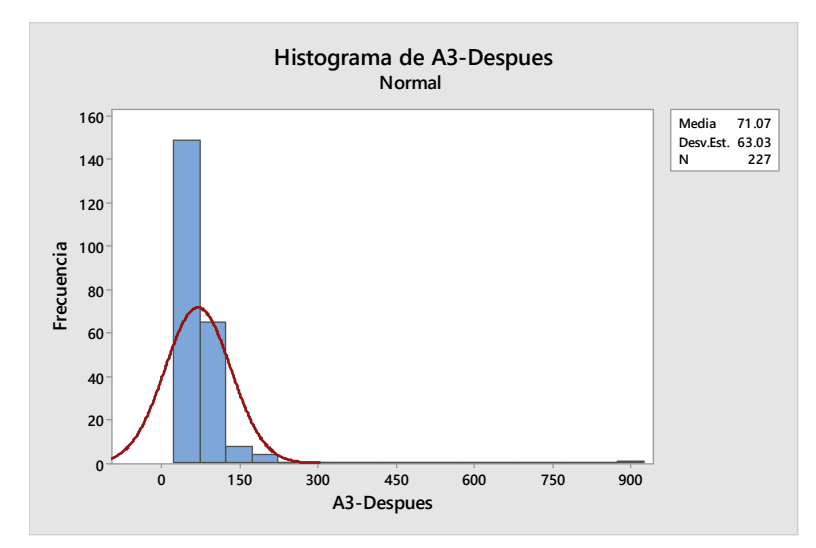

*Figura 9*6*.* Histograma para la actividad imprimir normas con sistema.

### **4.5. Prueba de normalidad para los datos obtenidos**

Utilizando Minitab 18.1 se realizó la prueba de normalidad para las muestras obtenidas con el sistema web y sin el sistema web, mostrándose gráficamente en la figura 11, prueba de normalidad para la actividad recibir solicitud sin el sistema web; figura 12, prueba de normalidad para la actividad recibir solicitud con el sistema web; figura 13, prueba de normalidad para la actividad generar proforma sin el sistema web; figura 14, prueba de normalidad para la actividad generar proforma con el sistema web; figura 15, prueba de normalidad para la actividad recibir solicitud sin el sistema web y figura 16, prueba de normalidad para la actividad recibir solicitud con el sistema web; de forma que los resultados se resumen en la tabla 11.

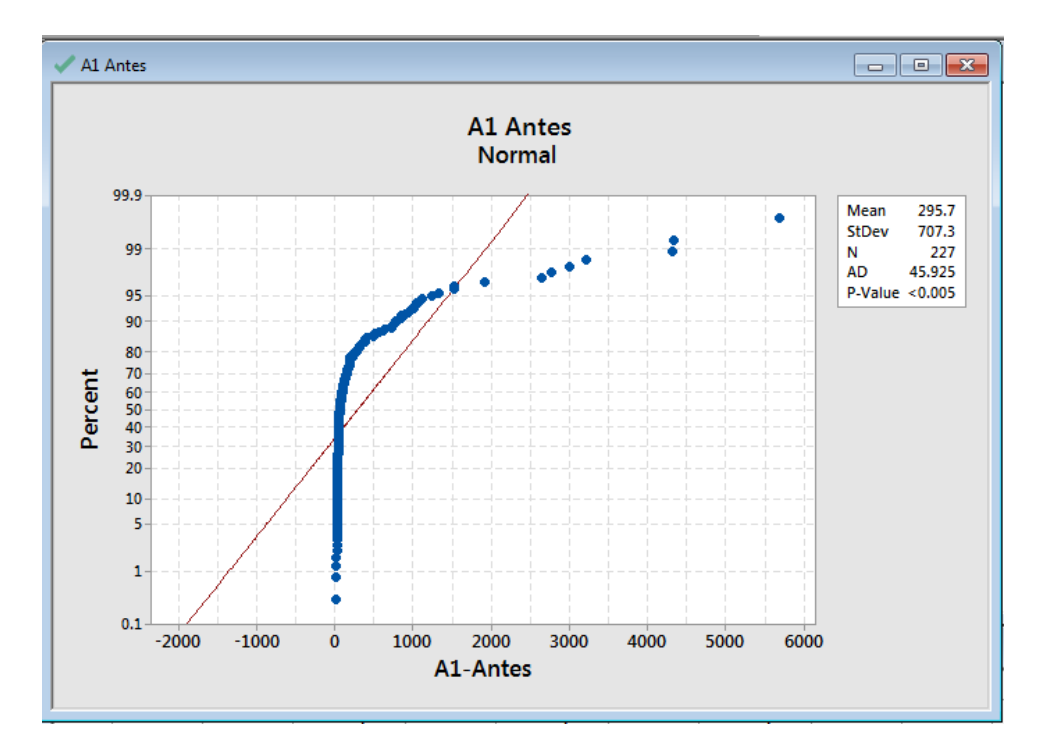

*Figura 10.* Prueba de normalidad para la actividad recibir solicitud sin el sistema web.

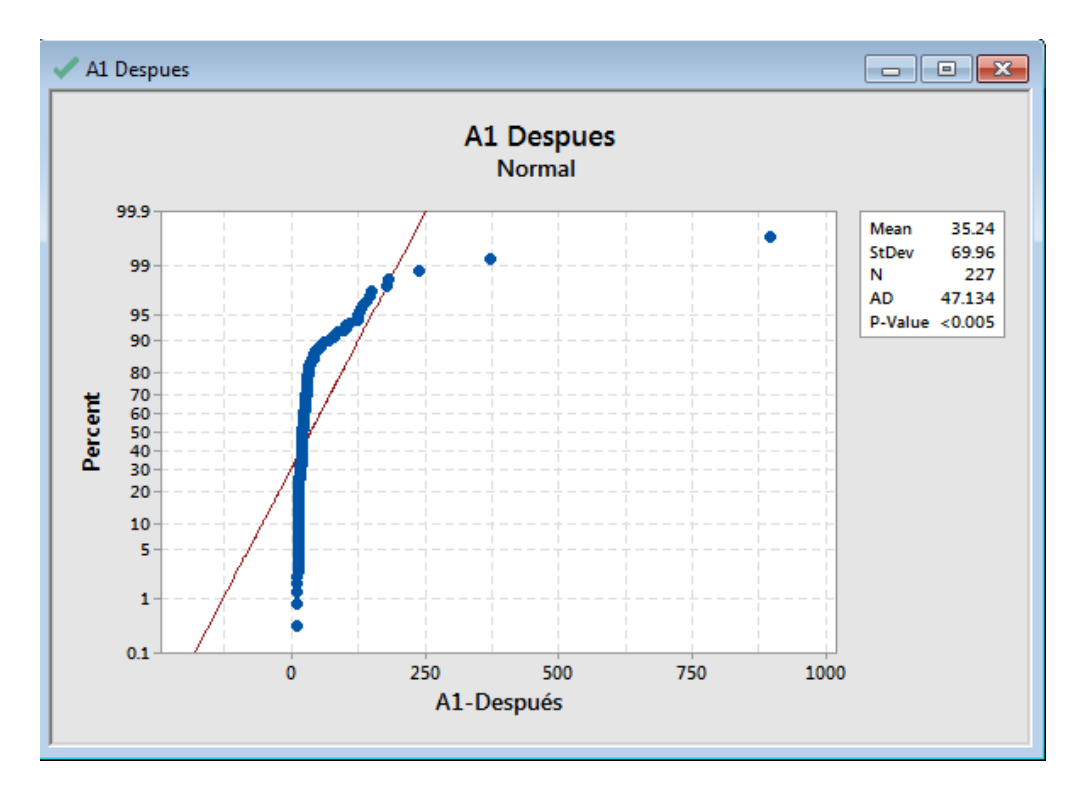

*Figura 18.* Prueba de normalidad para la actividad recibir solicitud con el sistema web.

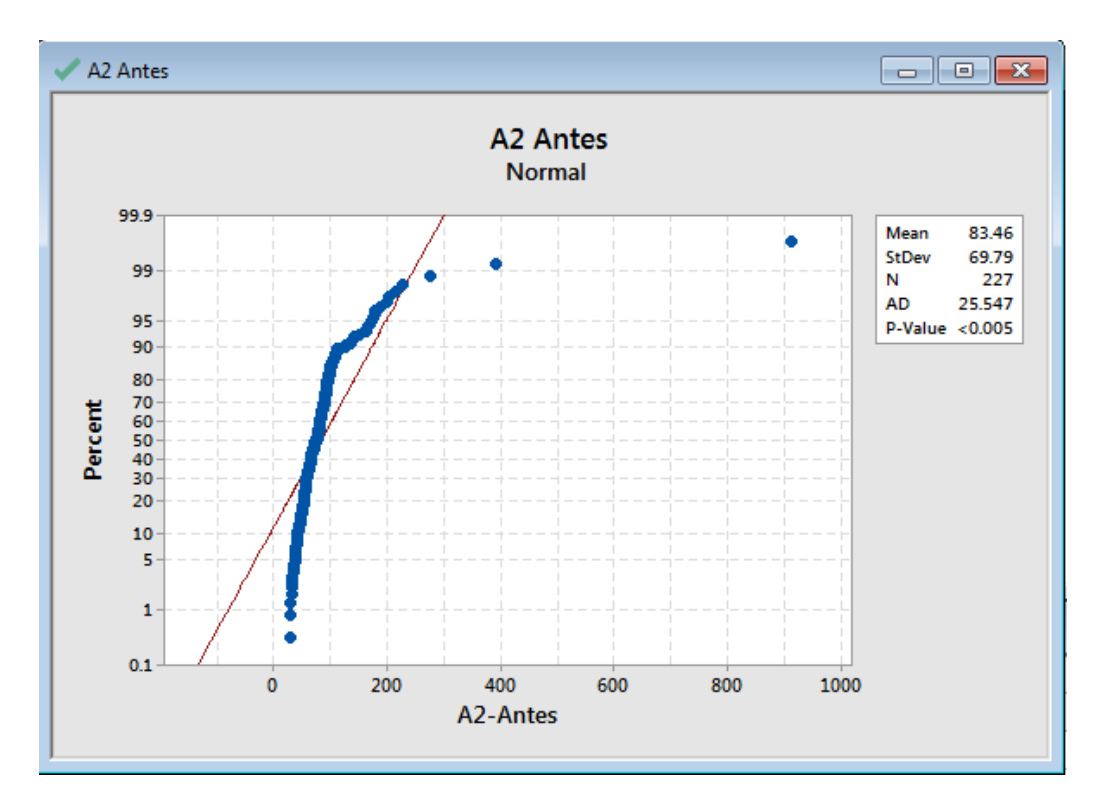

*Figura 11.* Prueba de normalidad para la actividad generar proforma sin el sistema web.

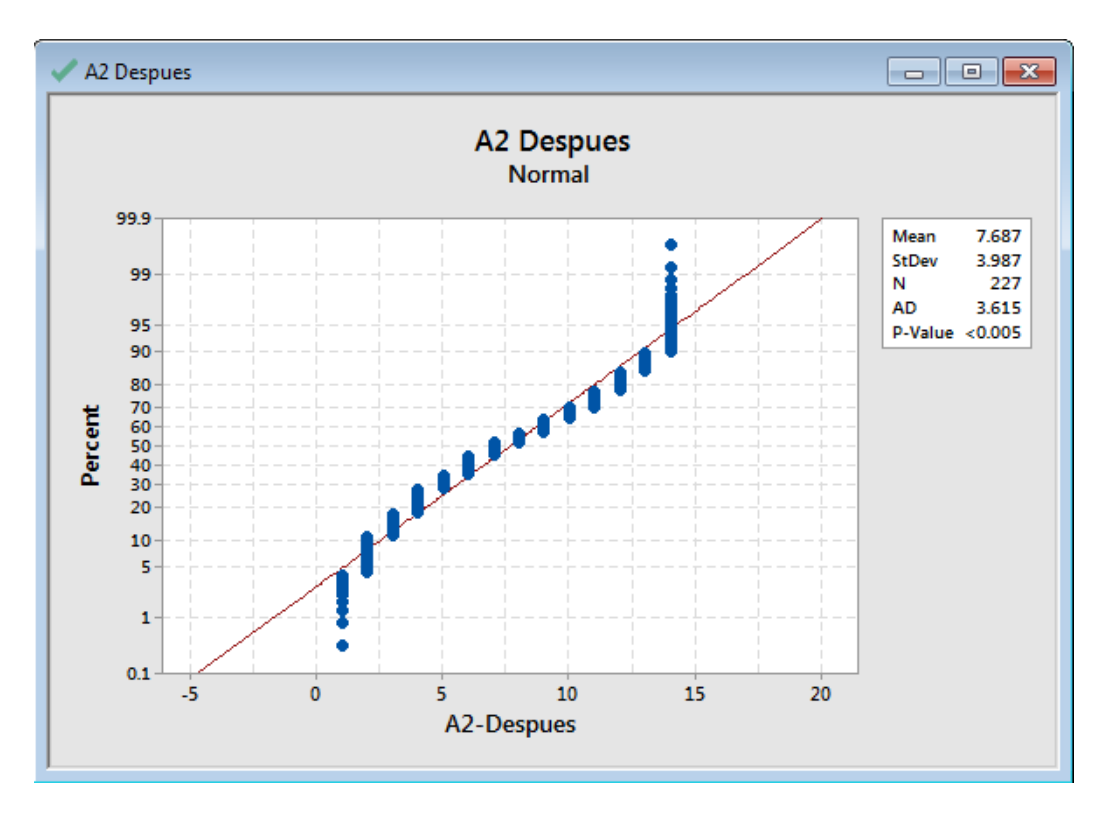

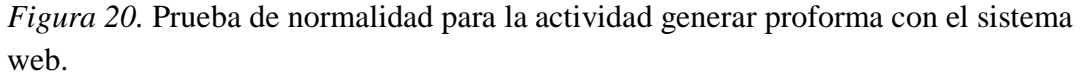

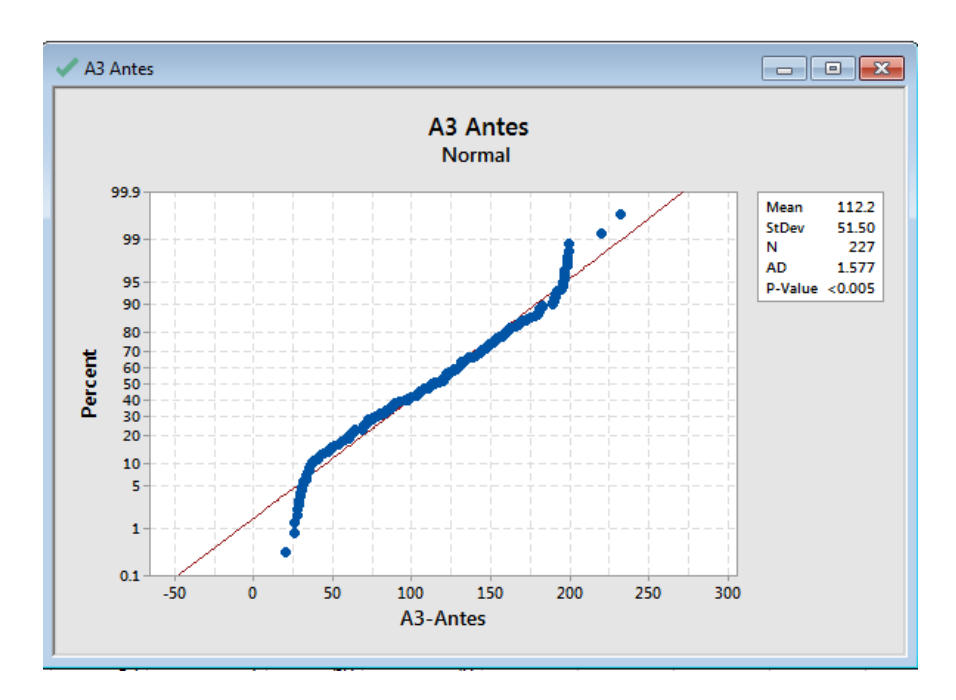

*Figura* 21*.* Prueba de normalidad para la actividad recibir solicitud sin el sistema web.

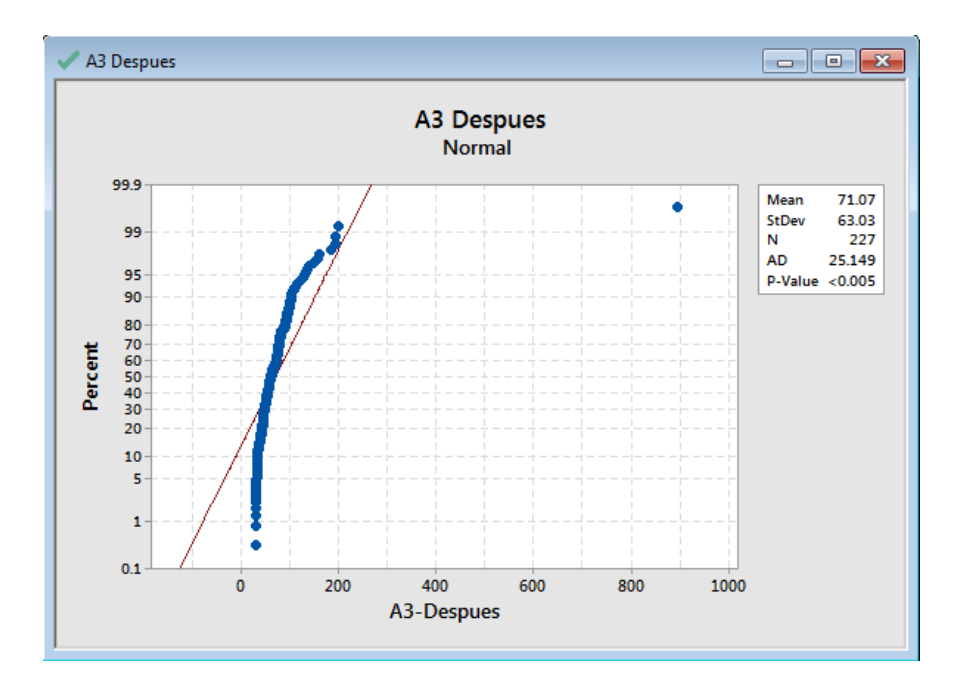

*Figura 22.* Prueba de normalidad para la actividad recibir solicitud con el sistema web.

*Resultado de la prueba de normalidad para las actividades recibir solicitud, generar proforma e imprimir normas en el proceso de vender normas*.

| <b>Actividades</b>       | Valor p | Conclusión                                                              |
|--------------------------|---------|-------------------------------------------------------------------------|
| Recibir solicitud sin SW |         | Valor $p < 0.005$ Los datos <b>no</b> provienen de poblaciones normales |
| Recibir solicitud con SW |         | Valor $p < 0.005$ Los datos <b>no</b> provienen de poblaciones normales |
| Generar Proforma sin SW  |         | Valor $p < 0.005$ Los datos <b>no</b> provienen de poblaciones normales |
| Generar Proforma con SW  |         | Valor $p < 0.005$ Los datos <b>no</b> provienen de poblaciones normales |
| Imprimir Norma sin SW    |         | Valor $p < 0.005$ Los datos <b>no</b> provienen de poblaciones normales |
| Imprimir Norma con SW    |         | Valor $p < 0.005$ Los datos <b>no</b> provienen de poblaciones normales |

Al demostrar que los datos no provienen de poblaciones normales, no se pueden

aplicar pruebas paramétricas de distribución; por lo tanto, las medias no representan de forma

realista a la totalidad de cada distribución; por lo que se utilizara la mediana.

### **4.6. Mediana de los tiempos de las actividades de recibir solicitud, generar proforma e**

### **imprimir normas en el proceso de vender normas.**

Utilizando Minitab 18.1 se calculó la mediana del tiempo de las actividades de recibir solicitud, generar proforma e imprimir norma en el proceso vender normas la cual se presentan en la tabla 12.

Mediana del tiempo de las actividades de recibir solicitud, generar proforma e imprimir norma en el proceso vender normas.

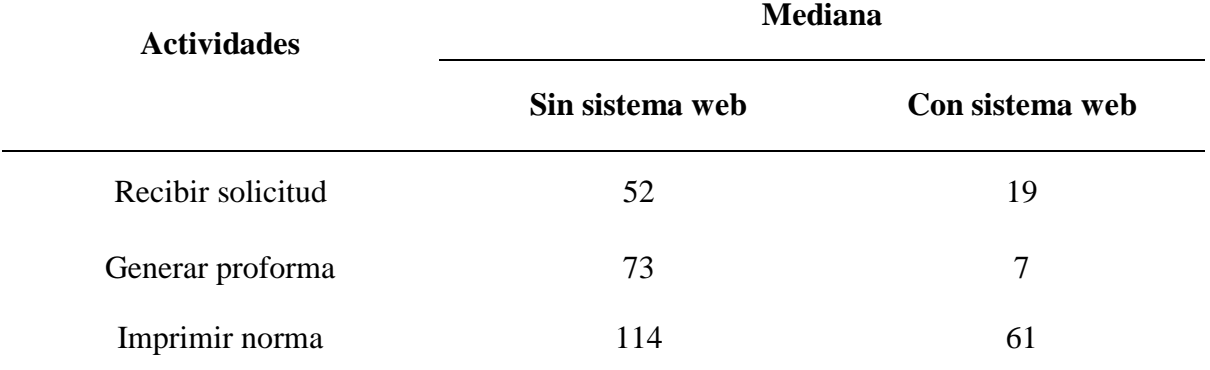

### **4.7. Prueba de hipótesis**

Las pruebas de hipótesis seguirán el procedimiento presentado en el ítem 2.3

Procedimiento para realizar prueba de hipótesis.

### **4.7.1. Comprobación de las hipótesis específicas**

### **Hipótesis específica 1**

La implementación de un sistema web mejora la actividad recibir solicitud en el

### CID del INACAL, Lima-2018.

# **Paso I: Formular la hipótesis nula y la hipótesis alternativa adecuada**

η1: Mediana del tiempo para realizar la actividad recibir solicitud en el proceso

vender normas sin el sistema web implementado.

η2: Mediana del tiempo para realizar la actividad recibir solicitud en el proceso vender normas con el sistema web implementado.

Hipótesis nula e hipótesis alternativa:

Hipótesis nula  $H_0: \eta_1 \leq \eta_2$ 

Hipótesis alternativa H<sub>1</sub>: η<sub>1</sub> > η<sub>2</sub>

### **Paso II: Especificar el tamaño α del nivel de significancia**

El nivel de significancia para rechazar o aceptar la hipótesis nula será de 0.05.

### **Paso III: Seleccionar la estadística apropiada a usar en la prueba.**

Ya que los datos obtenidos no provienen de poblaciones normales se aplicará la prueba no paramétrica de Mann-whitney, que determina si la diferencia de medianas es estadísticamente significativa.

# **Paso IV: Establecer la regla de decisión, determinando la región crítica de la prueba.** Si el valor  $p \le \alpha$  se rechaza H<sub>0</sub> al nivel  $\alpha$ . Si el valor  $p > \alpha$  no se rechaza H<sub>0</sub> al nivel  $\alpha$ .

# **Paso V: Calcular el valor del estadístico de la prueba a partir de los datos de la muestra.**

Utilizando Minitab 18.1 se realizó el cálculo de Mann-whitney obteniendo un

valor P de 0.000000000000000. η es la mediana de diferencia.

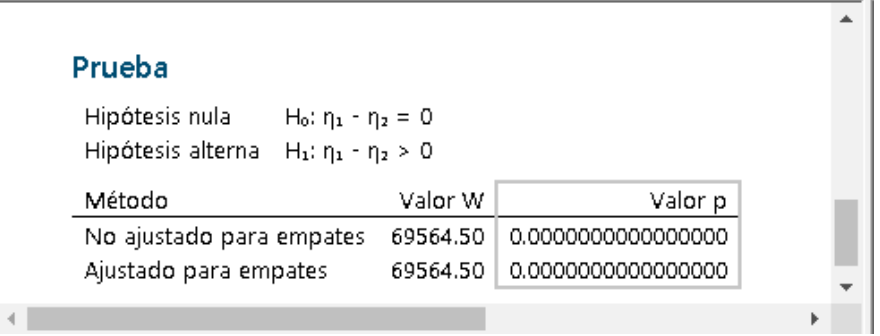

*Figura* 23*.* Resultado de Mann-whitney para la actividad recibir solicitud

# **Paso VI:** Tomar la decisión de rechazar la hipótesis H<sub>0</sub> si el valor del **estadístico de la prueba está en la región crítica. En caso contrario, no rechazar H0.**

Dado que el nivel de significancia  $\alpha = 0.05$  es mayor que el valor  $p =$ 0.0000000000000000, interpretamos que la diferencia de medianas es estadísticamente significativa; entonces se rechaza la hipótesis nula y se acepta la hipótesis alternativa, por lo que la implementación de un sistema web mejora la actividad recibir solicitud en el CID del INACAL, Lima-2018.

### **Hipótesis específica 2**

La implementación de un sistema web mejora la actividad generar proforma en

el CID del INACAL, Lima-2018.

## **Paso I: Formular la hipótesis nula y la hipótesis alternativa adecuada**

- η1: Mediana del tiempo para realizar la actividad generar proforma en el proceso vender normas sin el sistema web implementado.
- η2: Mediana del tiempo para realizar la actividad generar proforma en el

proceso vender normas con el sistema web implementado.

Hipótesis nula e hipótesis alternativa:

Hipótesis nula  $H_0: \eta_1 \leq \eta_2$ 

Hipótesis alternativa H<sub>1</sub>: η<sub>1</sub> > η<sub>2</sub>

### **Paso II: Especificar el tamaño α del nivel de significación**

El nivel de significancia para rechazar o aceptar la hipótesis nula es 0.05%

### **Paso III: Seleccionar la estadística apropiada a usar en la prueba.**

Ya que los datos obtenidos no provienen de poblaciones normales se aplicará la

prueba no paramétrica de Mann-Whitney, que determina si la diferencia de medianas es estadísticamente significativa.

# **Paso IV: Establecer la regla de decisión, determinando la región crítica de la prueba.**

Si el valor  $p \le \alpha$  se rechaza H<sub>0</sub> al nivel  $\alpha$ .

Si el valor  $p > \alpha$  no se rechaza H<sub>0</sub> al nivel  $\alpha$ .

# **Paso V: Calcular el valor del estadístico de la prueba a partir de los datos de la muestra.**

Utilizando Minitab 18.1 se realizó el cálculo de Mann-whitney obteniendo un valor de p 0.000000000000000. η es la mediana de diferencia.

| Prueba                   |                                             |          |                    |  |
|--------------------------|---------------------------------------------|----------|--------------------|--|
| Hipótesis nula           | $H_0: η_1 = η_2 = 0$                        |          |                    |  |
| Hipótesis alterna        | $H_1$ : η <sub>1</sub> - η <sub>2</sub> > 0 |          |                    |  |
| Método                   |                                             | Valor W  | Valor pl           |  |
| No ajustado para empates |                                             | 77407.00 | 0.0000000000000000 |  |
| Ajustado para empates    |                                             | 77407.00 | 0.0000000000000000 |  |
|                          |                                             |          |                    |  |

*Figura* 24*.* Resultado de Mann-Whitney para la actividad generar proforma

**Paso VI:** Tomar la decisión de rechazar la hipótesis H<sub>0</sub> si el valor del estadístico de la prueba está en la región crítica. En caso contrario, no rechazar H<sub>0</sub>.

Dado que el nivel de significancia  $\alpha = 0.05$  es mayor que el valor  $p =$ 0.0000000000000000 interpretamos que la diferencia de medianas es estadísticamente significativa; entonces se rechaza la hipótesis nula y se acepta la hipótesis alternativa, por lo que la implementación de un sistema web mejora la actividad generar proforma en el CID del INACAL, Lima-2018.

### **Hipótesis específica 3**

La implementación de un sistema web mejora la actividad imprimir normas en el CID del INACAL, Lima-2018.

### **Paso I: Formular la hipótesis nula y la hipótesis alternativa**

#### **adecuada**

- η1: Mediana del tiempo para realizar la actividad imprimir normas en el proceso vender normas sin el sistema web implementado.
- η2: Mediana del tiempo para realizar la actividad imprimir normas en el

proceso vender normas con el sistema web implementado.

Hipótesis nula e hipótesis alternativa:

Hipótesis nula  $H_0: \eta_1 \leq \eta_2$ 

Hipótesis alternativa H<sub>1</sub>:  $\eta_1 > \eta_2$ 

### **Paso II: Especificar el tamaño α del nivel de significación**

El nivel de significancia para rechazar o aceptar la hipótesis nula es 0.05%

### **Paso III: Seleccionar la estadística apropiada a usar en la prueba.**

Ya que los datos obtenidos no provienen de poblaciones normales se aplicará la prueba no paramétrica de Mann-Whitney, que determina si la diferencia de medianas es estadísticamente significativa.

### **Paso IV: Establecer la regla de decisión, determinando la región**

**crítica de la prueba.**

Si el valor  $p \le \alpha$  se rechaza H<sub>0</sub> al nivel  $\alpha$ .

Si el valor  $p > \alpha$  no se rechaza H<sub>0</sub> al nivel  $\alpha$ .

# **Paso V: Calcular el valor del estadístico de la prueba a partir de los datos de la muestra.**

Utilizando Minitab 18.1 se realizó el cálculo de Mann-whitney obteniendo un

valor P de 0.000000000000000. η: mediana de Diferencia.

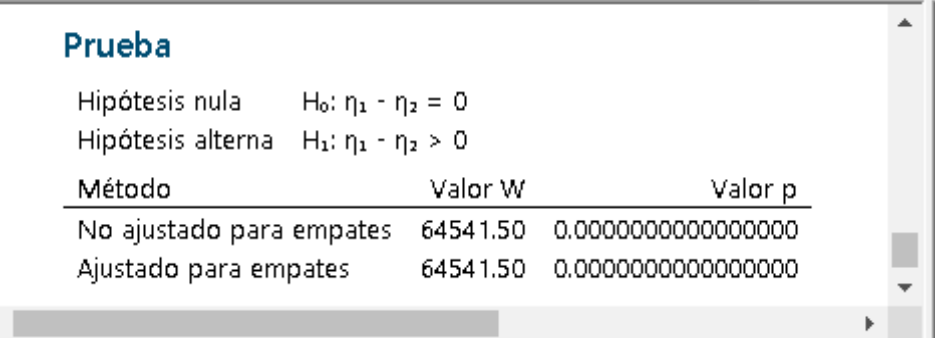

*Figura* 25*.* Resultado de Mann-Whitney para la actividad imprimir normas

**Paso VI:** Tomar la decisión de rechazar la hipótesis H<sub>0</sub> si el valor del

### estadístico de la prueba está en la región crítica. En caso contrario, no rechazar H<sub>0</sub>.

Dado que el nivel de significancia  $\alpha = 0.05$  es mayor que el valor  $p =$ 0.00000000000000, interpretamos que la diferencia de medianas es estadísticamente significativa; entonces se rechaza la hipótesis nula y se acepta la hipótesis alternativa por lo que la implementación de un sistema web mejora la actividad imprimir normas en el CID del INACAL, Lima-2018.

# **4.7.2. Comprobación de la hipótesis general**

En vista que las 3 pruebas realizadas confirman la aceptación de la hipótesis alternativa; que indica que la relación entre las medianas del tiempo de realizar las actividades recibir solicitud, generar proforma e imprimir normas del proceso de vender normas sin el sistema web y con el sistema web; concluimos que en general existe una mejora en el tiempo de las actividades del proceso vender normas en el Centro de Información y Documentación del INACAL.

# *Comprobación de prueba de hipótesis general*

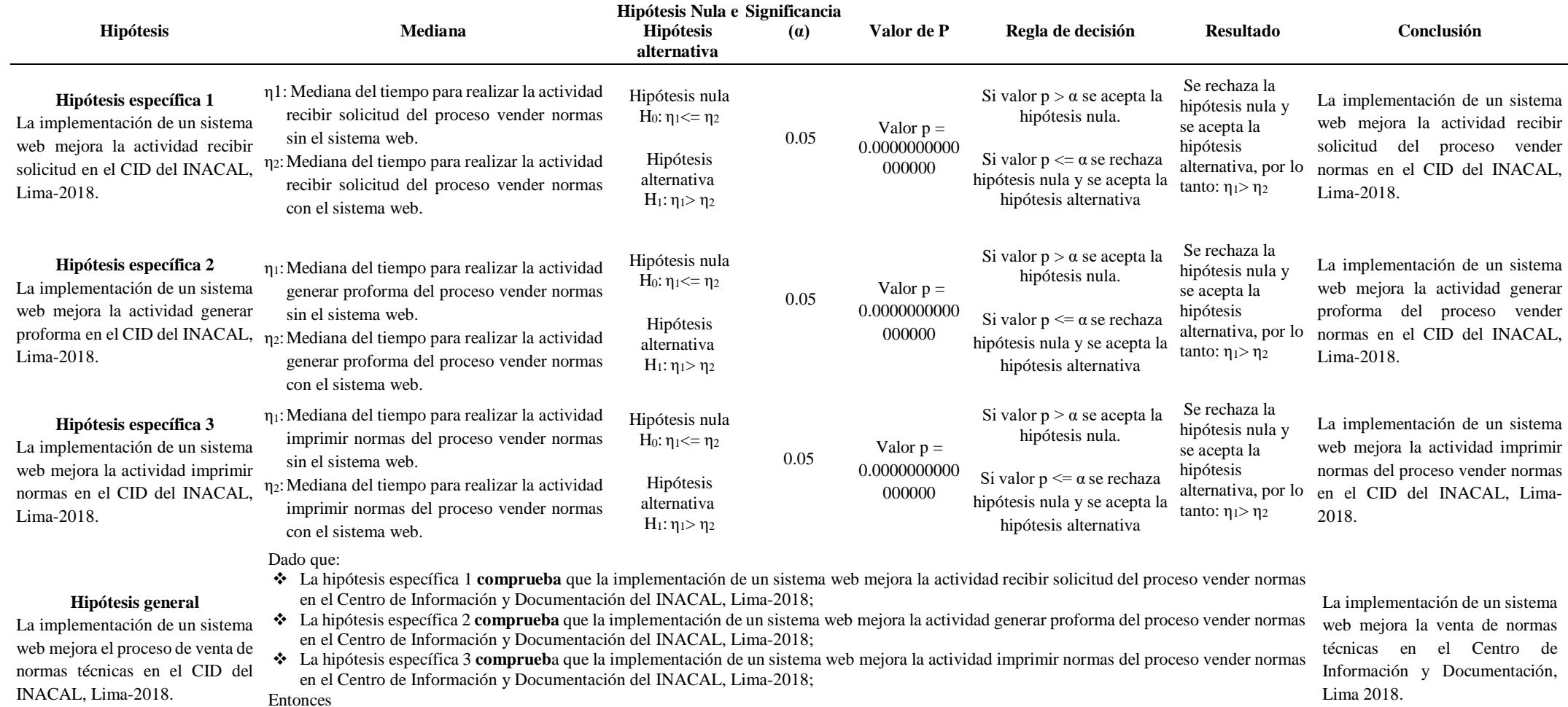

 Se comprueba que la implementación de un sistema web **mejora** el proceso vender normas en el Centro de Información y Documentación del INACAL, Lima-2018.

### **4.8. Cálculo de la mejora de las actividades del proceso vender normas.**

El cálculo del promedio de la mejora de las actividades del proceso vender

normas se presenta en la tabla 14, visualizándose un 76.80% de mejora.

% mejora = (Tiempo Promedio sin sistema web - Tiempo Promedio con sistema web) /

Tiempo Promedio sin sistema web)

Tabla 14

Cálculo de la mejora de las actividades del proceso vender normas.

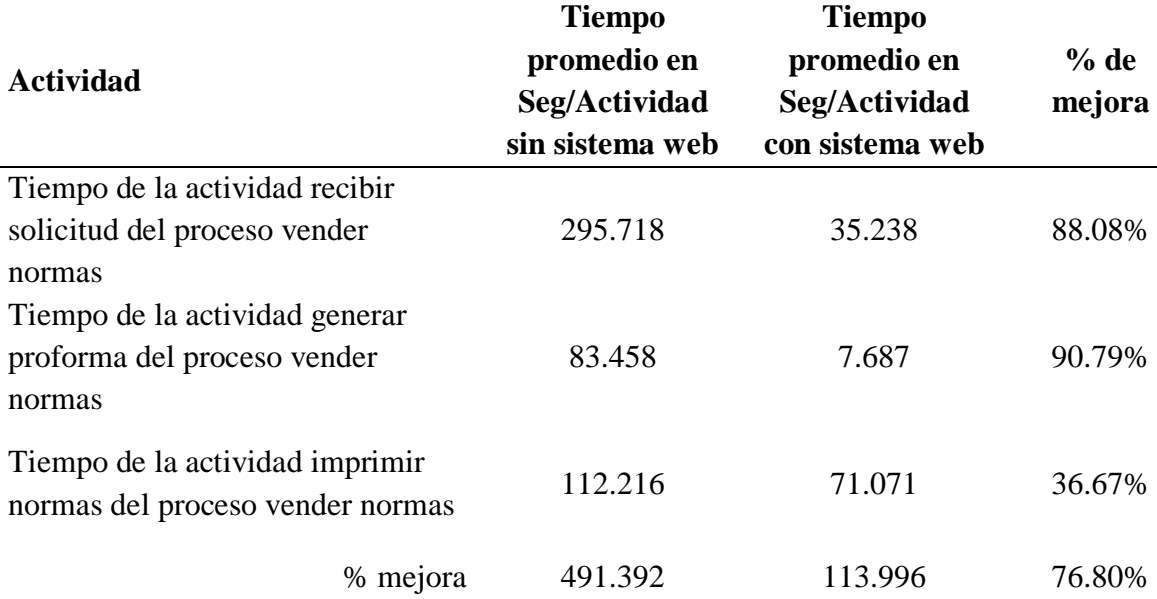

### **4.9. Cálculo del tiempo de las actividades del proceso vender normas.**

El cálculo del tiempo de las actividades del proceso vender normas sin sistema web y con sistema web se presenta en la tabla 15 donde en tiempo del proceso sin la mejora del proceso es 491.392 Seg/Ventas y el tiempo del proceso con la mejora es de 113.996 Seg/Ventas.

# **4.10. Cálculo de ahorro de tiempo por aplicar el sistema web en actividades del proceso vender normas**

El cálculo de ahorro de tiempo por aplicar sistema web a las actividades del proceso vender normas se presenta en la tabla 16 y resulta 377.396 Seg/Ventas.

Cálculo de ahorro de tiempo por aplicar sistema web a las actividades del proceso vender normas Seg/Ventas

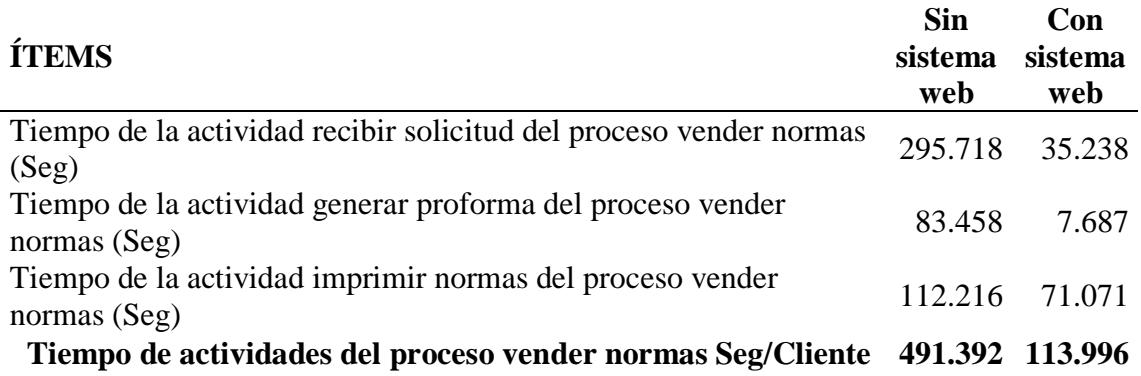

Tabla 16

Cálculo de ahorro de tiempo Seg/Ventas en actividades del proceso vender normas

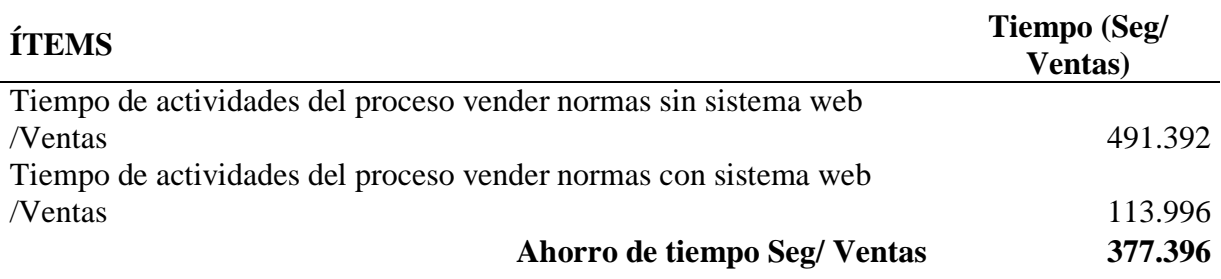

# **4.11. Cálculo de tiempo de trabajo Seg/Mes**

El cálculo de tiempo de trabajo Seg/Mes se presenta se presenta en la tabla 17 y

resulta de 270,264.50 sin sistema web y 62,697.80 con sistema web.

Tabla 17

Cálculo de tiempo de trabajo Seg/Mes

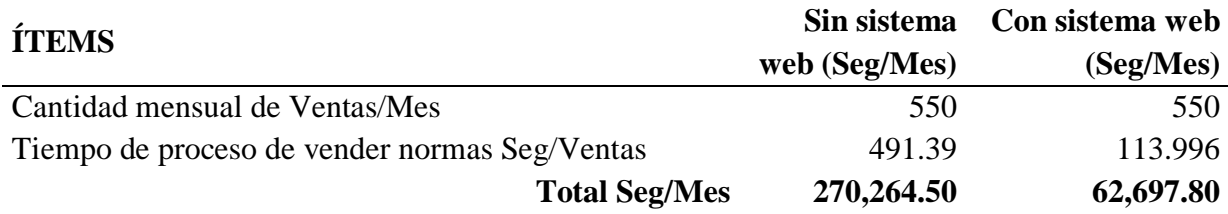

# **4.12. Cálculo de tiempo de trabajo Seg/Asistente/Mes**

El cálculo de tiempo de trabajo Seg/Asistentes/Mes se presenta se presenta en

la tabla 18 y resulta 633,600 Seg/Asistente/Mes.

Tabla 18 Cálculo de tiempo de trabajo Seg/Asistente/Mes

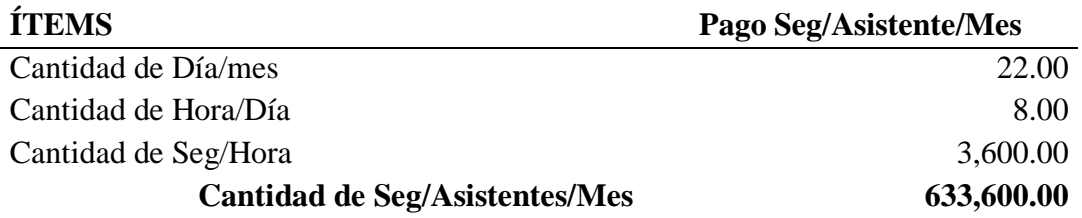

# **4.13. Cálculo de pago por Seg/Mes**

El cálculo de pago por Sol/Seg se presenta se presenta en la tabla 19 y resulta

0.011048 Sol/Seg.

Tabla 19 Cálculo de pago por Sol/Seg

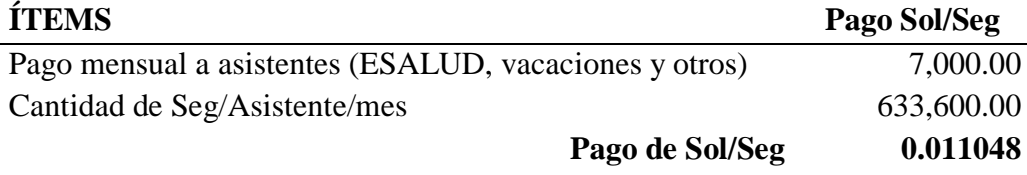

# **4.14. Cálculo de costo anual de las actividades del proceso vender normas sin sistema web Sol/Año.**

El cálculo de costo anual de las actividades del proceso vender normas sin

sistema web se presenta en la tabla 20 y es de 35,830.59 Sol/Año.

### **4.15. Cálculo de costo anual de actividades del proceso vender normas con sistema web**

### **Sol/Año.**

El cálculo de costo anual de las actividades del proceso vender normas con

sistema web se presenta en la tabla 21 y es de 8,312.22 Sol/Año

### Tabla 20

Costo de las actividades del proceso vender normas sin sistema web Sol/mes

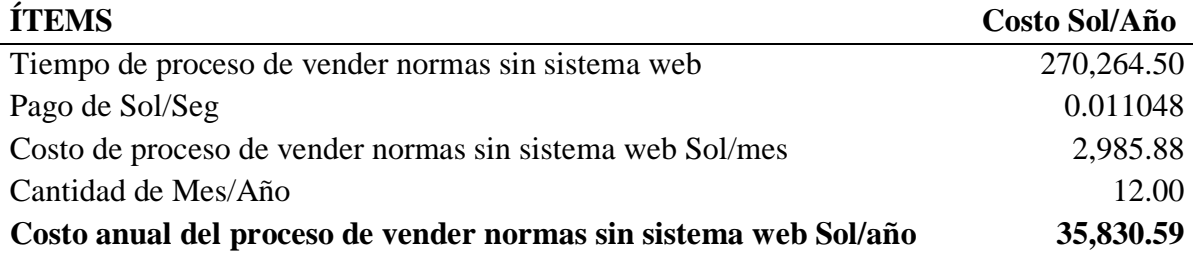

Cálculo de costo anual de las actividades del proceso vender normas con sistema web Sol/Año

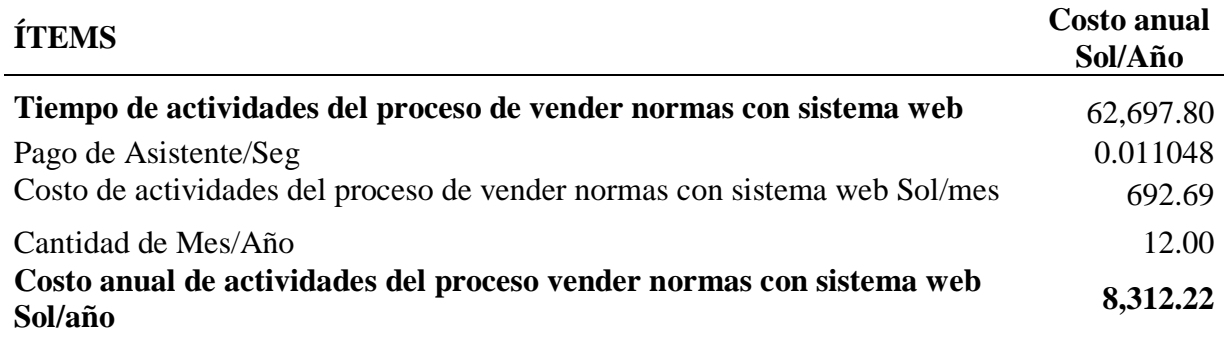

# **4.16. Cálculo del ahorro por mejora Sol/Año**

El cálculo del ahorro por mejora se presenta en la tabla 22 y es de 27,518.37

Sol/Año.

# Tabla 22 Cálculo de ahorro por mejora Sol/Año

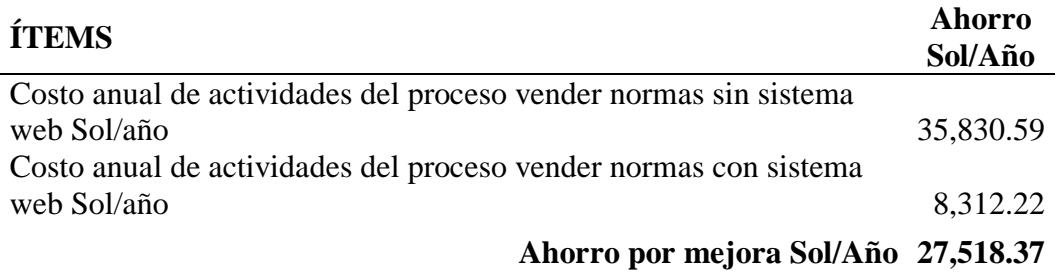
# **CAPÍTULO 5: DISCUSIÓN, CONCLUSIONES Y RECOMENDACIONES**

#### **5.1. Discusión**

El macroproceso de gestión de normas viene a representar uno de los procesos misionales del INACAL, aquí se engloba el proceso de vender normas que fue apoyado por la gestión de tecnología de la información que desarrolló e implemento el sistema de gestión de normas para el uso exclusivo de los colaboradores del CID, partiendo del objetivo de atender más oportunamente a los usuarios interesados en adquirir o consultar sobre normas técnicas.

Es así que se plantea la duda si realmente la implementación del sistema de gestión de normas mejora el tiempo de atención; para evidenciar esto se aplica la prueba de hipótesis de diferencia de medianas con Mann-Whitney, la cual resulto favorable a la investigación.

Con respecto a las coincidencias con (Morales Cueva, 2017) en la

#### Investigación *Sistema Web para mejorar el control logístico en J&E Ingenieros*

#### *Consultores Y Contratistas Generales S.R.L.* tenemos:

Coincidimos el uso del método PRE-TEST y POST-TEST, para recolectar los datos se hace antes y después de la implementación del sistema web, tomando la misma cantidad de datos en un periodo similar.

También podemos hacer una comparación que al reducir los tiempos respecto a generar formatos (informe/proforma) la investigación (Morales Cueva, 2017) obtiene una mejora del 99% siendo generado automáticamente por el sistema web, en el caso nuestra investigación se obtuvo un 90.79% siendo los porcentajes bastante aproximados.

Y en el caso para el registro (de información/de solicitud) (Morales Cueva, 2017) encontró un 90% de reducción respecto al tiempo sin implementar sistema web; mientras que en nuestra investigación se encontró un 88.09% siendo un porcentaje aún más aproximado que el anterior.

Con respecto a las coincidencias (Ocon Peredo, 2016) que realizó la

investigación: *Implementación de un Sistema web para mejorar la gestión de proyectos de servicios generales de la empresa STECSER SRL* tenemos las siguientes coincidencias:

> En nuestra investigación el objetivo de implementar un sistema web es apoyar y automatizar las actividades en el proceso de vender normas, mientras que (Ocon Peredo, 2016) pretende reducir los tiempos de generación de reportes, muy similar al objetivo de reducir los tiempos de generación de proformas.

> Encontrando (Ocon Peredo, 2016) una reducción del 81.82% mientras en nuestra investigación encontramos una reducción del 90.79% apreciándose una reducción mayor en nuestra investigación.

> También coincidimos que se pueden mejorar los tiempos de los procesos implementando un sistema web que automatice los procesos; en vez de utilizar las herramientas que se vinieron utilizando antes de la implementación del sistema web.

> Para los tiempos respecto al registro de proyectos para (Ocon Peredo, 2016) se encontró una mejora del 34.41% y el recibir solicitud para nuestra investigación se encontró una mejora del 88.08%.

Con respecto a (Cupitan De La Cruz, 2015) que realizó la investigación*:* 

#### *Diseño e implementación de una aplicación web de venta online para la empresa Grupo*

*Company S.A.C., Chimbote, 2015.*, Universidad Católica Los Ángeles Chimbote tenemos las siguientes coincidencias y divergencias:

Se realizaron la implementación de tecnología de información y comunicación para mejorar los procesos en beneficio de los usuarios que utilizan directamente los sistemas.

En el caso de (Cupitan De La Cruz, 2015) se obtuvo que un 90.91% de los usuarios del sistema percibieron que era necesaria la realización de la mejora del proceso; para el caso de nuestra investigación los usuarios en su totalidad presentaron esta necesidad.

Así mismo en ambas investigaciones se cumplió con realizar un mejoramiento de las ventas, gracias a la implementación de una aplicación web.

Con respecto a (Velarde Robles, 2017), que realizó la investigación:

*Implementación de un sistema web de logística en la empresa CMR Operador Logístico de alimentos para mejorar la gestión de sus productos,* Lima 2017, Universidad de Ciencias y Humanidades; tenemos las siguientes coincidencias:

> El modelo de ambos sistemas web cubre las necesidades de registrar y gestionar los recursos de la empresa o institución en nuestro caso, implementando diversos módulos.

> Ambos sistemas lograron reducir el tiempo al realizar las actividades; respecto a (Velarde Robles, 2017) se obtuvo una reducción de 5-6 minutos a 40 segundos y con respecto a nuestra investigación la reducción del tiempo para las actividades del proceso de vender normas se redujo de poco más de 8 minutos a un poco menos de 2 minutos.

#### **5.2. Conclusiones**

Después de realizada la investigación se concluye lo siguiente:

La gestión de normas es un proceso misional a que realiza varios procesos que para ser apoyados por tecnologías de la información se requiere entender el proceso general y luego determinar a través del análisis que actividades de un proceso específico puede ser mejorado.

Para mejorar un proceso hay que conocer las actividades que este engloba y el impacto que tiene cada actividad, determinando en qué medida podrá ser mejorada con la implementación de una tecnología de información que reduzca el tiempo de cada actividad.

Se comprobó que el procedimiento estadístico para realizar prueba de hipótesis mostrada en el punto 2.3. Es más adecuado para determinar la validez estadística de la mejora cuando se implementa un sistema web y se desea comprobar que el cambio es estadísticamente confiable respecto al escenario anterior.

Se evaluó y demostró que la implementación de un sistema web mejora las actividades del proceso vender normas como recibir solicitud, generar proforma e imprimir normas en el Centro de Información y Documentación del INACAL, Lima- 2018 logrando una mejora de 76.80%

Se evalúo y demostró que la implementación de un sistema web mejora la actividad recibir solicitud del proceso vender normas en el Centro de Información y Documentación del INACAL, Lima- 2018 logrando una mejora del 88.08%.

Se evalúo y demostró que la implementación de un sistema web mejora la actividad generar proforma del proceso vender normas en el Centro de Información y Documentación del INACAL, Lima- 2018 logrando una mejora del 90.79%.

Se evalúo y demostró que la implementación de un sistema web mejora la actividad imprimir normas del proceso vender normas en el Centro de Información y Documentación del INACAL, Lima- 2018 logrando una mejora del 36.67%.

Se realizó una evaluación financiera con finalidad de conocer la ventaja y ahorro que la implementación del sistema web llegó a generar. Concluyendo que una vez implementado el sistema web nos da un ahorro anual de S/.**27,518.37**.

#### **5.3. Recomendaciones**

Se recomienda lo siguiente:

Evaluar otros procesos de apoyo de la institución a modo de conocer el porcentaje y ahorro financiero que genera la implementación de sistemas web para automatización de procesos.

Proyectar un seguimiento de la mejora continua y cambios de requerimientos del CID para poder actualizar el sistema y apoyar los nuevos requerimientos que se puedan hallar.

Evaluar y proponer automatizar más procesos de manera que las funciones del INACAL puedan ser más agiles con los clientes y los mismos colaboradores.

Realizar investigación que reúna los procesos de apoyo del INACAL que pueden ser automatizados, agilizados y apoyados por sistemas web.

#### REFERENCIAS BIBLIOGRÁFICAS

- Angélica Yovera Aliaga. *Importancia de la NTP Jornadas.* Recuperado de: [http://www.prompex.gob.pe/Miercoles/Portal/MME/descargar.aspx?archivo=95FC1E](http://www.prompex.gob.pe/Miercoles/Portal/MME/descargar.aspx?archivo=95FC1E40-7A8E-4B84-A38D-85529B2973CE.PDF) [40-7A8E-4B84-A38D-85529B2973CE.PDF](http://www.prompex.gob.pe/Miercoles/Portal/MME/descargar.aspx?archivo=95FC1E40-7A8E-4B84-A38D-85529B2973CE.PDF)
- Bernhard Hitpass (2017). *Business Process Management (BPM) Fundamentos y Conceptos de Implementación*. Santiago de Chile - Chile, Editorial: BHH Ltda. – Santiago de Chile
- Córdova Zamora, M. (2003). *Estadística Descriptiva e Inferencial.* Lima: Distribuidora, Imprenta, Editorial, Librería MOSHERA S.ER.L.
- Cupitan De La Cruz, J. J. (2015). *Diseño e Implementación de una Aplicación Web de Venta Online para la empresa Grupo Company S.A.C., Chimbote, 2015.* Chimbote.
- GutimarSoluciones (2012). Reseña de Armand V. Feigenbaum. Recuperado el 26 de 05 de 2018: https://gutimarsoluciones.wordpress.com/2012/03/19/resena-de-armand-vfeigenbaum/
- Luján Mora, S. (2002). *Programación de aplicaciones web: Historia, principios básicos y clientes web*. San Vicente (Alicante) - España, Editorial Club Universitario.
- Morales Cueva, C. H. (2017). *Sistema web para mejorar el control logístico en J&E Ingenieros Consultores Y Contratistas Generales S.R.L.* Nuevo Chimbote-Perú.
- Ocon Peredo, N. B. (2016). *Implementación de un Sistema Web para Mejorar la gestión de Proyectos de Servicios generales de la Empresa STECSER SRL.* Trujillo.

Velarde Robles, J. F. (2017). *Implementación de un sistema web de logística en la empresa CMR Operador Logístico de alimentos para mejorar la gestión de sus productos.* Lima.

## **ANEXOS**

#### **Anexo N° 1** Matriz de Consistencia

*Implementación de un sistema web para el proceso de venta de normas técnicas en el Centro de Información y Documentación del INACAL, Lima 2018*

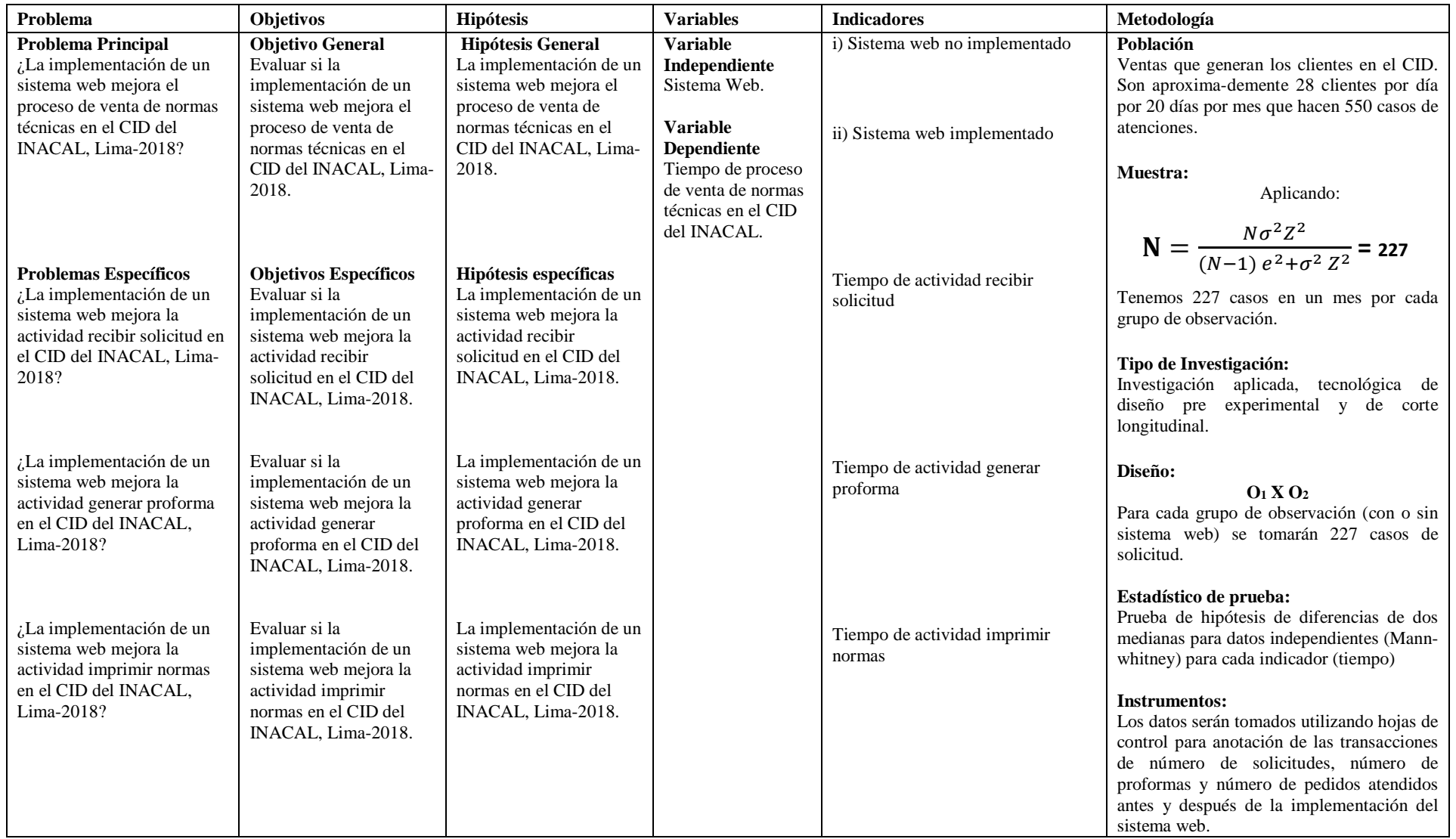

#### *Anexo N° 2* Infraestructura .

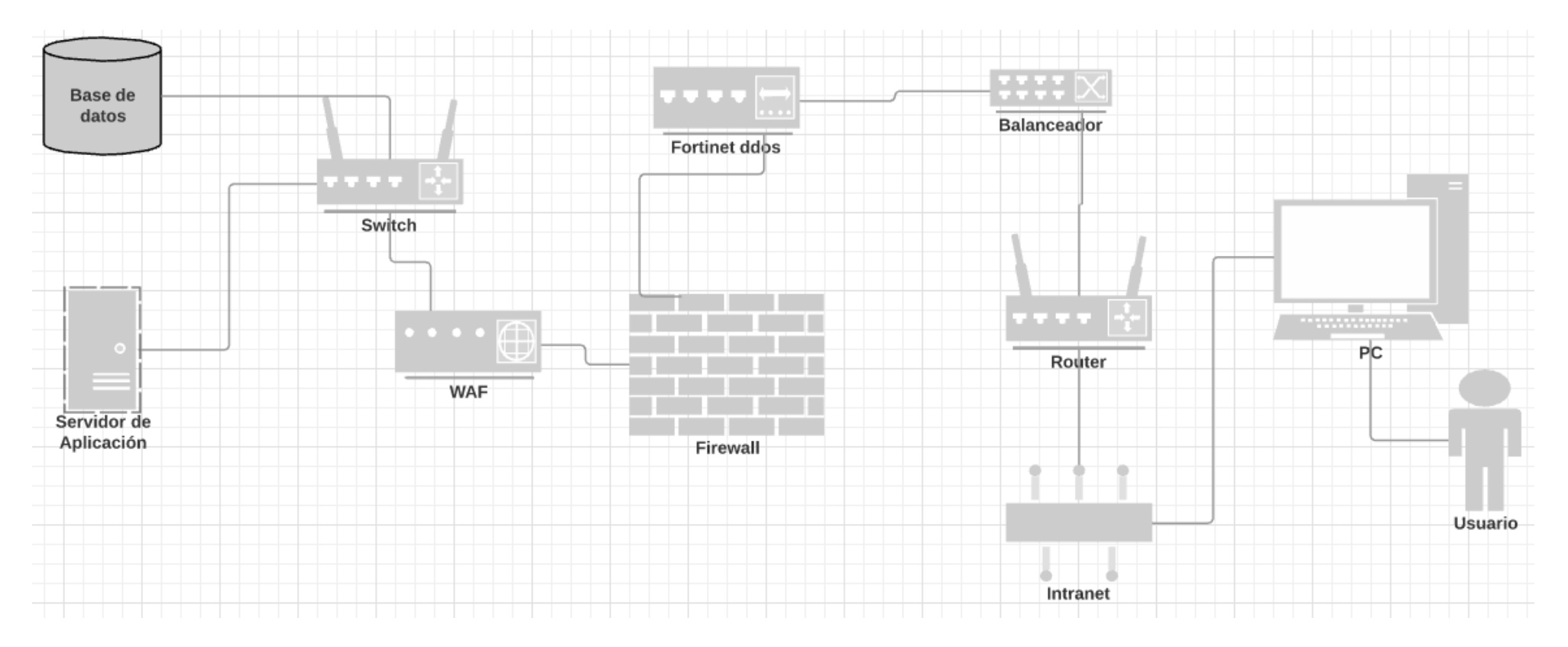

*Anexo N° 3* Página de ingreso al sistema .

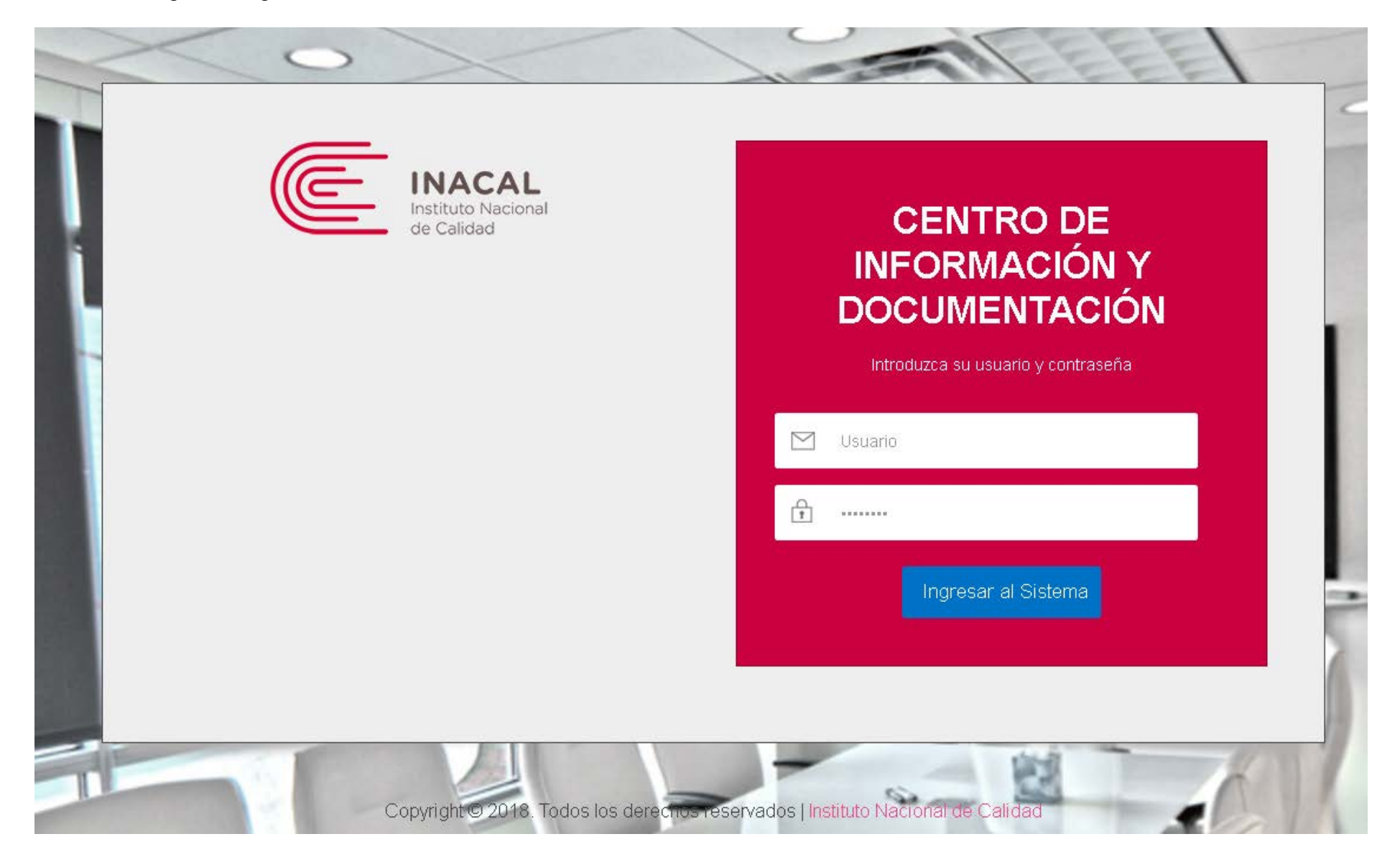

*Anexo N° 4* Navegación del sistema.

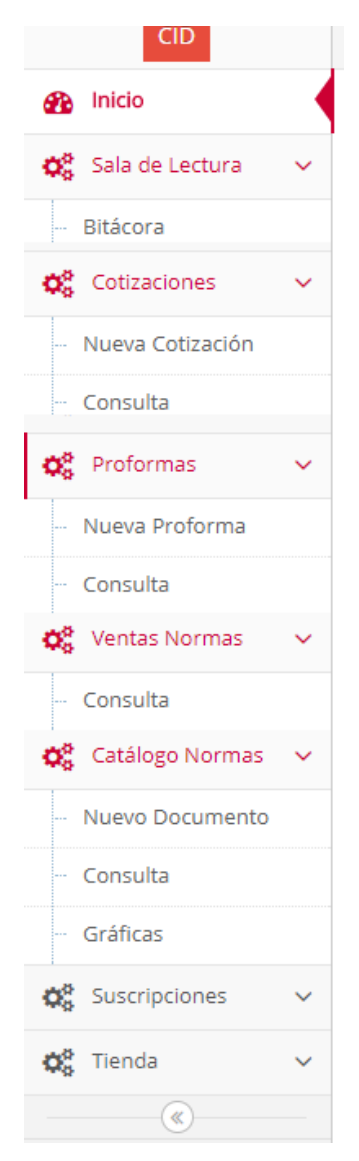

#### *Anexo N° 5* Módulo Inicio – consulta general de operaciones.

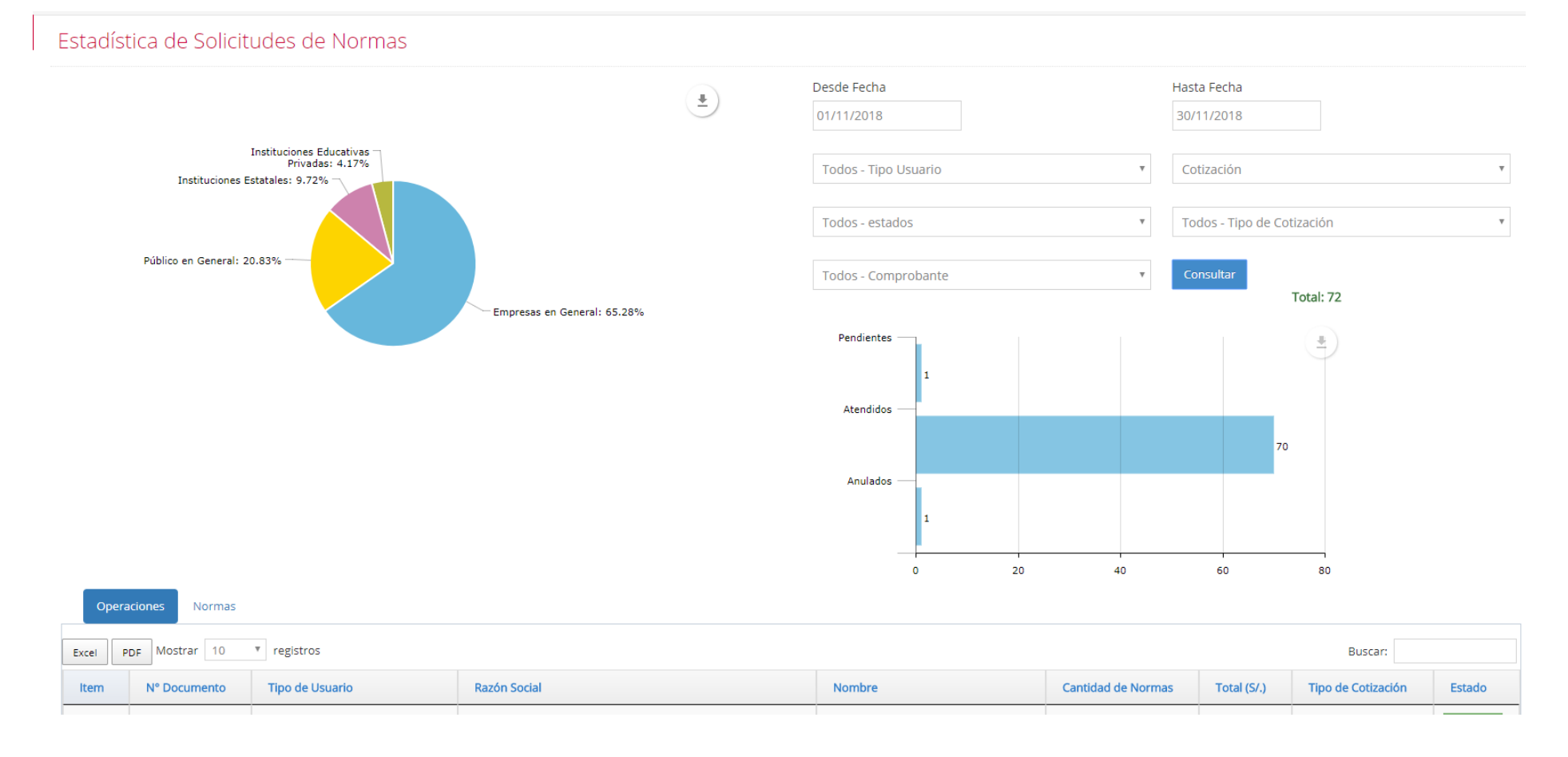

#### *Anexo N° 6* Módulo de Bitácora – reporte de consultas documentos.

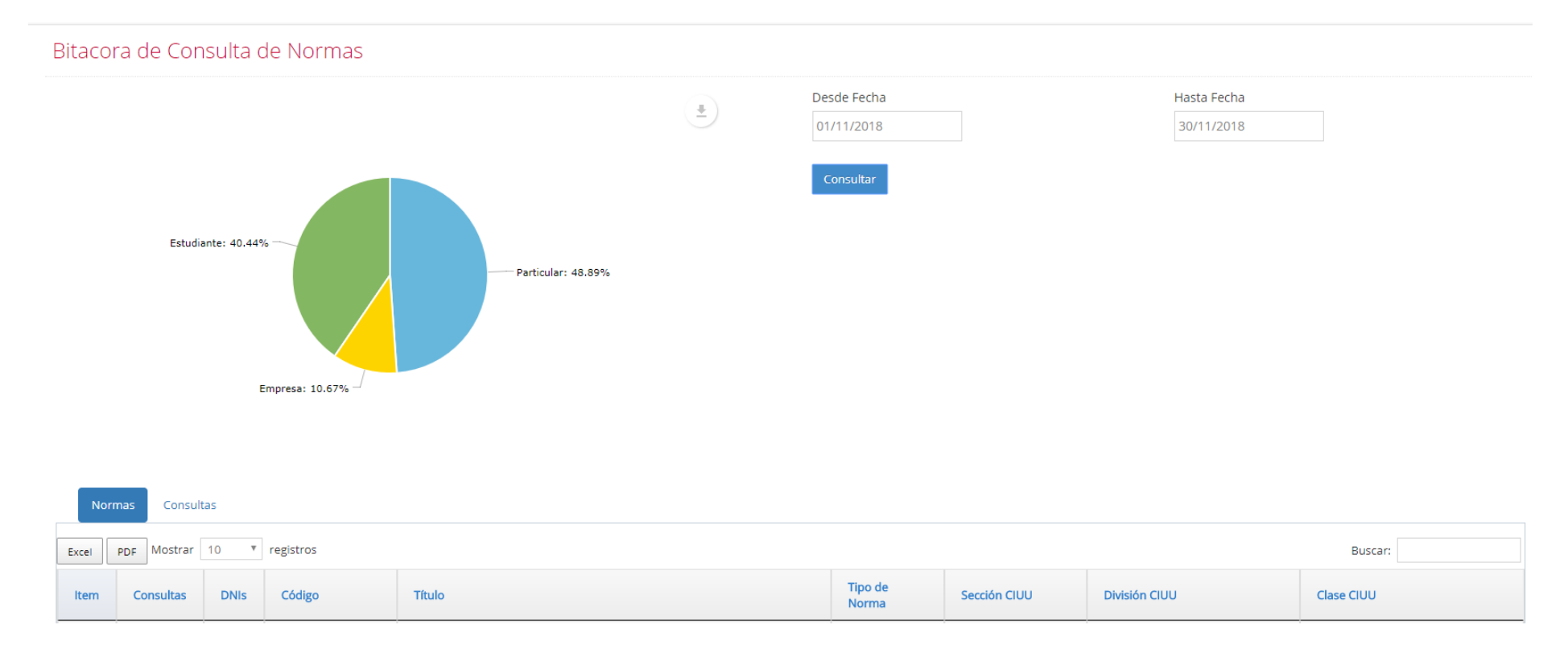

#### Anexo  $N^{\circ}$  7 Módulo de Cotización – Nueva Cotización.

#### Nueva Cotización

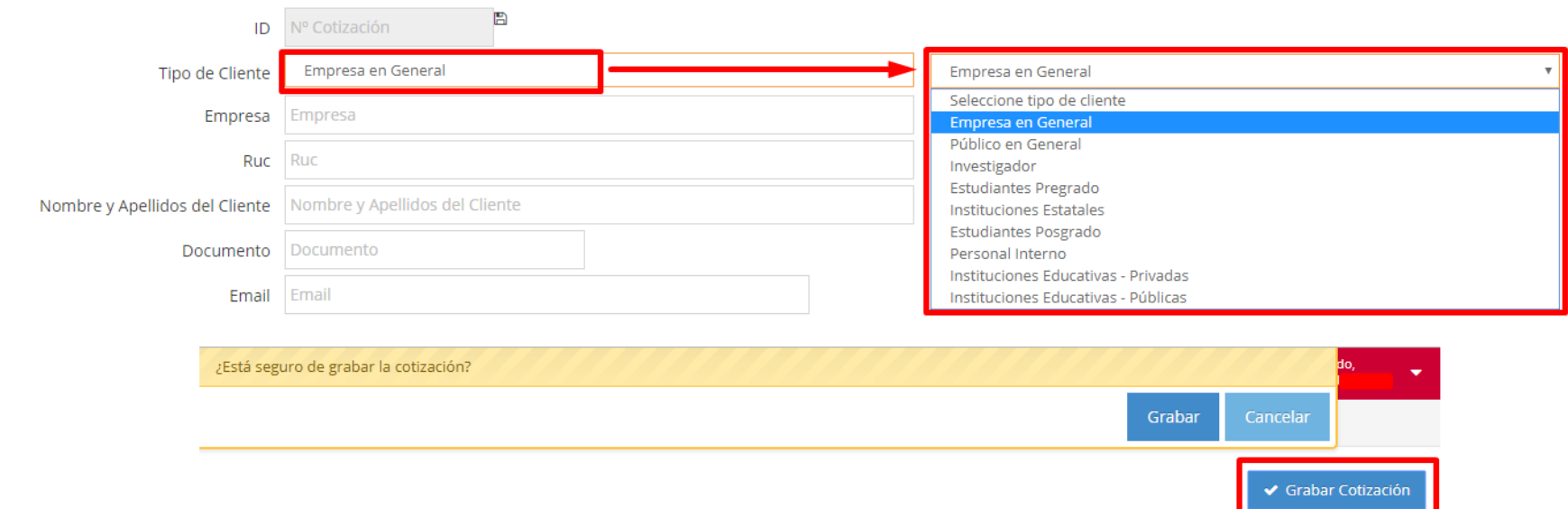

### Anexo N° 8 Módulo de Cotización - Agregar detalles.

Detalle de la Cotización

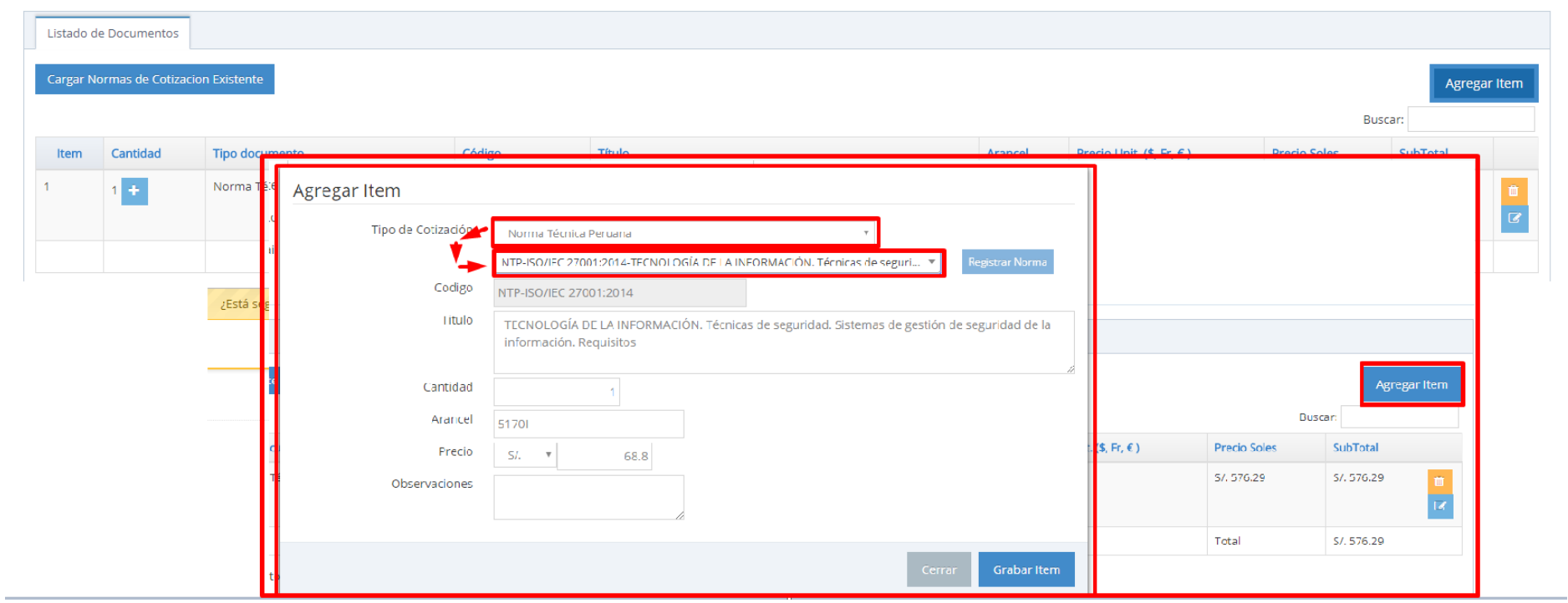

#### Bienvenido, **INACAL**  $CD$ **谷 Home** > Dashboard **B** Inicio Consulta de Cotizaciones  $\mathbf{Q}_{\mathbf{5}}^{\mathbf{9}}$  Sala de Lectura  $\sim$ Desde Fecha Hasta Fecha Q<sub>8</sub> Cotizaciones 01/11/2018 30/11/2018 Nueva Cotización  $\overline{a}$  $\bullet$  Buscar ... Todos Consulta  $\circ$ RUC N° Ruc  $\mathbf{v}$ **QS** Proformas  $\checkmark$ **RUC** Email OB Ventas Normas  $\checkmark$ Listado de Cotización © Catálogo Normas √ Mostrar 10 ▼ registros Buscar: Og Suscripciones  $\checkmark$ **Q**<sup>8</sup> Tienda  $ID$ Fecha Tipo de Usuario Empresa/CE  $RUC$ Nombres y Apellidos DNI Cantidad Precio Total Estado  $\checkmark$  $\qquad$ 18(N) 27/11/2018 | Instituciones Educativas - Privadas 05/11/2018 Empresa en General  $18(N)$ 05/11/2018 Público en General  $18(1)$ <u>e de la p</u> 06/11/2018 Empresa en General 18(N) 18(N) 06/11/2018 Empresa en General

#### *Anexo N° 9* Módulo de Cotización – Consulta de Cotizaciones.

#### *Anexo N° 10* Módulo de Proforma – Nueva Proforma.

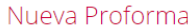

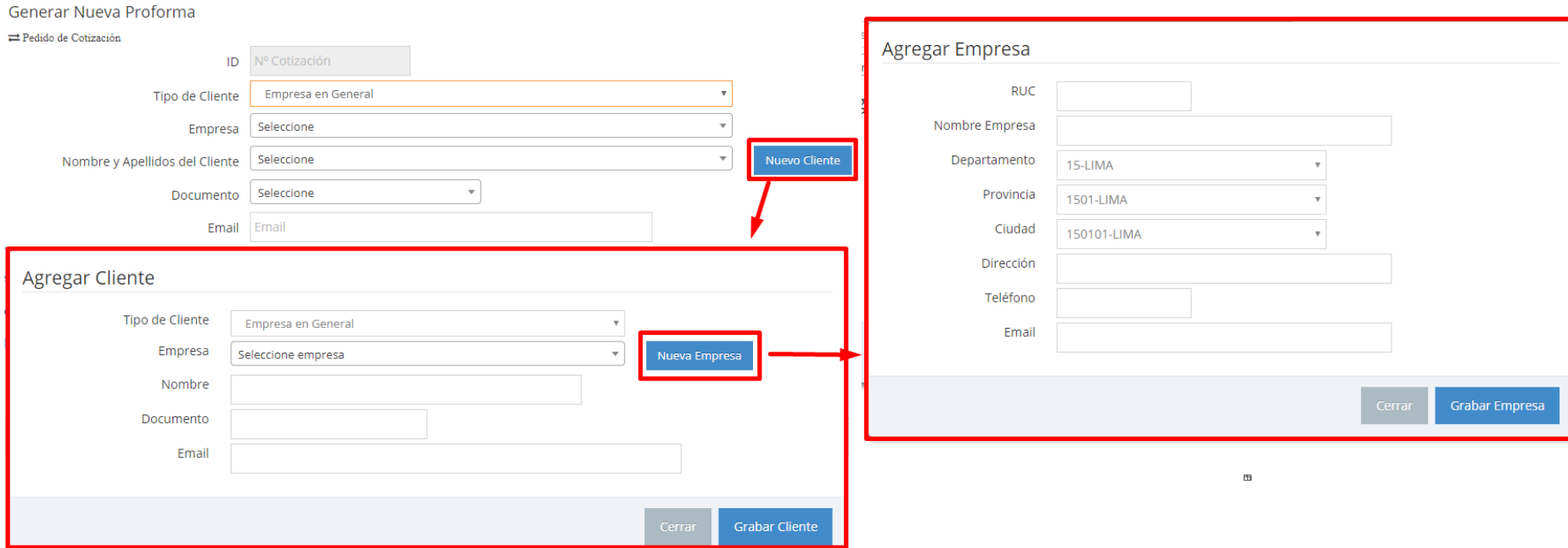

#### Anexo Nº 11 Módulo de Proforma – Proforma desde Cotización.

Nueva Proforma

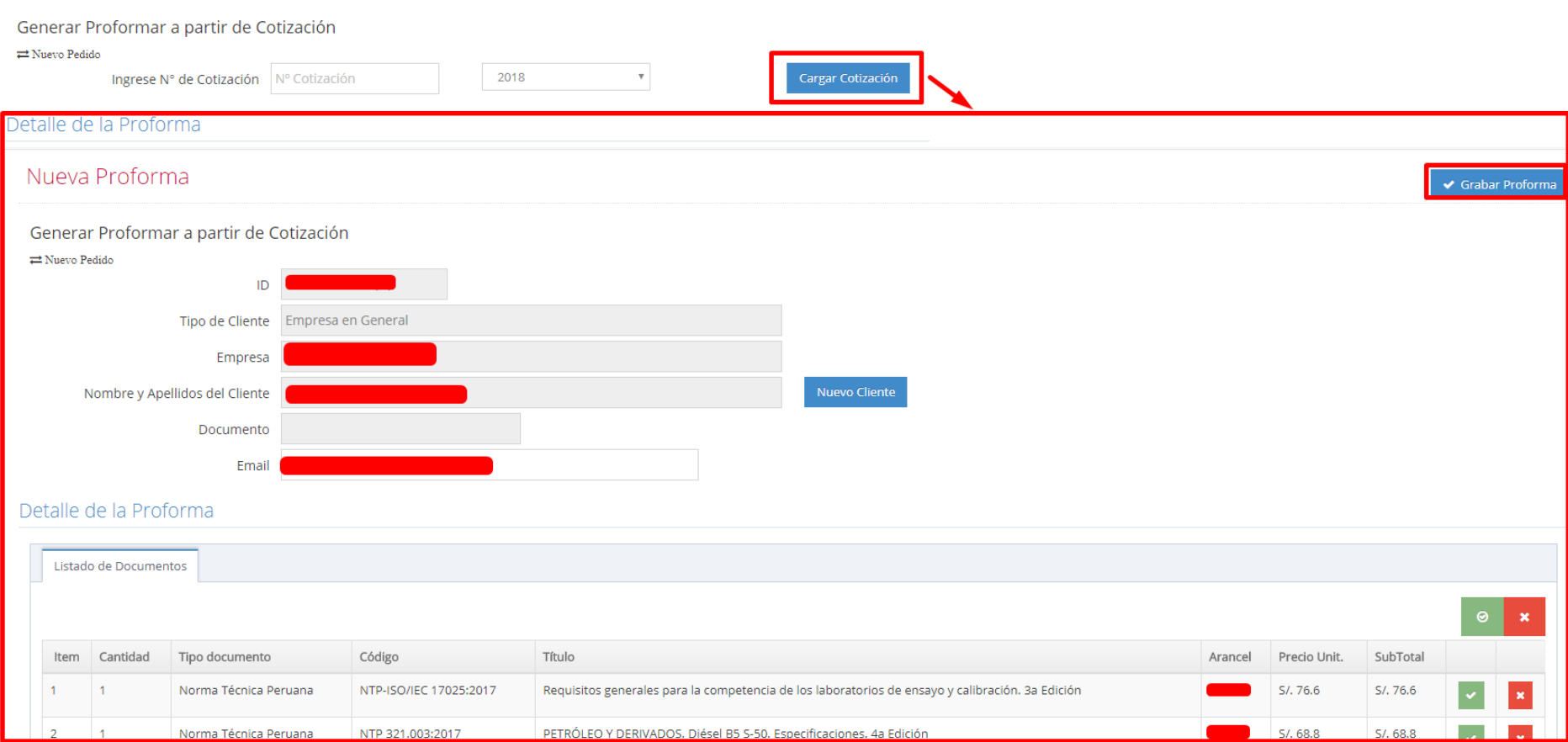

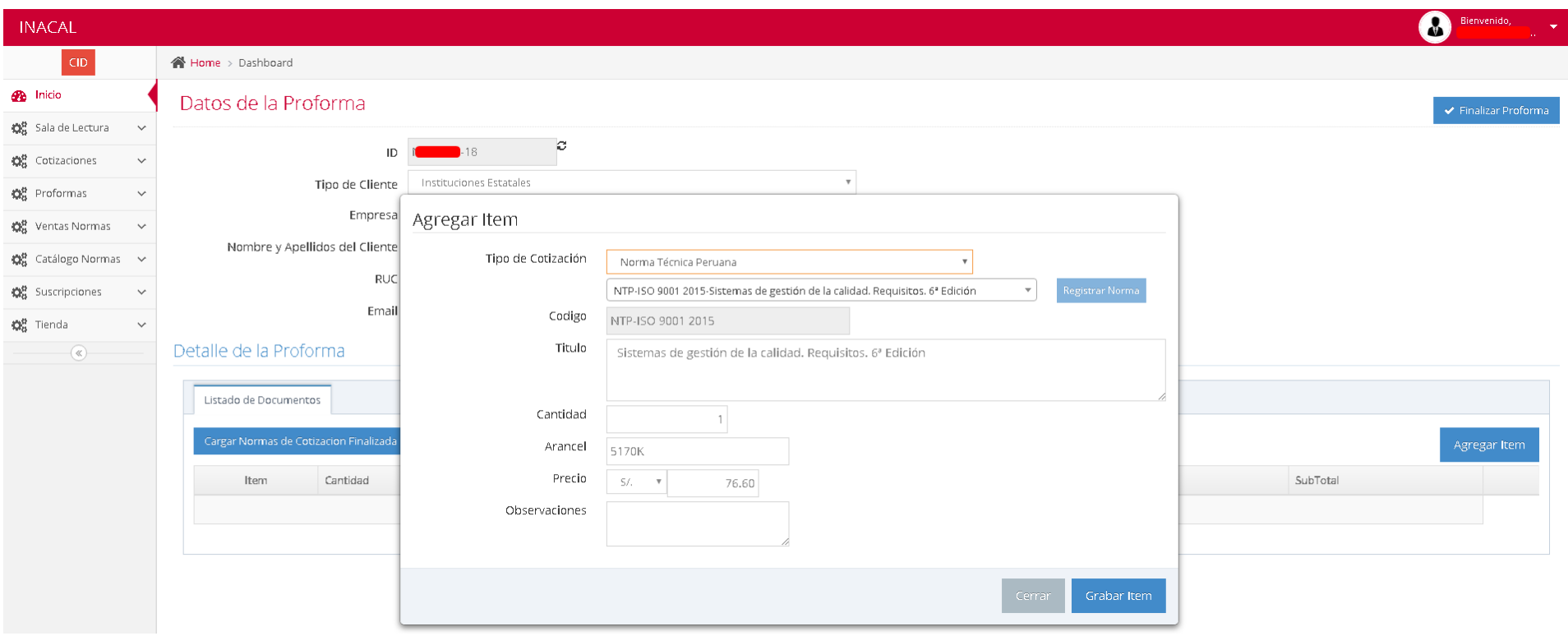

#### *Anexo N° 12* Módulo de Proforma – Detalles de Proforma.

**INACAL**  $\boldsymbol{\omega}$  $\overline{\text{CID}}$  $\textcolor{blue}{\textbf{A}}$  Home > Dashboard  $\bigotimes$  Inicio Datos de la Proforma  $\mathbf{r}$ Og Sala de Lectura  $\ddot{\phantom{a}}$ → Finalizar Proforma | 2 Ver PDF OR Cotizaciones  $ID$  $\blacksquare$ 18 OR Proformas  $\vee$ Tipo de Cliente Fmpresa en General OR Ventas Normas  $\vee$ Empresa  $\mathbf{Q}_{8}^{\mathbf{p}}$  Catálogo Normas  $\rightarrow$ Nombre y Apellidos del Cliente O<sub>G</sub> Suscripciones  $\checkmark$  $\overline{\mathsf{RUC}}$  $\mathbf{Q}_{0}^{\Omega}$  Tienda  $\sim$ Email  $\overline{\mathbb{R}}$  $\overline{\mathscr{P}}$  Anular Proforma Detalle de la Proforma Listado de Documentos SubTotal Cantidad Tipo documento Código Título Arancel Precio Unit. Item ID integrix  $1 -$ 22724  $\mathbf{1}$ Norma Técnica Peruana NTP-ISO/IEC 12207:2016 Ingeniería de software y sistemas. Procesos del ciclo de vida del software. 3ª Edición **SAM** Total  $\leq$ 

*Anexo N° 13* Módulo de Proforma – Proforma grabada.

81

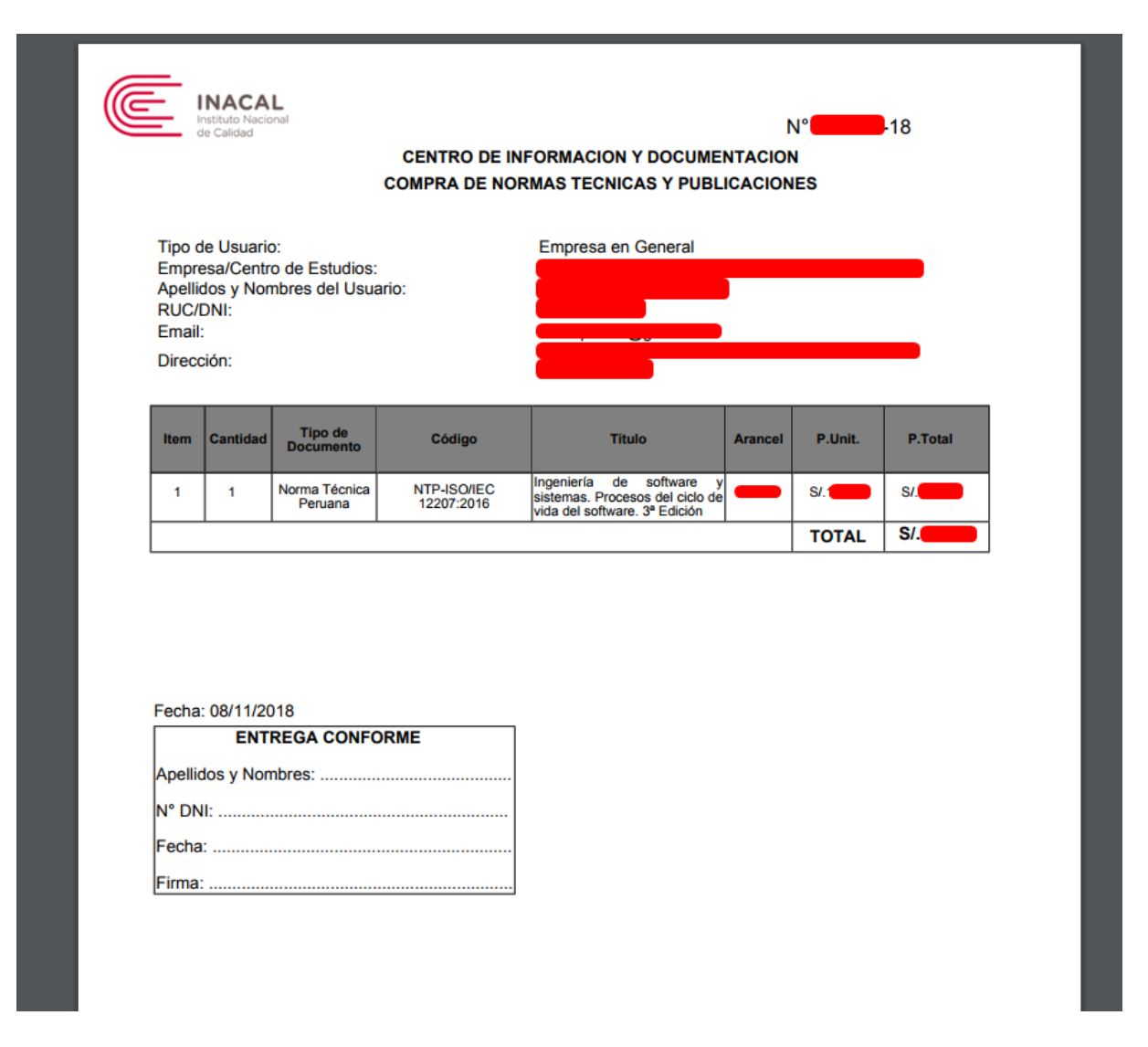

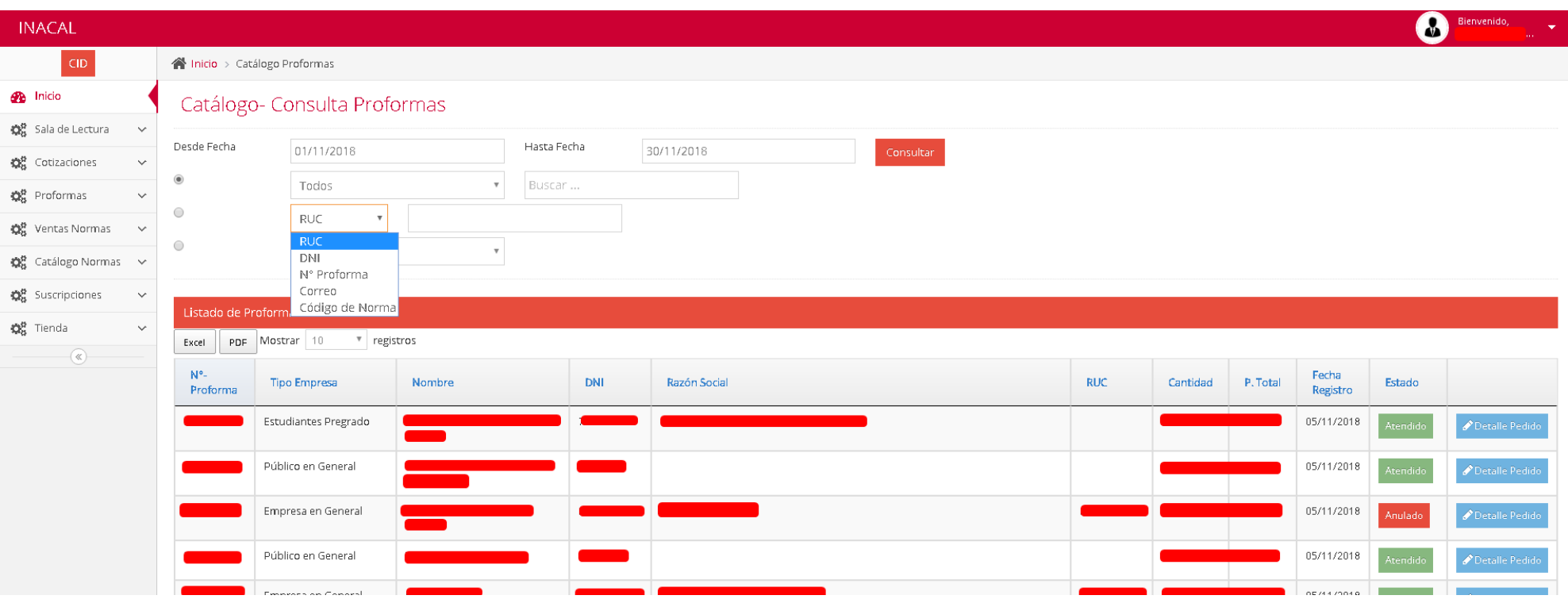

### Anexo Nº 15 Módulo de Proforma - Consulta Proformas.

#### *Anexo N° 16* Módulo de Ventas – Consulta Ventas.

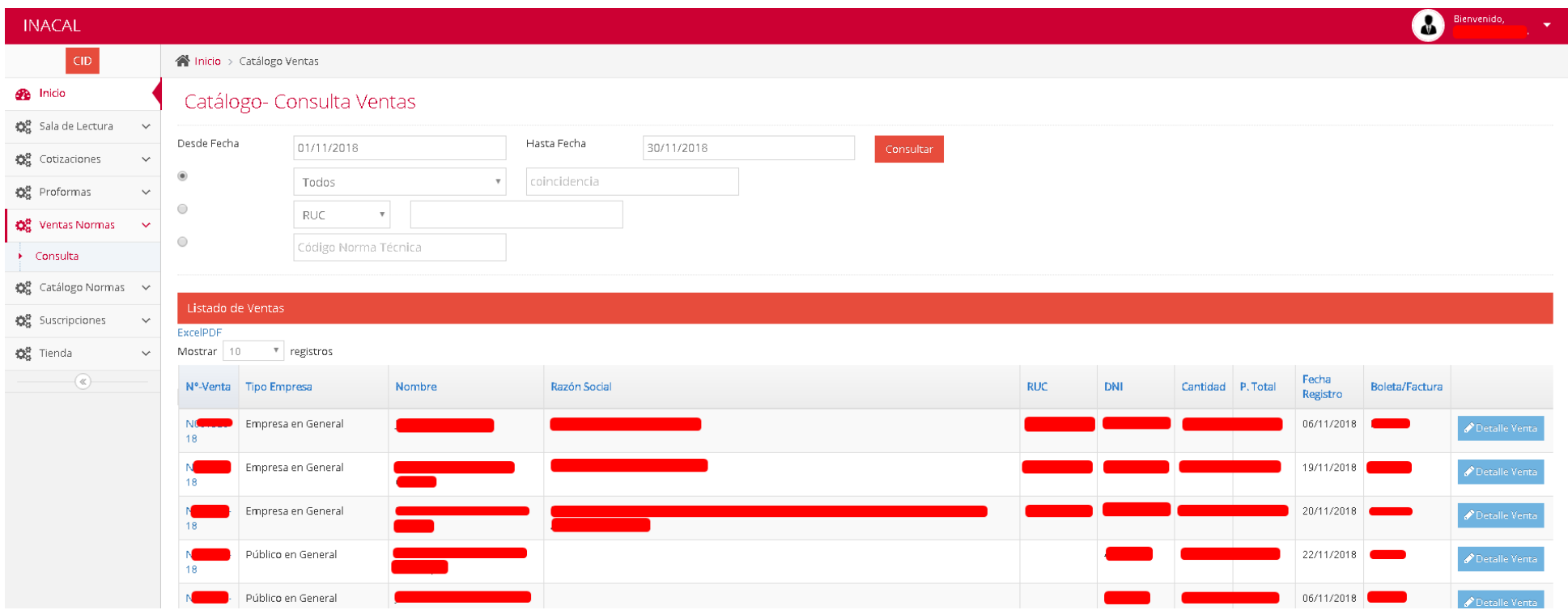

#### *Anexo N° 17* Módulo de Consulta - Normas .

#### Catálogo- Consulta

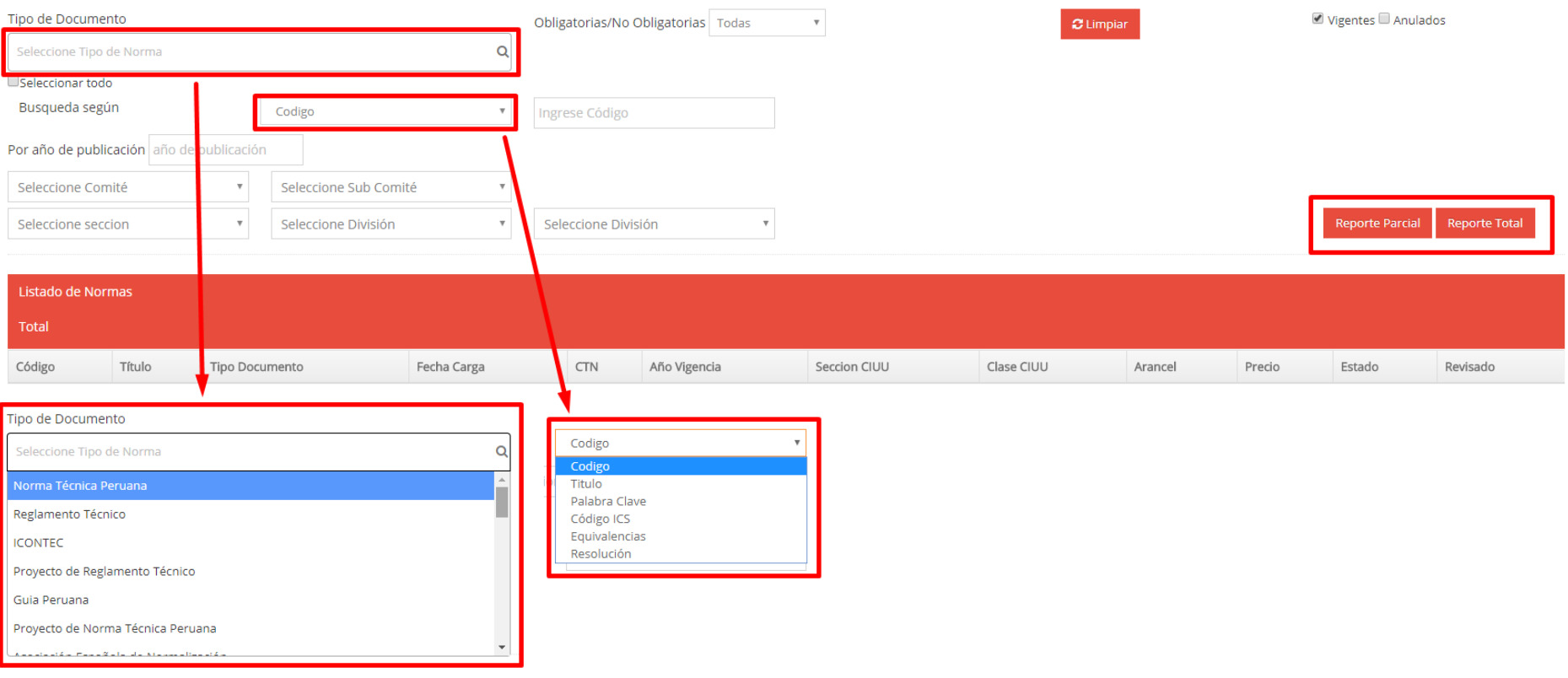

*Anexo N° 18* Datos de Norma – descargar norma para imprimir.

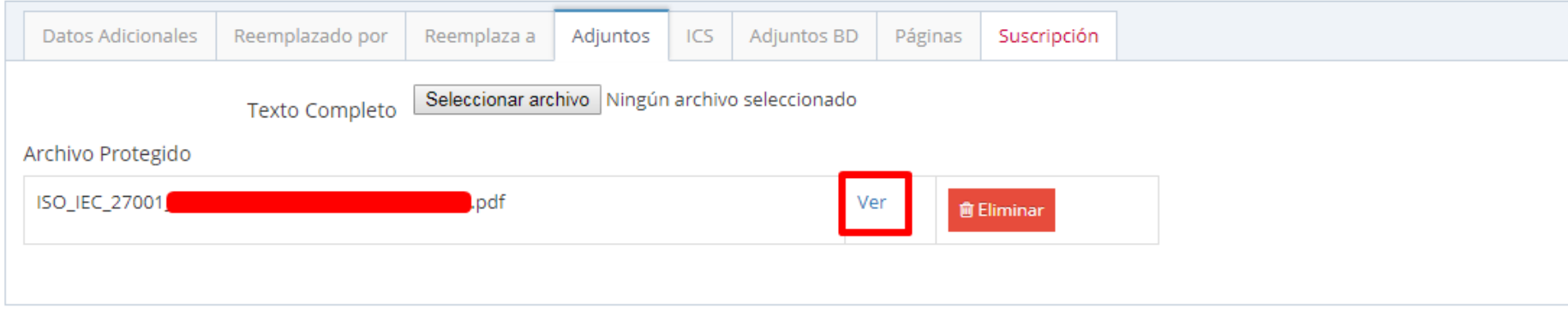

*Anexo N° 19* Modelo relacional de Base de Datos.

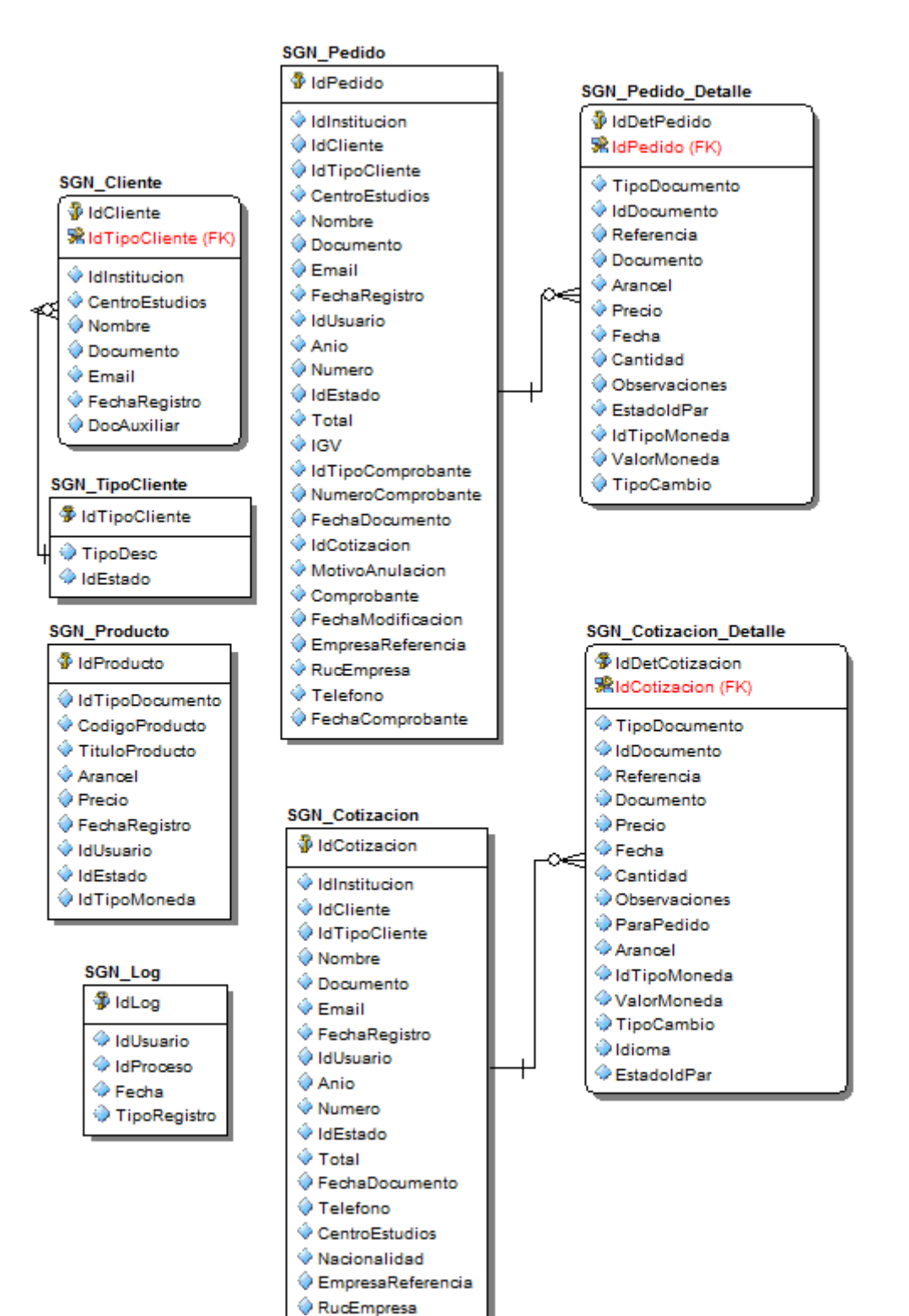